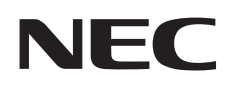

**شاشة عرض كبيرة دليل االستخدام**

# **MultiSync V323-3**

الطراز: 323-3V

يرجى معرفة اسم الطراز من على الملصق الموجود على جانب الشاشة.

# الفهرس

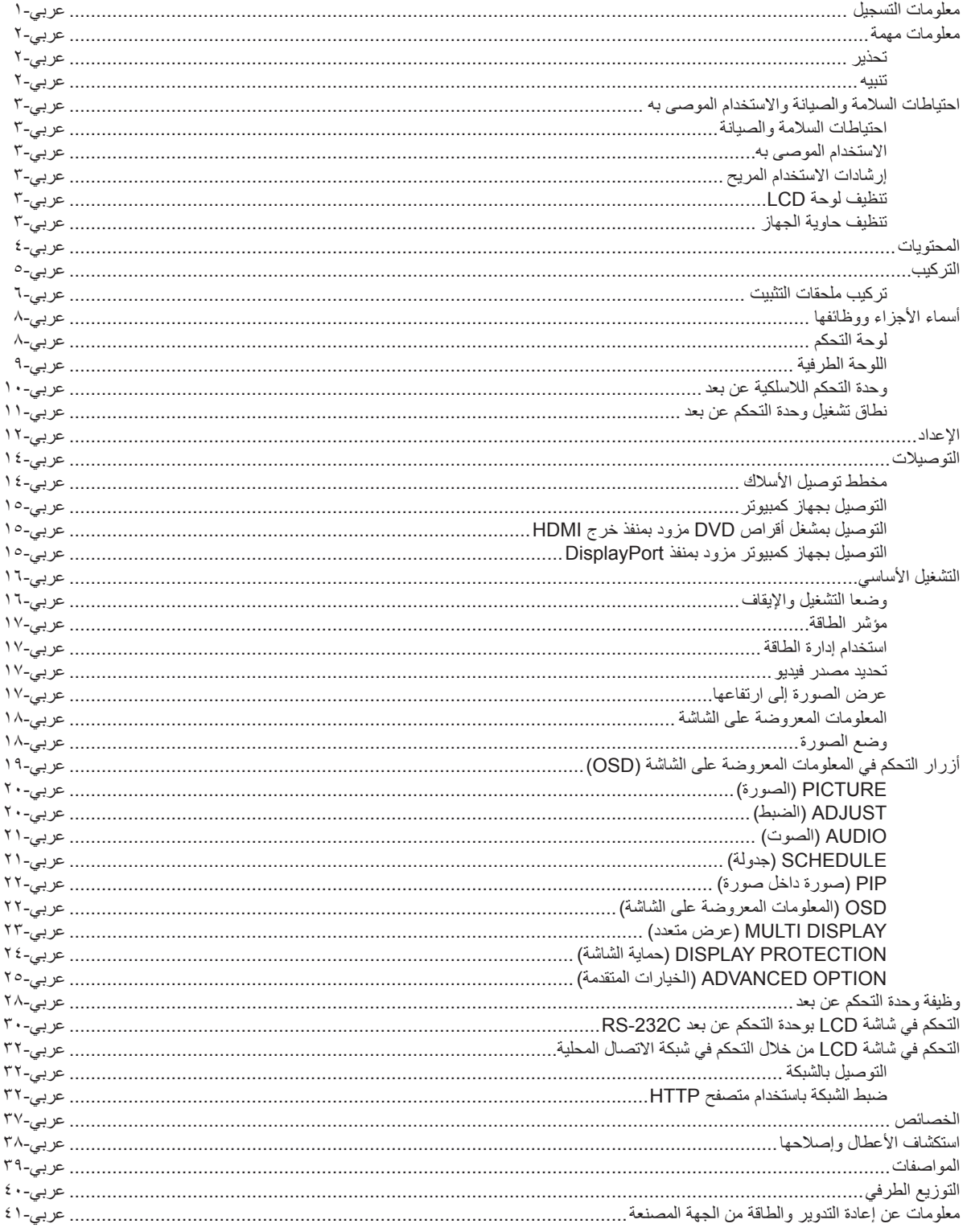

# **معلومات التسجيل**

#### **معلومات حول الكبل**

 **تنبيه:** ينبغي استخدام الكبالت المخصصة المصاحبة للمنتج؛ وذلك لمنع حدوث تداخل مع إشارات الراديو والتلفزيون المستقبلة.

- ًا. يرجى استخدام كبل إشارة مغطي مزود بقلب من مادة الفريت عند استخدام DVI ومنفذ Sub-D صغير بـ 15 سن
	- يرجى استخدام كبل إشارة مغطى في توصيالت Sub-D 9 دبوس وHDMI وDisplayPort.
		- حيث بن استخدام الكبلات والمهايئات الأخرى يشوش على استقبال الراديو والتلفزيون.<br>حيث إن استخدام الكبلات والمهايئات الأخرى يشوش على استقبال الراديو والتلفزيون.

#### **معلومات خاصة باللجنة الفيدرالية لالتصاالت**

<span id="page-2-0"></span> **تحذير:** ال تسمح اللجنة الفيدرالية لالتصاالت بإجراء أي تعديالت أو تغييرات على الوحدة ما عدا تلك المو ِ صى بها من قبل شركة Inc ,America of Solutions Display NEC في هذا الدليل، وقد يؤدي عدم االلتزام بالقوانين الحكومية إلى حرمانك من حقك في تشغيل هذا الجهاز.

֧<u>֓</u>ׇ֚֓

ثبتت الاختبارات التي أجريت على هذا الجهاز توافقه مع حدود المواصفات القياسة الم كالأم المعائزة المعالية الغوالة للفيل الاتصالات، وقد وضعت هذه المعايير لتوفير حماية مذاه المعايير لتوفير حماية مذاه المعايير لتوفير حماية مناس من التداخل الضار عند التركيب داخل المنشات المنفذية، علما بان هذا من نقاش واسم معادل التحارك الماسم المساح المسلات الاسلكية، إذا لم يتم تركيبه واستخدامه<br>وفقًا للتعليمات الواردة في هذا الدليل ورغم ذلك، فله يسمس عدم حدوث هذه وهو ما يمكن تحديده بتشغيل الجهاز وإيقافه، ينبغي للمستخدم محاولة تصحيح هذا التداخل باتباع واحد أو أكثر من اإلجراءات التالية:

- إعادة توجيه هوائي االستقبال أو تغيير موضعه.
- زيادة المسافة الفاصلة بين الجهاز وجهاز االستقبال.
- توصيل الجهاز بمنفذ موجود ضمن دائرة كهربائية مختلفة عن تلك التي يتصل بها جهاز االستقبال.
- يرجى استشارة البائع أو الفني الراديو أو التلفزيون المتخصصين للحصول على المساعدة الالزمة.
- يتعين على المستخدم -متى لزم األمر- أن يتصل بالبائع أو أحد فنيي الالسلكي/التلفزيون المتخصصين للحصول على اقتراحات إضافية.

.<br>وقد يجد المستخدم الكتيب الذي أعدته اللجنة الفيدرالية للاتصالات مفيدًا في هذا الصدد، وهو بعنوان: ". How to Identify and Resolve Radio-TV Interference Problems' (كيفية التعرف على مشكلات التداخل مع إشارات الراديو والتلفزيون وحلها). ويتوفر هذا الكتيب لدى دار طباعة الحكومة الأمريكية، واشنطن دي سي،2017 ، رقم التخزين .004-000-004-002-002. .

#### **إعالن المطابقة من المورد**

بتوافق هذا الجهاز مع الجزء الفين الجنة الفيدرالية للاتصالات، ويخضع تشغيله للشربين: (١) ألا ينسب هذا الجهاز في حدوث تداخل ضار (٢) أن يستقبل هذا الجهاز أي تداخل، بما في ذلك التداخل التالي التستقبل هذا الجهاز أي تداخل، بما في الذي قد يترتب عليه أوضاع تشغيل غير مرغوبة.

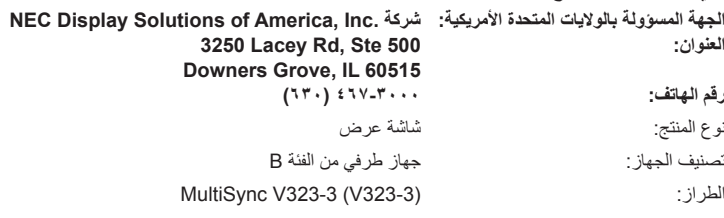

**FC** 

Windows هي عالمة تجارية مسجلة لشركة Corporation Microsoft.

NEC هي عالمة تجارية مسجلة لشركة Corporation NEC.

يعتبر كل من DisplayPort وشعار تطابق DisplayPort علامتين تجاريتين مسجلتين لدى شركة Video Electronics Standards Association. في الواليات المتحدة والبلدان األخرى.

> PJLink هي إحدى العالمات التجارية المتقدمة لنيل حقوق العالمات التجارية في اليابان والواليات المتحدة األمريكية والعديد من الدول والمناطق األخرى.

HDMI وInterface Multimedia Definition-High وشعار HDMI عالمات تجارية أو عالمات تجارية مسجلة لصاحبها HDMI Licensing Administrator في الولايات المتحدة الأمريكية والبلدان الأخرى.

CRESTRON وROOMVIEW CRESTRON هما عالمات تجارية مسجلة لشركة Electronics Crestron وتوجد في الواليات المتحدة وغيرها من الدول. MultiSync هي عالمة تجارية أو عالمة تجارية مسجلة لشركة Ltd ،Solutions Display NEC في اليابان وبلدان أخرى.

جميع العالمات وأسماء المنتجات األخرى عالمات تجارية أو عالمات تجارية مسجلة لمالكيها.

#### **تراخيص برنامج LGPL/GPL**

يشتمل هذا المنتج على تراخيص برامج LGPL/GPL ومنها برنامج يحمل رخصة جنو العمومية )GPL )ورخصة جنو العمومية الصغرى )LGPL)، وتراخيص أخرى. ٍ لمزيد من المعلومات حول كل برنامج، راجع ملف "pdf.readme "الموجود داخل مجلد "LGPL&GPL about "على القرص المدمج المرفق مع الجهاز.

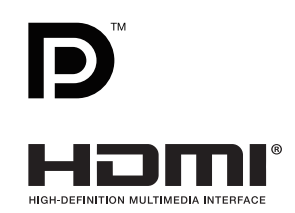

# **معلومات مهمة**

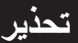

<span id="page-3-1"></span><span id="page-3-0"></span>⁄≬`

ً تجنب تعريض هذه الوحدة لمياه األمطار أو الرطوبة تفاديا لنشوب حريق أو التعرض لصدمة كهربائية، وكذلك تجنب استخدام قابس الوحدة المستقطب مع مقبس كبل إطالة أو أي مأخذ آخر للتيار الكهربائي، إلا إذا كان بالإمكان إدخال شعب القابس في هذا المأخذ إدخالاً كاملاً ـ

ّ تجنب فتح حاوية الجهاز الحتوائها على مكونات عالية الفولطية. يجب الرجوع إلى فنيي الصيانة المؤهلين إلجراء عمليات الصيانة.

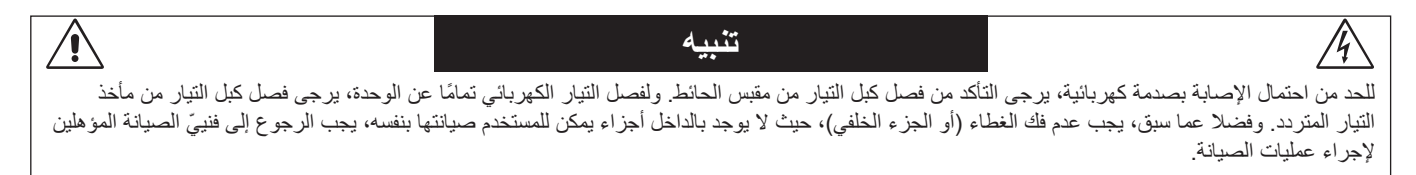

داخل هذه الوحدة.

هذا الرمز يحذر المستخدم من وجود جهد كهربائي غير معزول داخل الوحدة بما يكفي لإحداث صدمة كهربائية، لذا من الخطر ملامسة أي جزء من الأجزاء الموجودة

ّ هذا الرمز ينبه المستخدم إلى وجود تعليمات مهمة عن تشغيل الوحدة وصيانتها، ومن ثم يجب قراءتها بعناية لتجنب حدوث أية مشكالت.

ت**نبيه:** يرجى استخدام كبل التيار الكهربائي المرفق مع الجهاز بما يتفق مع الجدول الوارد أدناه، وفي حال عدم وجود كبل الطاقة مرفقًا مع الجهاز يرجى الاتصال بشركة NEC، وفي جميع الحالات الأخرى، يرجى استخدام كبل طاقة من نوع القابس يتطابق مع مقبس الطاقة الموجود بالشاشة، ويجب أن يتوافق كبل الطاقة المتطابق مع جهد التيار المتردد الصادر عن مأخذ التيار ، على أن يكون معتمدًا ومتوافقًا مع معايير السلامة المعمول بها في دولة الشراء.

صُمِّم هذا الجهاز ليُستخدم مع سلك طاقة يحتوي على سن أرضي واقِ متصل بالأرض، وقد يتسبب عدم توصيل سلك الطاقة بمأخذ مؤرض في حدوث صدمة كهربائية؛ لذا يرجى التأكد من توصيل سلك الطاقة بمأخذ تيار مؤرض بطريقة صحيحة.

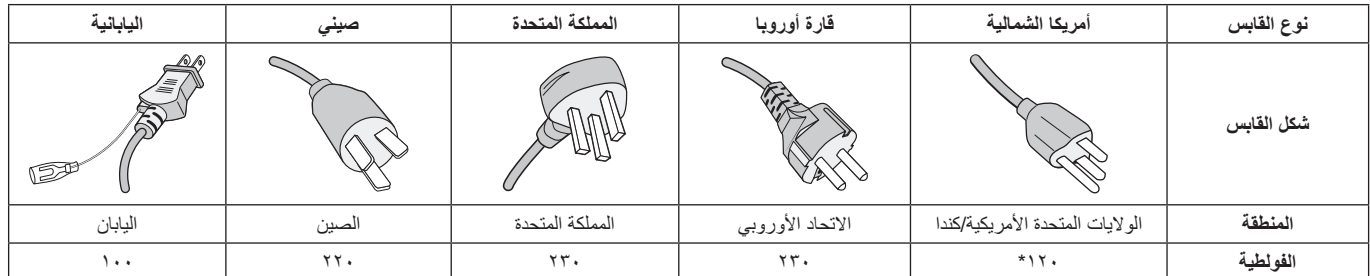

\* عند تشغيل الشاشة باستخدام وحدة اإلمداد بالطاقة ذات التيار المتردد 240-125 فولت، يرجى استخدام كبل تيار كهربائي مناسب لجهد مأخذ التيار المتردد المستخدم.

**مالحظة:** ال تتم صيانة هذا المنتج إال في الدولة التي تم شراؤه منها.

- إن االستخدام األساسي المصمم من أجله هذه المنتج هو كأحد معدات المعلومات التقنية التي تستخدم في بيئة منزلية أو مكتبية.
	- هذا المنتج مخصص للتوصيل بجهاز كمبيوتر وغير مخصص لعرض إشارات البث التلفزيونية.

# $\epsilon$

# **احتياطات السالمة والصيانة واالستخدام الموصى به**

#### **احتياطات السالمة والصيانة**

للحصول على الأداء الأمثل، يرجى مراعاة ما يلي عند إعداد الشاشة متعددة الوظائف واستخدامها:

- **يحظر فتح الشاشة**. إذ ال يوجد أجزاء بالداخل يمكن للمستخدم إصالحها بنفسه، وقد يعرضك فتح الأغطية أو إزالتها إلى صدمات كهربائية أو غير ذلك من المخاطر. يرجى الرجوع في عمليات اإلصالح والصيانة إلى الفنيين المؤهلين.
- احرص على عدم سكب أي سوائل داخل حاوية الشاشة أو استخدام الشاشة بالقرب من الماء.
- تجنب إدخال أي أجسام من أي نوع في فتحات حاوية الشاشة، فقد تتالمس مع نقاط عالية الفولطية، وهو ما يمكن أن يؤدي إلى اإلصابة بأضرار جسيمة أو الوفاة أو اإلصابة بصدمة كهربائية أو نشوب حريق أو توقف الجهاز عن العمل.
- تجنب وضع أي أجسام ثقيلة على كبل التيار الكهربائي؛ إذ قد يؤدي تلفه إلى حدوث صدمة كهربائية أو نشوب حريق.
- احرص على عدم وضع الشاشة على سطح أو حامل أو منضدة مائلة أو غير ثابتة، فقد يسفر ذلك عن سقوطها وإلحاق أضرار جسيمة بها.
	- تجنب تركيب الجهاز في وضع مقلوب لفترة طويلة لتفادي إلحاق أي ضرر دائم بالشاشة.
	- يجب استخدام كبل طاقة معتمد ومتوافق مع معايير السالمة المعمول بها في دولتك. (في أوروبا، ينبغي استخدام كبلات H05VV-F 3G مقاس ١مم`)
- في المملكة المتحدة، ينبغي استخدام كبل تيار كهربائي معتمد وفقًا للمعايير البريطانية على أنّ يكون مزودًا بقابس به منصمر أسود (٥ أمبير) مجهز للاستخدام مع هذه الشاشة.
	- تجنب وضع أي أجسام على الشاشة وال تستخدمها في األماكن خارجية.
	- ّ تجنب ثني أو لي كبل التيار الكهربائي أو أي شيء آخر قد يؤدي إلى تلفه.
	- في حالة تعرض الزجاج للكسر، يرجى التعامل مع الزجاج المكسور بحرص.
		- تجنب تغطية فتحة التهوية الموجودة بالشاشة.
	- تجنب استخدام الشاشة في األماكن مرتفعة الحرارة أو الرطوبة، أو في المناطق المليئة بالغبار أو الزيوت.
- في حالة تعرض الشاشة أو الزجاج للكسر، تجنب لمس البلور السائل وتوخ الحذر أثناء التعامل معه.
- احرص على توفير تهوية مناسبة حول الشاشة، لتشتيت السخونة الناتجة عنها بشكل جيد، تجنب سد فتحات التهوية الموجودة بها أو وضع الشاشة بالقرب من أي جهاز مشع أو أي مصادر حرارية أخرى. تجنب وضع أي جسم فوق الشاشة.
	- يعد موصل كبل التيار الكهربائي الوسيلة الأساسية لفصل النظام عن مصدر الإمداد بالطاقة؛ لذا يجب تثبيت الشاشة بالقرب من أحد منافذ التيار الكهربائي التي يسهل الوصول إليها.
		- يرجى المناولة بعناية عند النقل، واالحتفاظ بالعبوة الستخدامها في ذلك.
- ٍ في حالة استخدام مروحة التبريد بشكل مستمر، يوصى بمسح الفتحات مرة واحدة شهريًا على الأقل.
	- يرجى تنظيف الفتحات الموجودة بالجهة الخلفية من حاوية الشاشة للتخلص ً من األتربة والغبار مرة واحدة سنويا على األقل، للحفاظ على مستوى االعتمادية المحدد.
- عند استخدام كبل شبكة االتصال المحلية، ال تقم بتوصيله بجهاز طرفي مزود بأسالك قد تكون ذات فولطية عالية.
- تجنب استخدام الشاشة في ظل حالة التغير السريع في درجة الحرارة والرطوبة أو ينبغي االبتعاد عن الهواء البارد القريب من مأخذ تيار جهاز تكييف الهواء مباشرة؛ فقد يُقصر ذلك من العمر االفتراضي للشاشة أو قد يُسبب تكاثف. في حال حدوث تكاثف، يجب فصل الشاشة عن مأخذ التيار الكهربي حتى يختفي هذا التكاثف.

#### التوصيل بجهاز تلفزيون\*

- ينبغي أن يكون نظام توزيع الكبلات مؤرضًا (التوزيع الأرضي) وذلك وفقًا لمعيار 70 الصادر عن معهد ANSI ورابطة NFPA، قانون الكهرباء الوطني )NEC ) وبخاصة القسم ٩٣.٠٩٢، تأريض غطاء التوصيل الخارجي للكبل متحد المحور.
	- غطاء الكبل متحد المحور مخصص للتوصيل الأرضي عند التركيب في المباني.

<span id="page-4-0"></span>ً احرص على فصل كبل الطاقة الخاص بالشاشة فورا من مأخذ التيار الكهربائي الموجود بالحائط واستشارة الفنيين المؤهلين في الظروف التالية:

- عند حدوث تلف في كبل التيار الكهربائي أو القابس.
- عند انسكاب سائل أو سقوط أي شيء داخل الشاشة.
	- عند تعرض الشاشة لألمطار أو المياه.
	- عند سقوط الشاشة أو تعرض حاويتها للتلف.
- عند مالحظة وجود أي أضرار بهيكل الشاشة كالشقوق أو المنحنيات غير الطبيعية.
	- إذا لم تعمل الشاشة بشكل طبيعي رغم اتباع تعليمات التشغيل.

#### **االستخدام الموصى به**

- للوصول إلى أعلى مستوى من األداء، اترك الشاشة لمدة 20 دقيقة حتى تصبح مهيأة للعمل.
- احرص على إراحة عينيك بصفة دورية، بالتركيز على أي شيء يبعد مسافة 5 أقدام على الأقل، واحرص على إغماضهما باستمرار.
- اجعل الشاشة مائلة بزاوية 90 درجة على النوافذ وباقي مصادر اإلضاءة لتجنب التوهج وتقليل االنعكاسات إلى ادنى حد ممكن.
- نظف سطح شاشة LCD ً مستخدما قطعة قماش خالية من الوبر وغير كاشطة، وتجنب استخدام أي من محاليل التنظيف أو منظفات الزجاج!
- اضبط أزرار التحكم في سطوع الشاشة وتباينها وحدة ألوانها لتحسين القدرة على قراءة المعروض عليها.
	- تجنب عرض نماذج ثابتة على الشاشة لفترات طويلة لتفادي ظاهرة ثبات الصورة )تأثيرات ما بعد الصورة(.
		- يجب إجراء فحص طبي للعينين بصفة دورية.

#### **إرشادات االستخدام المريح**

للحصول على أعلى مستوى من الراحة، يرجى اتباع التعليمات التالية:

- استخدم أزرار التحكم المسبق في الحجم واألوضاع من خالل إشارات التحكم القياسية.
	- ًا. استخدم إعداد اللون المحدد مسبق
		- استخدم إشارات غير متشابكة.
- تجنب استخدام اللون الأزرق الأساسي على خلفية داكنة، إذ يتسبب ذلك في عدم وضوح ً الرؤية وإرهاق العين نظر ٍ ا لعدم وجود قدر كاف من التباين.
	- ملائم للأغر اض التر فيهية في البيئات المضيئة المُتحَكّم فيها من أجل تجنب ظهور االنعكاسات المشوشة على الشاشة

#### **تنظيف لوحة LCD**

- يرجى مسح الشاشة البلورية السائلة برفق بقطعة قماش ناعمة عند اتساخها باألتربة.
	- يرجى عدم حك لوحة شاشة LCD بمادة صلبة.
		- يرجى عدم الضغط على سطح شاشة LCD.
	- يحظر استعمال منظف OA ألنه قد يتسبب في إتالف سطح شاشة LCD أو تغيّر ألوانها.

#### **تنظيف حاوية الجهاز**

- افصل كبل التيار الكهربائي.
- امسح الحاوية برفق بقطعة قماش ناعمة
- لتنظيف حاوية الجهاز، بلل قطعة القماش بمنظف متعادل الحموضة وماء ثم امسح الحاوية وجففها بقطعة قماش جافة.
- **مالحظة:** تجنب تنظيف سطح الحاوية بالنزين أو الثنر أو أي سائل قلوي أو كحولي أو بمنظف الزجاج أو الشمع أو منظف التلميع أو بمسحوق صابون أو مبيد حشري. يجب أال تالمس الحاوية مادة المطاط أو أحد مركبات الفينيل لفترة طويلة؛ حيث إن هذه الأنواع من السوائل والمواد قد تتسبب في تلف الدهان أو تشققه أو تقشره.

\* قد ال يحتوي المنتج الذي قمت بشرائه على هذه الخاصية.

# **المحتويات**

<span id="page-5-0"></span>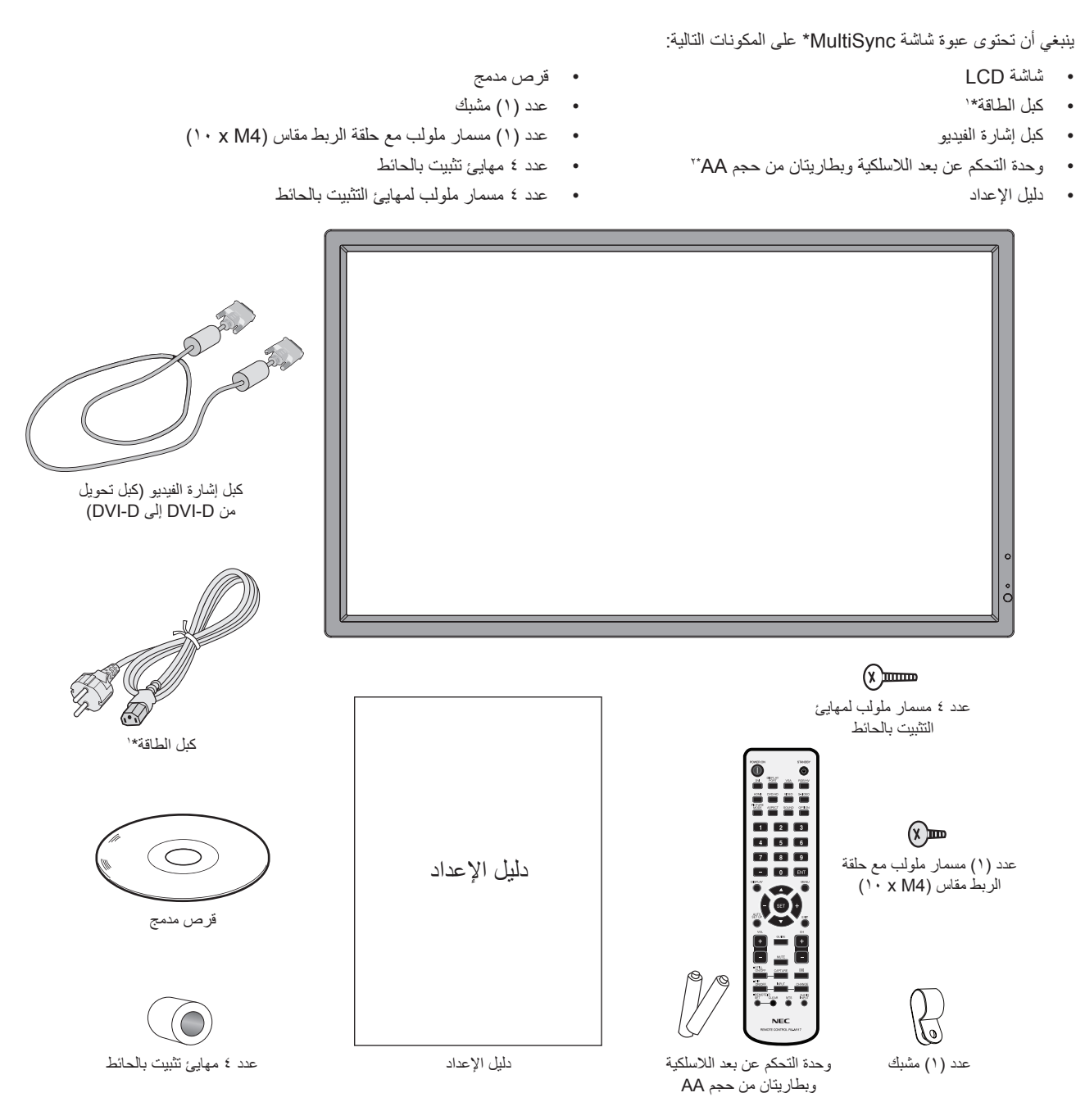

- \* تذكر أن تحتفظ بالعبوة الأصلية ومواد التعبئة لاستخدامها عند نقل الشاشة أو شحنها.
- \*' يعتمد نوع وعدد كبلات الطاقة المرفقة على المكان الذي سيتم شحن الشاشة LCD إليه، وفي جميع الحالات الأخرى يرجى استخدام كبل طاقة من نوع القابس يتطابق مع مقبس الطاقة الموجود بالشاشة، ويجب أن يتوافق كبل الطاقة المتطابق مع جهد التيار المتردد الصادر عن مأخذ التيار، على أن يكون معتمدًا ومتوافقًا مع معايير السلامة المعمول بها في دولة الشراء.
	- 2 ً اعتمادا على البلد التي تشحن إليها شاشة LCD، فلن توضع بطاريات مقاس AA في محتويات الصندوق \*

يتعذر استخدام هذا الجهاز أو تركيبه دون استخدام الحامل المكتبي أو غيره من ملحقات ُ التركيب الالزمة لدعم الجهاز، وإننا نوصي بشدة باالستعانة بفني مدرب ومعتمد من شركة NEC لتركيب الجهاز تركيبًا صحيحًا؛ حيث يؤدي عدم اتباع إجراءات التركيب القياسية الموصى بها من شركة NEC إلى تلف الجهاز أو إصابة المستخدم أو الشخص الذي يقوم بالتركيب. وال يشمل ضمان المنتج إصالح التلف الناتج عن التركيب غير السليم، وربما يؤدي عدم اتباع تلك التوصيات إلى إلغائه.

#### **التثبيت**

يحظر عليك تركيب الشاشة بنفسك، بل يرجى االستعانة بالبائع. ونحن نوصي بشدة باالستعانة بفني متخصص مدرب ليقوم بتركيب الجهاز بشكل صحيح، كما يرجى فحص المكان الذي سيتم تركيب الوحدة فيه، إذ يتحمل العميل مسؤولية تثبيت الشاشة على ا<br>ا الحائط أو السقف، فقد ال تتحمل كل الجدران واألسقف وزن الوحدة، هذا فضال عن أن ضمان المنتج ال يغطي إصالح التلف الناتج عن التركيب غير السليم، أو تغيير الطراز أو الكوارث الطبيعية، وقد يؤدي عدم االلتزام بتلك التوصيات إلى إلغاء الضمان.

يحظر سد فتحات التهوية بملحقات التثبيت أو غيرها من الملحقات.

#### **تعليمات خاصة بفنيي شركة NEC المختصين:**

لضمان التركيب اآلمن، استخدم اثنين من الحوامل أو أكثر لتثبيت الوحدة. قم بتثبيت الوحدة في نقطتين على األقل بمكان التركيب.

#### **يرجى مراعاة ما يلي عند تثبيت الوحدة على الحائط أو السقف**

- عند استخدام ملحقات تثبيت خالف تلك المعتمدة من شركة NEC، ينبغي أن تكون تلك الملحقات متوافقة مع طريقة التثبيت المعتمدة لدى جمعية (1FDMlv (VESA.
	- توصي شركة NEC بشدة باستخدام مسمار ملولب حجمه 6M( 12-10 مم + سمك الحامل والحلقات طوليًا)، ومتى تم استخدام مسمار ملولب يزيد طوله عن 10 - 12 مم يرجى التأكد من عمق الفتحة. (قوة الربط الموصى بها: 470 - 635 نيوتن سم(. يجب أن تكون

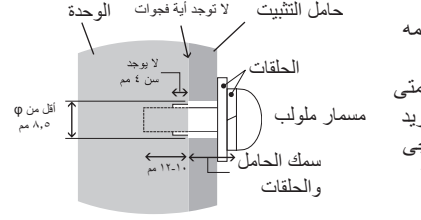

فتحة الحامل أقل من 8.5 مم. توصي شركة NEC باستخدام واجهات تثبيت تتوافق مع المعيار 1678UL القياسي في أمريكا الشمالية.

- ً يرجى فحص المكان جيدا قبل التركيب للتأكد من أنه ذو صالبة كافية لتحمل وزن الوحدة، حتى اليحدث بها أي ضرر بها.
	- لالطالع على مزيد من المعلومات، يرجى الرجوع إلى التعليمات المرفقة مع أدوات التثبيت.
		- تأكد من عدم وجود أية فجوات بين الشاشة والحامل.
- عند االستخدام في تركيبة فيديو حائطي لفترة أطول قد يحدث تمدد طفيف في حجم شاشات العرض نتيجة لتغيرات درجة الحرارة، ونتيجة لهذا فمن المستحسن ترك فجوة أكبر من ملليمتر واحد بين حواف الشاشات المجاورة.

# **التوجيه**

<span id="page-6-0"></span>• عند استخدام شاشة العرض في وضع رأسي، ينبغي تدوير الشاشة في اتجاه عقارب الساعة ليتحرك الجانب الأيسر لأعلى ويتحرك الجانب الأيمن إلى الأسفل، وهو ما يسمح بالتهوية المناسبة ويطيل عمر الشاشة االفتراضي، إذ تقلل التهوية غير المناسبة من عمرها.

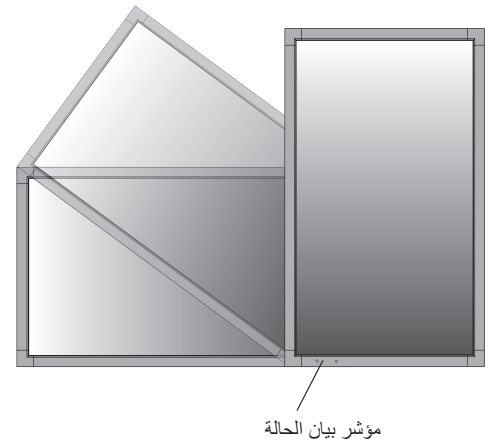

#### **مكان التثبيت**

- ً ينبغي أن يكون السقف والجدار صلبا لكي يتحمل وزن الشاشة وملحقات التثبيت.
	- يحظر التركيب في الأماكن التي قد يرتطم فيها أحد الأبواب بالوحدة.
- يحظر التركيب في المناطق التي تتعرض فيها الوحدة لقدر كبير من االهتزازات والأتربة.
	- يحظر التركيب بالقرب من مكان دخول مصدر التيار الكهربائي الرئيسي إلى المبنى.
- يحظر التركيب في مكان يسهل شد الوحدة منه أو التعلق بها أو بجهاز التثبيت. • عند التثبيت في منطقة داخلية، كجدار مثال، يجب ترك مسافة تقدر بحوالي 4
- بوصات على الأقل (ما يعادل ١٠٠ مم) بين الشاشة والجدار لضمان التهوية الجيدة.
	- يجب السماح بالتهوية المناسبة أو توفير مكيف للهواء في مكان وجود الشاشة ً لتشتيت السخونة بعيدا عن الوحدة وجهاز التثبيت.

## **التثبيت في السقف**

- تأكد من أن السقف قوي بدرجة كافية لتحمل وزن الوحدة وجهاز التثبيت بمرور الوقت، وحمايتهما عند حدوث زالزل أو اهتزازات غير متوقعة أو غيرها من القوى الخارجية.
- ً تأكد من أن الوحدة مثبتة على موضع صلب بالسقف، كالدعامات مثال، كما ينبغي إحكام تثبيت الوحدة باستخدام المسامير واألقفال والورد المفتوحة والورد العادية والصواميل.
- يحظر التثبيت في المناطق التي ال يوجد بها هيكل دعم داخلي، كما يحظر استخدام المسامير الخشبية أو المسامير الملولبة ذات الصواميل في التثبيت، وكذلك يجب عدم تثبيت الوحدة في المشغوالت الخشبية أو التجهيزات المعلقة.

## **الصيانة**

- ً افحص الوحدة دوريا للكشف عن أي مسامير ملولبة غير محكمة الربط أو فجوات أو اعوجاج أو أية مشكالت أخرى قد تحدث في جهاز التثبيت، على أن يتم االستعانة بفنيي الصيانة المؤهلين في حالة اكتشاف إحدى المشكالت.
	- افحص مكان التثبيت بانتظام بحثًا عن أية علامات تدل على التلف أو الضعف، الذي قد يحدث بمرور الوقت.

ُصممت الشاشة الستخدامها مع نظام التثبيت المعتمد لدى جمعية VESA. **تركيب ملحقات التثبيت**

# **-1 تركيب ملحقات التثبيت**

احرص على تجنب إمالة الشاشة عند تركيب الملحقات .

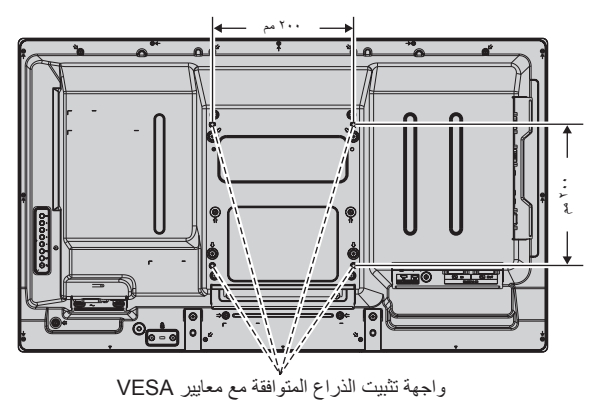

يمكن توصيل ملحقات التثبيت بالشاشة مع جعل الوجه الأمامي لها لأسفل. ولتجنب تلف سطح الشاشة، ضع اللوح الواقي على المنضدة أسفل شاشة LCD. وستجد اللوح الواقي بالعبَّوة الأصلية ملَّفوفًا حُّول الشَّاشة، كما يرجى النَّاكد من خلو المنضدة من أي شَّيء يمكن أن يتسبب في تلف الشاشة.

عند استخدام ملحقات تثبيت بخالف تلك المتوافقة والمعتمدة من شركة NEC، ينبغي أن تكون تلك الملحقات متوافقة مع طريقة التثبيت المعتمدة لدى جمعية VESA.

**مالحظة:** قبل التركيب، تأكد من وضع الشاشة في منطقة مسطحة ذات مساحة كافية.

## **-2 استخدام لوحة الخيارات**

- -1 أوقف تشغيل مفتاح الطاقة الرئيسي.
- -2 ضع الشاشة على اللوح الواقي بحيث يكون وجهها ألسفل. مالحظة: تأكد من وضع الشاشة في منطقة مسطحة ذات مساحة كافية.
- -3 انزع غطاء الفتحة المرفق عن طريق فك المسامير المثبتة **)الشكل 1(**.

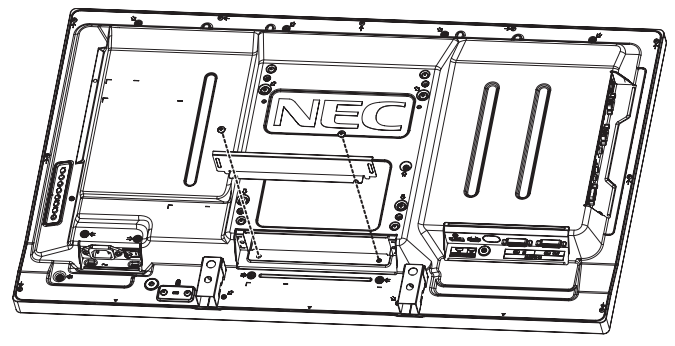

**الشكل 1**

- <span id="page-7-0"></span>-4 قم بإدخال لوحة الخيارات في الشاشة وتثبيتها باستخدام المسامير الملولبة التي تم إزالتها **)الشكل 2(**.
	- **مالحظة:** يرجى االتصال بالمورد لمعرفة لوحة الخيارات المتاحة. ال تستخدم القوة المفرطة عند التعامل مع اللوحة االختيارية قبل تثبيتها بالمسامير. تأكد من إدخال اللوحة داخل الفتحة مع مراعاة االتجاه الصحيح.
- **تنبيه:** تأكد من تثبيت لوحة الخيارات باستخدام المسامير الملولبة التي تمت إزالتها، حيث إن سقوطها قد يعرضك للخطر.

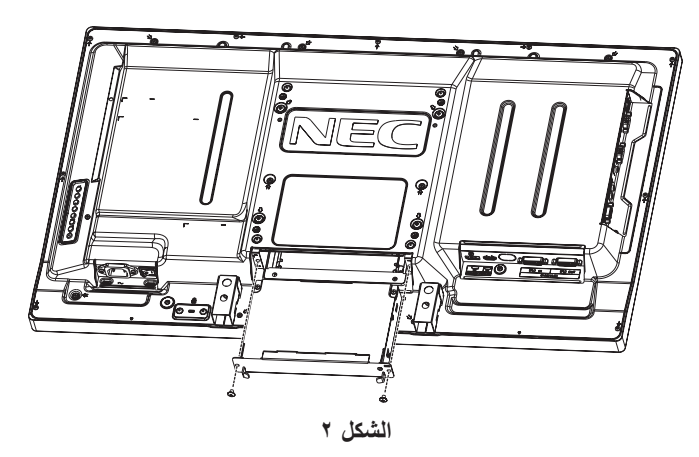

# **-3 استخدام مهايئ التثبيت بالحائط**

إذا كانت ملحقات التثبيت تتداخل مع فتحة التهوية، استخدم مهايئات التثبيت بالحائط والمسامير الملولبة المرفقة، وإذا كانت مسامير المهايئ طويلة للغاية، ضع حلقة الربط لتقليل العمق، مع العلم بأن حلقة الربط لم تكن مرفقة بالجهاز.

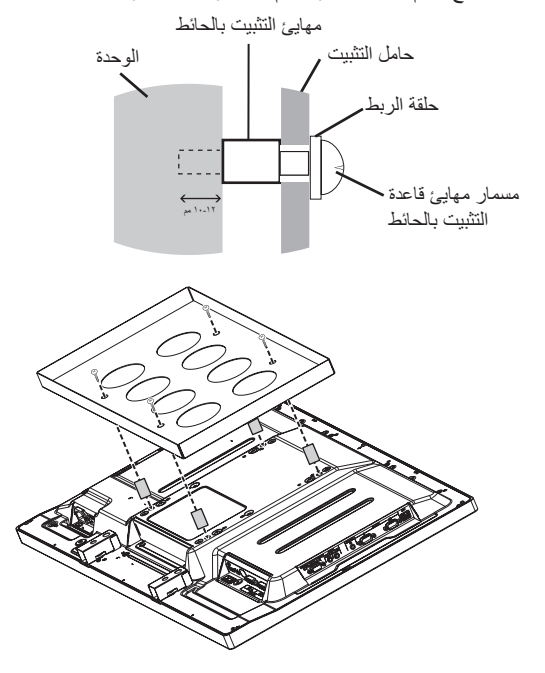

قد ال تتوافر حلول التثبيت الموضحة بالصور في بعض الدول.

# **-4 تركيب وفك حامل المنضدة العلوي االختياري**

**تنبيه:** ينبغي أن يقوم شخصان أو أكثر بعملية تركيب الحامل وفكه.

للتركيب، اتبع التعليمات المرفقة مع الحامل أو جهاز التثبيت، مع مراعاة استخدام األجهزة التي توصي بها الجهة المصنعة فقط.

**مالحظة:** استخدم المسامير الملولبة اإلبهامية فقط الموجودة مع الحامل المكتبي االختياري.

> عند تركيب شاشة LCD، يرجى التعامل مع الوحدة برفق لتجنب إلحاق الأذى بأصابعك.

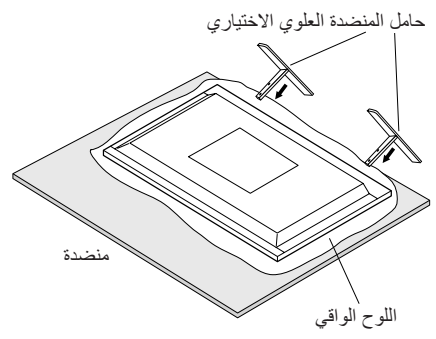

**مالحظة:** ركب الحامل في اتجاه السهم المطبوع على سطح الحامل. استعمل الدليل -322ST الخاص بالشاشة 323-3V.

#### **-5 متطلبات التهوية**

عند التثبيت في مكان مغلق أو منطقة داخلية، اترك مساحة مناسبة بين الشاشة والجدران<br>المحيطة للسماح بتشتيت السخونة، كما هو موضح أدناه

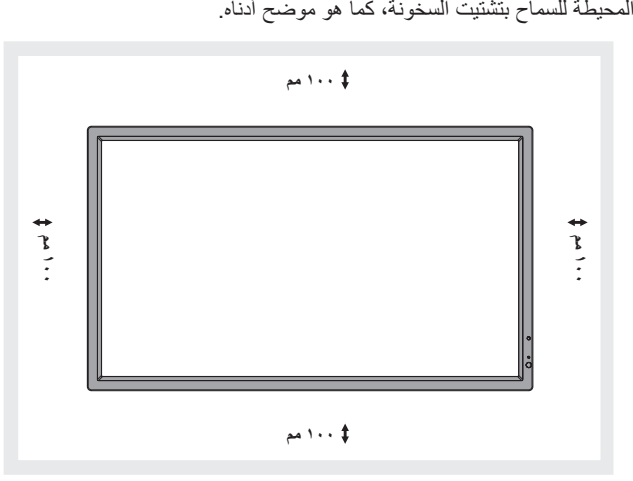

ينبغي السماح بقدر كافٍ من التهوية أو توفير مكيف للهواء في المكان الذي توجد به ً الشاشة، لتشتيت السخونة بعيدا عن الوحدة وجهاز التثبيت، وبخاصة عند استخدام شاشات متعددة.

**ملاحظة:** ستختلف جودة الصوت في المكبرات الداخلية وفقًا للصوت داخل الغرفة<sub>.</sub>

#### **-6 تجنب اإلمالة**

عند استخدام شاشة العرض على حامل المنضدة العلوي االختياري، قم بتثبيت الشاشة بالحائط بإحكام مستخدمًا حبلاً أو سلسلة تتحمل وزن الشاشة لمنعها من السقوط. اربط ً الشاشة بالحبل أو السلسلة مستخدما المشابك والمسامير الملولبة المرفقة.

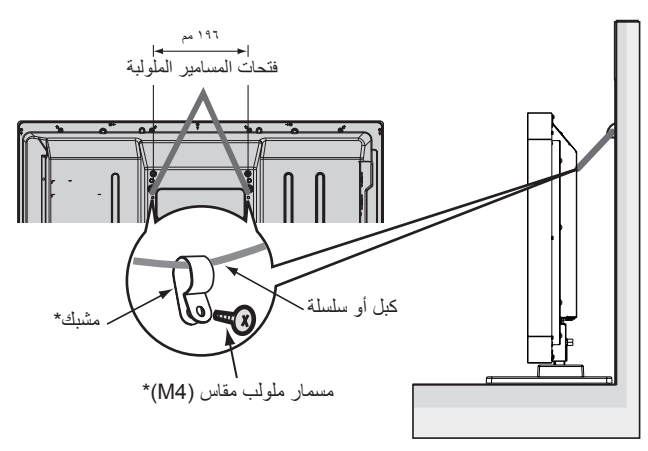

\*: موجود ضمن الحامل االختياري.

قبل تثبيت شاشة LCD على الحائط، تأكد من قدرة الحائط على تحمل وزن الشاشة.

تأكد من فك الكبل أو السلسلة من الحائط قبل تحريك الشاشة LCD.

#### **-7 استخدام الجزء الجانبي للوحدة الطرفية**

ً تمتلك عرض ضيق جدا بين الحافة الجانبية للوحدة الطرفية والشاشة. عند تثبيت الكبالت داخل منطقة الشاشة، استخدم كبل مالئم بحيث يتوافق مع العرض المتاح.

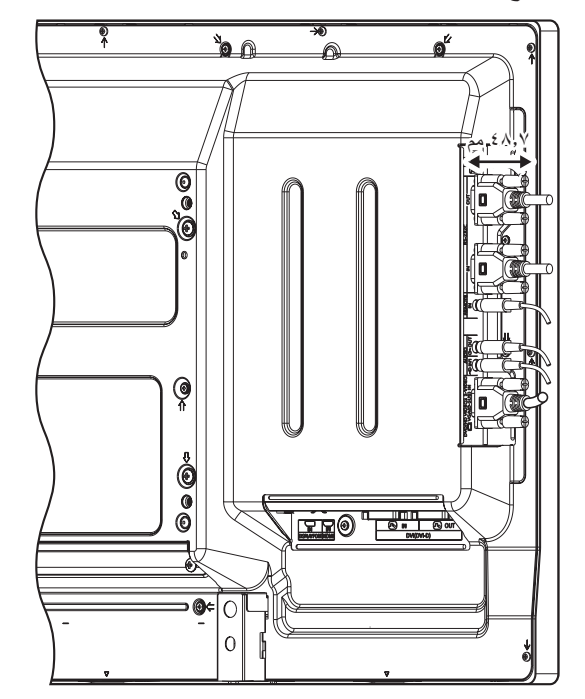

# **لوحة التحكم**

<span id="page-9-0"></span>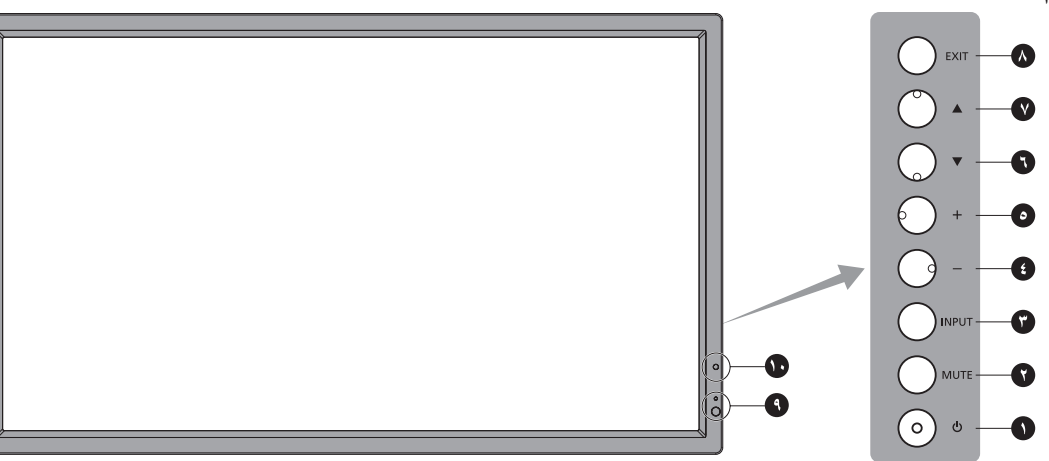

# A **زر POWER( الطاقة(**

تشغيل الطاقة/إيقافها. يرجى الرجوع أيضًا إل[ى صفحة](#page-17-1) ١٦.

# B **زر MUTE( كتم الصوت(**

للتبديل بين وضعي OFF/ON( تشغيل/إيقاف تشغيل( كتم الصوت.

# C **زر INPUT( إدخال(**

يعمل كزر SET (إعداد) داخل قائمة OSD (المعلومات المعروضة على الشاشة). )تنقل بالمفاتيح بين ]DVI ]أو ]DPORT ]أو ]VGA ]أو ]HDMI ]أو ]HD/DVD ] أو ]SCART ]أو ]VIDEO ]أو ]VIDEO-S ً )] علما بأن هذه هي مصادر الدخل المتاحة فحسب، و هي مذكورة بأسمائها المحددة مسبقًا في المصنع.

# D **زر MINUS( التقليل(**

يؤدي نفس وظيفة الزر )-(، حيث يعمل على تقليل الضبط بقائمة OSD( المعلومات المعروضة على الشاشة(. يقلل من مستوى خرج الصوت عند إغالق قائمة OSD )المعلومات المعروضة على الشاشة(.

# E **زر PLUS( الزيادة(**

يعمل كزر (+) لزيادة الضبط بقائمة OSD (المعلومات المعروضة على الشاشة)<sub>.</sub> يزيد من مستوى خرج الصوت عند إغالق قائمة OSD( المعلومات المعروضة على الشاشة(.

# F **زر DOWN( أسفل(**

يقوم بتنشيط قائمة OSD( المعلومات المعروضة على الشاشة( متى كانت مغلقة. يعمل كزر لتحريك المنطقة المحددة ألسفل لتحديد عناصر الضبط داخل قائمة OSD( المعلومات المعروضة على الشاشة(.

# G **زر UP( أعلى(**

يقوم بتنشيط قائمة OSD( المعلومات المعروضة على الشاشة( متى كانت مغلقة. يعمل كزر ▲ لتحريك المنطقة المحددة لأعلى لتحديد عناصر الضبط داخل قائمة OSD( المعلومات المعروضة على الشاشة(.

# H **زر EXIT( خروج(**

يقوم بتنشيط قائمة OSD( المعلومات المعروضة على الشاشة( متى كانت مغلقة. يعمل كزر EXIT (خروج) داخل OSD (قائمة المعلومات المعروضة على الشاشة) للانتقال إلى القائمة السابقة.

# I **مستشعر وحدة التحكم عن بعد ومؤشر الطاقة**

يستقبل الإشارات الواردة من وحدة التحكم عن بعد (عند استخدم وحدة التحكم عن بعد اللاسلكية). يرجى الرجوع أيضًا [لصفحة](#page-12-1) \١. يضيء باللون الأخضر عندما تكون شاشة LCD في الوضع النشط\*. تضيء باللون األحمر عندما تكون شاشة LCD في وضع POWER OFF (إيقاف التشغيل). يومض باللون الكهرماني عندما تكون الشاشة في وضع Power Save (توفير الطاقة). يومض باللونين الأخضر والكهرماني بالتبادل عندما تكون الشاشة في وضع االستعداد، مع تنشيط وظيفة "SCHEDULE SETTINGS" (إعدادات الجدولة). عند اكتشاف خلل داخل الشاشة، يومض المؤشر باللون األحمر.

\* في حال اختيار "OFF( "إيقاف( من بين خيارات "INDICATOR POWER " (مؤشر الطاقة) (راجع صفحة ٢٤)، لن يومض مؤشر البيان عندما تكون الشاشة في الوضع النشط.

# J **مستشعر الضوء المحيط**

يقوم بالتقاط الضوء المحيط، مما يتيح للشاشة إجراء تعديالت آلية على إعدادات السطوع، ومن ثمّ توفير مشاهدة أكثر راحة. لا تقم بتغطية هذا المستشعر. راج[ع صفحة](#page-19-1) ١٨.

# **وضع قفل مفاتيح التحكم**

يتحكم هذا الوضع في منع الوصول على اإلطالق لجميع وظائف مفاتيح التحكم. ولتنشيط وظيفة قفل مفاتيح التحكم، اضغط مع االستمرار على كل من و في آن واحد لاكثر من ٣ ثوانٍ ِ لاستئناف وضع المستخدم، اضغط مع الاستمرار على كل من زر ▼ و▲ في ان واحد لاكثر من ٣ ثوانٍ.

# **اللوحة الطرفية**

<span id="page-10-0"></span>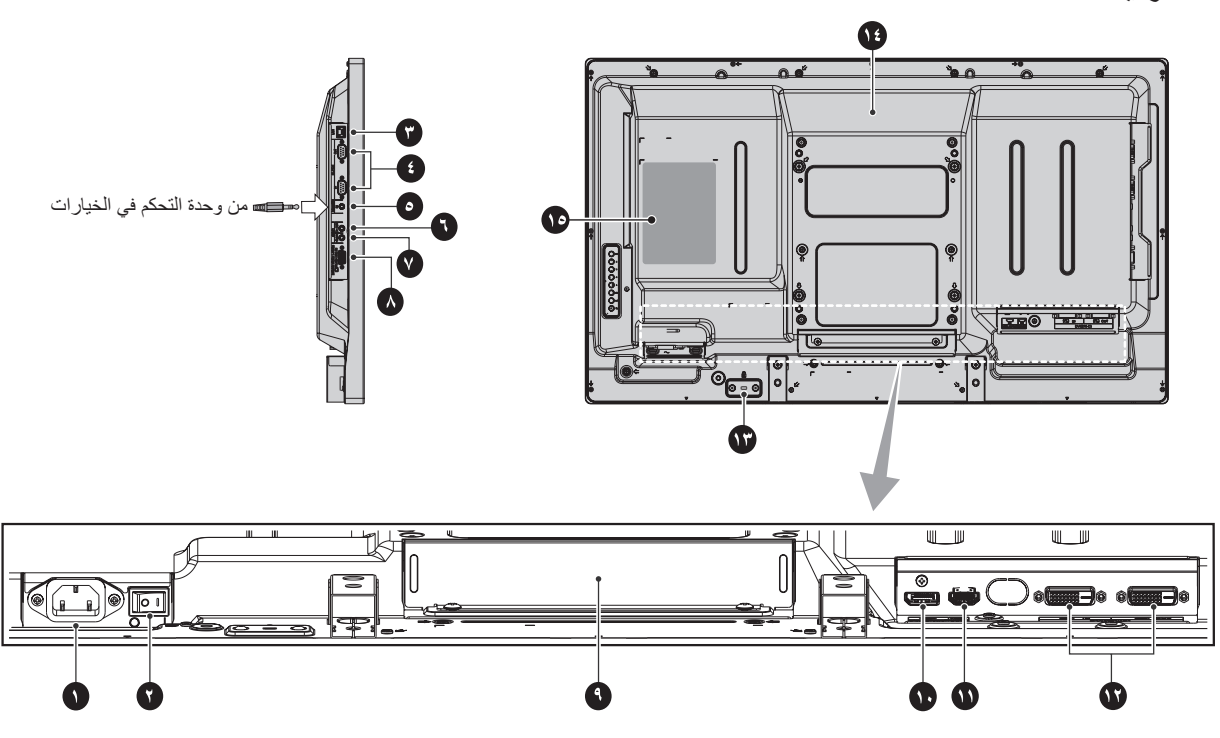

A **موصل IN AC( دخل التيار المتردد(** يتم توصيله بكبل الطاقة المرفق.

# B **مفتاح الطاقة الرئيسي**

يتم الضغط على مفتاح Off/On( التشغيل/اإليقاف( لتشغيل مفتاح الطاقة الرئيسي أو إيقافه.

# C **منفذ شبكة االتصال المحلية )-45RJ)**

توصيل شبكة االتصال المحلية. راجع [صفحة](#page-33-1) .32

## **)دبابيس 9 مزود D-Sub( RS-232C موصل** D

**موصل IN( دخل(:** لتوصيل دخل C-232RS الوارد من األجهزة الخارجية كالكمبيوتر للتحكم في وظائف C-232RS. **موصل OUT( خرج(:** يستخدم لتوصيل خرج C-232RS. لتوصيل العديد من شاشات MultiSync عبر االتصال المتسلسل C-232RS.

# E **IN REMOTE( منفذ دخل وحدة تحكم عن بعد(**

استخدم وحدة التحكم عن بعد السلكية االختياري من خالل توصيلها بالشاشة.

**مالحظة:** عند استخدام IN REMOTE( منفذ دخل وحدة تحكم عن بعد( في قائمة العرض على الشاشة ينبغي أن تكون على الوضع NORMAL (طبيعي). **مالحظة:** تجنب استخدام وصلة بخالف المحددة.

# **)الصوت خرج )AUDIO OUT** F

إلخراج إشارات الصوت من مقبس1 IN AUDIO،( منفذ دخل الصوت 1( وDPORT وHDMI إلى جهاز خارجي )جهاز استقبال أستريو ومكبر صوت وما إلى ذلك من أجهزة). **ملحوظة:** ال يدعم هذا الموصل طرف التوصيل الموجود بسماعة الرأس.

## G **1 IN AUDIO( منفذ دخل الصوت 1(**

إلدخال إشارات الصوت من جهاز خارجي كجهاز كمبيوتر أو جهاز VCR أو مشغل أقراص DVD.

## **ًا(** H **منفذ دخل VGA( منفذ Sub-D صغير مزود بعدد 15 سن**

إلدخال إشارات RGB التناظرية من الكمبيوتر الشخصي أو من جهاز RGB آخر. يمكن استخدام هذا الدخل مع RGB أو COMPONENT أو SCART أو مصدر فيديو أو فيديو فائق الجودة. يرجى اختيار نوع اإلشارة فيTERMINAL SETTING( إعداد الوحدة الطرفية(. راجع [صفحة](#page-26-1) .25

**مالحظة:** عند استخدام هذا الموصل مع COMPONENT أو SCART أو VIDEO أو VIDEO-S، يرجى استخدام كبل إشارة مناسب. إذا كان هناك أية استفسارات، يرجى الرجوع إلى البائع.

#### I **فتحة لوحة الخيارات**

تتوافر ملحقات Slot 2 (الفتحة ٢). يرجى الاتصال بالمورد للاطلاع على مزيدٍ من المعلومات.

**مالحظة:** يرجى االتصال بالمورد للحصول علي لوحة الخيارات المتوفرة.

#### **DISPLAYPORT موصل** J

إلدخال إشارات منفذ الشاشة.

## **HDMI موصل** K

إلدخال إشارات HDMI الرقمية.

## **DVI (DVI-D) موصل** L

**موصل IN( دخل(**: إلدخال إشارات RGB الرقمية من جهاز كمبيوتر أو جهاز HDTV به خرج RGB رقمي. \* ال يدعم هذا الموصل الدخل التناظري. **موصل OUT( خرج(**: إلخراج إشارة DVI من دخل DVI أو HDMI مع دخل إشارة DVI، (إشارة DVI فقط، إشارة HDMI لا تمر خلال ذلك).

#### M **فتحة التأمين**

فتحة قفل الأمان والحماية من السرقة متوافقة مع أجهزة أو كبلات أمان .Kensington للتعرف على المنتجات يرجى زيارة موقع ويب Kensington.

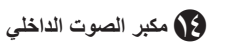

O **لوحة التصنيف**

# **وحدة التحكم عن بعد الالسلكية**

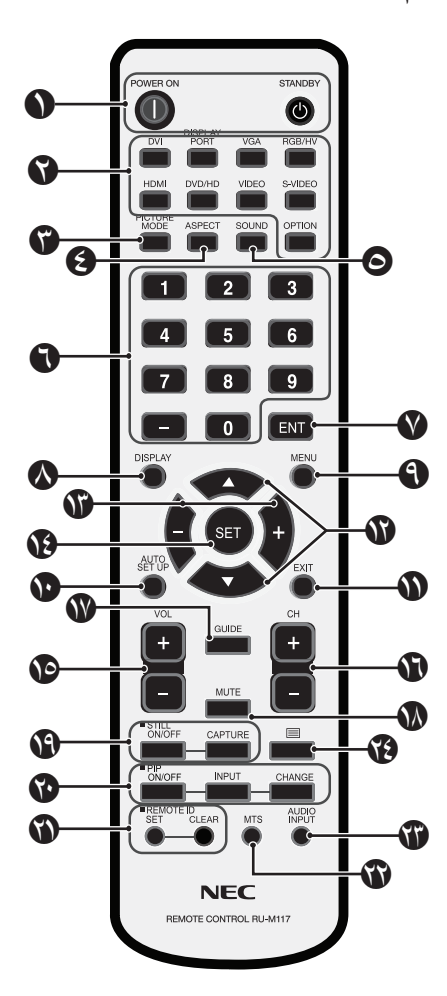

# A **زر Power( الطاقة(**

للتبديل بين وضعي التشغيل/االستعداد.

# B **زر INPUT( الدخل(**

يحدد إشارة الدخل. DVI :DVI DPORT :DISPLAYPORT VGA إشارة :VGA HDMI إشارة :HDMI SCARTو DVD/HD إشارة :DVD/HD )الفيديو )VIDEO :VIDEO S-VIDEO إشارة :S-VIDEO OPTION: يعتمد على نوع االتصال الذي لديك

# C **زر MODE PICTURE( وضع الصورة(**

يحدد وضع الصورة بحيث يكون إما ]HIGHBRIGHT ]أو ]STANDARD ]أو ]sRGB ]أو ]CINEMA ]أو ]1AMBIENT ]أو ]2AMBIENT]. انظ[ر صفحة](#page-19-2) .18 HIGHBRIGHT: للصور المتحركة مثل DVD. STANDARD: للصور. sRGB: للصور التي تحتوي بصفة أساسية على نصوص. CINEMA: لألفالم. 1AMBIENT و2AMBIENT: ينشطان خاصية خفض اإلضاءة ً تلقائيا. انظ[ر صفحة](#page-19-1) .18

# D **زر ASPECT( عرض الشاشة إلى ارتفاعها(**

<span id="page-11-0"></span>يحدد عرض الصورة إلى ارتفاعها، ما بين [FULL] (كامل)، و[WIDE] (عريض) و[DYNAMIC] (ديناميكي)، و[1:1] و[ZOOM] (نروم) و[NORMAL] (عادي). راج[ع صفحة](#page-18-1) .17

# E **زر SOUND( الصوت(**

الصوت االصطناعي المحيط لسماعات الصوت الداخلية / الخارجية. يتم تعطيل Audio out (خرج الصوت) عند ضبط المحيط على ON (تشغيل).

# F **لوحة المفاتيح**

اضغط على الأزرار لتعيين وتغيير كلمات المرور وتغيير القناة وتعيين معرف وحدة التحكم عن بعد.

# **2 \*ENT زر** G

# H **زر DISPLAY( عرض(**

يقوم بتشغيل/إيقاف تشغيل قائمة OSD( المعلومات المعروضة على الشاشة(. انظ[ر صفحة](#page-19-3) ١٨.

# I **زر MENU( القائمة(**

يقوم بتشغيل/إيقاف تشغيل وضع القائمة.

# J **زر SETUP AUTO( اإلعداد التلقائي(**

يؤدي إلى الدخول إلى قائمة اإلعداد التلقائي. انظ[ر صفحة](#page-21-1) .20

# K **زر EXIT( خروج(**

يؤدي إلى العودة إلى القائمة السابقة داخل قائمة OSD( المعلومات المعروضة على الشاشة(.

# L **زر )أعلى/أسفل(**

يعمل كزر يقوم بتحريك المنطقة المظللة ألعلى أو أسفل، بهدف تحديد عناصر الضبط داخل قائمة OSD( المعلومات المعروضة على الشاشة(. تتحرك الشاشة الصغيرة المستخدمة لضبط وضع "PIP( "صورة داخل صورة( إلى أعلى أو إلى أسفل.

# M **زر التقليل/الزيادة )+/-(**

يقوم بزيادة أو تقليل مستوى الضبط داخل إعدادات قائمة OSD. تتحرك الشاشة الصغيرة المستخدمة لضبط وضع "PIP( "صورة داخل صورة( يسارًا أو يمينًا<sub>.</sub>

# N **زر SET( ضبط(**

يؤدي إلى إجراء التحديد.

## O **زر )زيادة/خفض مستوى الصوت(**

يؤدي إلى زيادة أو خفض مستوى خرج الصوت.

# **2** P **زر )قناة ألعلى/ألسفل(\***

**2** Q **زر GUIDE( الدليل(\***

# R **زر MUTE( كتم الصوت(** يقوم بتشغيل/إيقاف وظيفة كتم الصوت.

S **زر STILL( الصورة الساكنة(**

**زر OFF/ON( تشغيل وإيقاف(:** يقوم بتنشيط/إلغاء تنشيط وضع الصورة الساكنة. **زر CAPTURE STILL( التقاط صورة ساكنة(:** يؤدي إلى التقاط صورة ساكنة.

# T **زر PIP( صورة داخل صورة(**

<span id="page-12-1"></span>**زر OFF/ON( تشغيل وإيقاف(:** يقوم بالتبديل بين الوظائف PIP( صورة داخل صورة( وPOP( صورة فوق صورة( وASPECT-PICTURE BY PICTURE )صورة إلى جانب صورة(-بنسبة عرض الشاشة إلى ارتفاعها، وBY PICTURE PICTURE-FULL (صورة إلى جانب صورة)-كامل. راج[ع صفحة](#page-23-1) ٢٢. **زر INPUT( اإلدخال(:** يحدد إشارة دخل "صورة داخل صورة". **زر CHANGE( تغيير(:** يقوم باستبدال الصورة الرئيسية والفرعية.

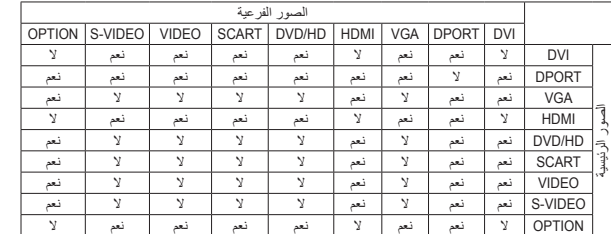

# U **زر ID REMOTE( معرف وحدة التحكم عن بعد(**

يقوم بتنشيط وظيفة معرف وحدة التحكم عن بعد.

# **2** V **زر MTS( صوت التلفزيون متعدد القنوات(\***

# W **زر INPUT AUDIO( دخل الصوت(**

1 يحدد مصدر دخل الصوت، إما ]1IN ]أو ]DPORT ]أو ]HDMI] أو [OPTION( [خيار(\*

# X **زر**

يقوم بتنشيط وضع التعليق المغلق. ملاحظة: لمداخل VIDEO (فيديو) وS-VIDEO (الفيديو فائق الجودة) فقط.

\*:1 قد ال يحتوي المنتج الذي قمت بشرائه على هذه الخاصية.

\*:2 يعتمد أداء هذا الزر على نوع لوحة الخيارات التي تستخدمها. للمزيد من المعلومات، يرجى الرجوع إلى دليل لوحة الخيارات.

# **نطاق تشغيل وحدة التحكم عن بعد**

<span id="page-12-0"></span>قم بتوجيه الجزء العلوي لوحدة التحكم عن بعد نحو المستشعر الخاص به على شاشة LCD أثناء تشغيل األزرار.

استخدم وحدة التحكم عن بعد في نطاق مسافة تبعد حوالي ٧ أمتار (٢٣ قدمًا) عن مستشعر وحدة التحكم عن بعد، أو بزاوية أفقية أو رأسية مقدارها 30 درجة في إطار مسافة تبعد حوالي ٣,٥ مترًا (١٠ أقدام) عن المستشعر.

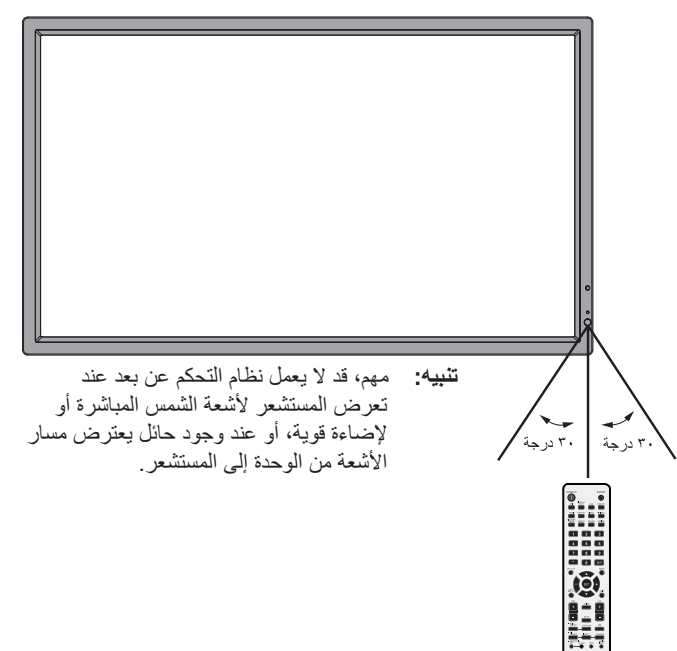

# **التعامل مع وحدة التحكم عن بعد**

- ال تعرض الوحدة لصدمات قوية.
- احرص على عدم تناثر المياه أو أي سوائل أخرى على الوحدة. وإذا تعرضت ً للبلل، فامسح المياه عنها فورا حتى تجف.
	- تجنب تعريض الوحدة للحرارة أو البخار.
		- ال تفتح الوحدة إال لتركيب البطاريات.

#### **-1 تحديد مكان التركيب**

- **تنبيه:** يجب أن يتم تركيب شاشة LCD على يد فني متخصص. وللمزيد من المعلومات، يرجى االتصال بالموزع.
- **تنبيه:** يجب أن يقوم بعملية نقل الشاشة أو تركيبها شخصان أو أكثر. وقد يؤدي عدم االلتزام بهذا التنبيه إلى التعرض لإلصابة في حالة سقوط الشاشة.
	- **تنبيه:** تجنب تركيب الشاشة أو تشغيلها وهي في وضع مقلوب.

**تنبيه:** يوجد بشاشة LCD هذه مستشعر درجة حرارة ومراوح تبريد،وكذلك هناك مروحة مخصصة للوحة الخيارات. فإذا زادت سخونة شاشة LCD ً للغاية، ستعمل مروحة التبريد تلقائيا. يتم تشغيل مروحة لوحة الخيارات على الرغم من أن درجة الحرارة أقل من درجة حرارة التشغيل المعتادة وذلك لتبريد لوحة الخيارات. تحتوي هذه الشاشة على مستشعر درجة حرارة ومروحة تبريد، حيث تعمل مروحة ً التبريد تلقائيا إذا زادت سخونة الشاشة للغاية. أما إذا ارتفعت درجة الحرارة ًارتفاعًا مفرطًا أثناء تشغيل مروحة التبريد، فستظهر رسالة تحذيرية. عندئذٍ، ً توقف عن استخدام الشاشة واتركها حتى تبرد. علما بأن استخدام مروحة التبريد سوف يقلل من احتمال تعرض الدوائر الكهربائية للتلف المبكر وقد يساعد في الحد من تدهور الصورة وخاصية "ثبات الصورة". عند استخدام الشاشة في مكان مغلق أو تغطية لوحة تحكم LCD بشاشة واقية، يرجى التحقق من درجة الحرارة الداخلية للشاشة باستخدام زر التحكم في "STATUS HEAT( "حالة الحرارة( بقائمة المعلومات المعروضة على الشَّاشة (راجع صفحة ٢٤). وإذا كانت درجة الحرارة أعلى من درجة حرارة التشغيل العادية، يرجى تحويل مروحة التبريد إلى الوضع ON (تشغيل) من خالل قائمةCONTROL FAN( التحكم في المروحة( في قائمة المعلومات المعروضة على الشاشة )راجع [صفحة 24](#page-25-2)(.

**مهم:** ابسط الغطاء الواقي الذي كان يغطي شاشة LCD بالكامل عندما كانت معبأة، تحت الشاشة لتجنب تعرض اللوحة للخدش.

#### **-2 تركيب بطاريات وحدة التحكم عن بعد**

يتم تشغيل وحدة التحكم عن بعد ببطاريتين من نوع AA 1.5 فولت. لتركيب البطاريتين أو استبدالهما:

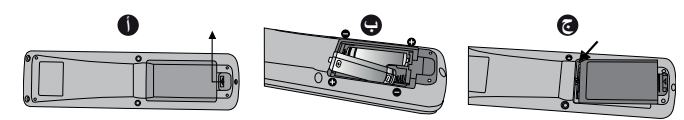

- أ- اضغط على غطاء البطارية ثم قم بتحريكه لفتحه.
- ب- قم بمحاذاة البطاريتين وفقًا للإشارتين (+) و(-) الموضحتين داخل حجيرة البطارية.
	- ج- أعد الغطاء إلى مكانه.
- **تنبيه:** قد يؤدي االستخدام الخاطئ للبطاريات إلى حدوث تسرب أو انفجار.

توصي شركة NEC باستخدام البطارية على النحو التالي:

- <span id="page-13-0"></span>• ضع بطاريتين من حجم "AA "بحيث تتوافق إشارتا )+( و)-( بكل بطارية مع إشارتي (+) و(-) بحجيرة البطارية.
	- ً ال تستخدم نوعين من البطاريات معا.
- تجنب استخدام بطارية جديدة مع أخرى قديمة؛ حيث إن ذلك قد يؤدي إلى تقليل عمر البطارية أو تسرب السائل منها.
	- أخرج البطاريات الفارغة في الحال لتالفي تسرب حامض البطاريات في حجيرة البطارية.
- ال تلمس حامض البطاريات المكشوف، فقد يتسبب ذلك في إصابة الجلد بالجروح.
- **مالحظة:** إذا كنت تنوي عدم استخدام وحدة التحكم عن بعد لفترة طويلة، يرجى إخراج البطاريتين منها.

# **-3 توصيل األجهزة الخارجية )راجع [صفحتي 14](#page-15-1) [و15](#page-16-1)(**

- لحماية الجهاز الخارجي، قم بإيقاف تشغيل مصدر الطاقة الرئيسي قبل إجراء التوصيالت.
- يرجى الرجوع إلى دليل استخدام الجهاز للحصول على المزيد من المعلومات.
- **مالحظة:** تجنب توصيل أو فصل الكابالت عند تشغيل الشاشة أو غيرها من األجهزة الخارجية، إذ قد يتسبب ذلك في فقدان الصورة المعروضة على الشاشة.

# **-4 توصيل كبل الطاقة المرفق**

- يتعين تركيب الجهاز بالقرب من مأخذ تيار كهربائي يسهل الوصول إليه.
- أدخل أطراف التوصيل بالكامل في مقبس مأخذ التيار الكهربائي، إذ أن التوصيل غير المحكم قد يتسبب في تدهور الصورة.
- يرجى إحكام تثبيت كبل الطاقة بشاشة LCD بربط المشبك والمسمار الملولب.
- **مالحظة:** يرجى الرجوع إلى قس[م "معلومات مهمة"](#page-3-1) بهذا الدليل الختيار كبل التيار المتردد بطريقة صحيحة.

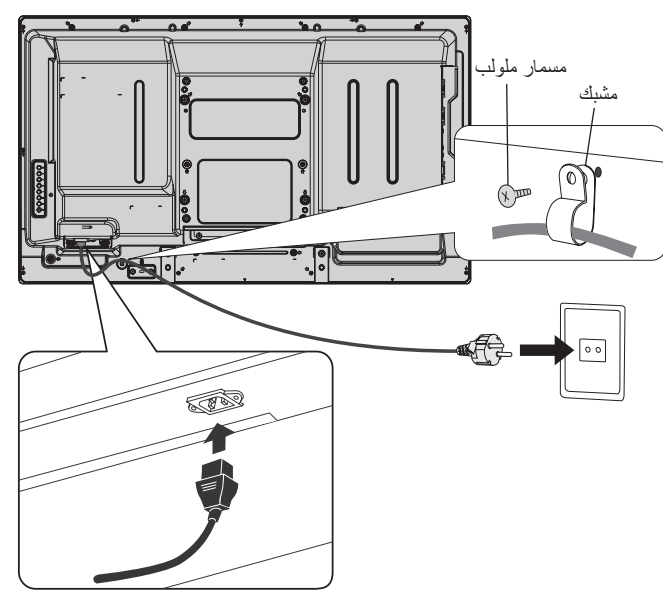

#### **-5 معلومات حول الكبل**

 **تنبيه:** ينبغي استخدام الكبالت المخصصة المصاحبة للمنتج؛ وذلك لمنع حدوث تداخل مع إشارات الراديو والتلفزيون المستقبلة. يرجى استخدام كبل إشارة مغطي مزود بقلب من مادة الفريت عند استخدام ًا. DVI ومنفذ Sub-D صغير بـ 15 سن ֖֖֖֖֖֖֖֧֖֧֪ׅ֖֧֪ׅ֧֚֚֚֚֚֚֚֚֚֚֚֚֚֚֡֝֝֝֓֞֝֬֝֬֝֬֝֓֞֝֬ يرجى استخدام كبل إشارة مغطى في توصيالت Sub-D 9 دبوس وHDMI وDisplayPort. .<br>حيث إن استخدام الكبلات والمهايئات الأخرى يشوش على استقبال الراديو والتلفزيون.

# **-6 توصيل الطاقة لجميع األجهزة الخارجية الملحقة**

ًعند التوصيل بجهاز كمبيوتر، قم بتشغيل الكمبيوتر أوال.

# **-7 تشغيل الجهاز الخارجي الملحق**

اعرض اإلشارة من مصدر الدخل الذي تريده.

#### **-8 ضبط الصوت**

اضبط مستوى الصوت عندما يتطلب األمر ذلك.

# **-9 ضبط الشاشة )راجع صفحتي [20](#page-21-3) و[21](#page-22-2)(**

اضبط أوضاع عرض الشاشة عند الضرورة.

# **-10 ضبط الصورة )راج[ع صفحة 20](#page-21-2)(**

اضبط مستوى اإلضاءة الخلفية أو التباين عند الضرورة.

# **-11 إجراءات الضبط الموصى بها**

ًا للحد من احتمال حدوث ظاهرة "ثبات الصورة"، يرجى ضبط العناصر التالية وفق لتطبيق المستخدم: وفقًا للتطبيق المستخدم "SCREEN SAVER" (شاشة التوقف)، "COLOR BORDER SIDE( "لون جوانب الشاشة( )راج[ع صفحة 25](#page-26-2)( و"DATE & TIME" (التاريخ والوقت) و"SCHEDULE SETTINGS" (إعدادات الجدولة) (راجع صفحة ٢١). .<br>يوصى كذلك بضبط إعداد "FAN CONTROL" (التحكم في المروحة) على الوضع ON (تشغيل) (راجع صفحة ٢٤).

# **التوصيالت**

- <span id="page-15-0"></span>**مالحظة:** تجنب توصيل أو فصل الكابالت عند تشغيل الشاشة أو غيرها من األجهزة الخارجية، إذ قد يتسبب ذلك في فقدان الصورة المعروضة على الشاشة.
	- **ملاحظة:** استخدم كبل صوت غير مزود بمقاوم مُضمّن؛ حيث إن استخدام كبل صوت مزود بمقاوم مُضمن من شأنه أن يخفض مستوى الصوت.

#### **قبل إجراء التوصيالت:**

- \* ً قم أوال بإيقاف تشغيل الطاقة الخاصة بجميع األجهزة الملحقة، ثم قم بعمل التوصيالت.
	- \* راجع دليل االستخدام المرفق مع كل جزء من أجزاء الجهاز.

# **مخطط توصيل األسالك**

<span id="page-15-1"></span>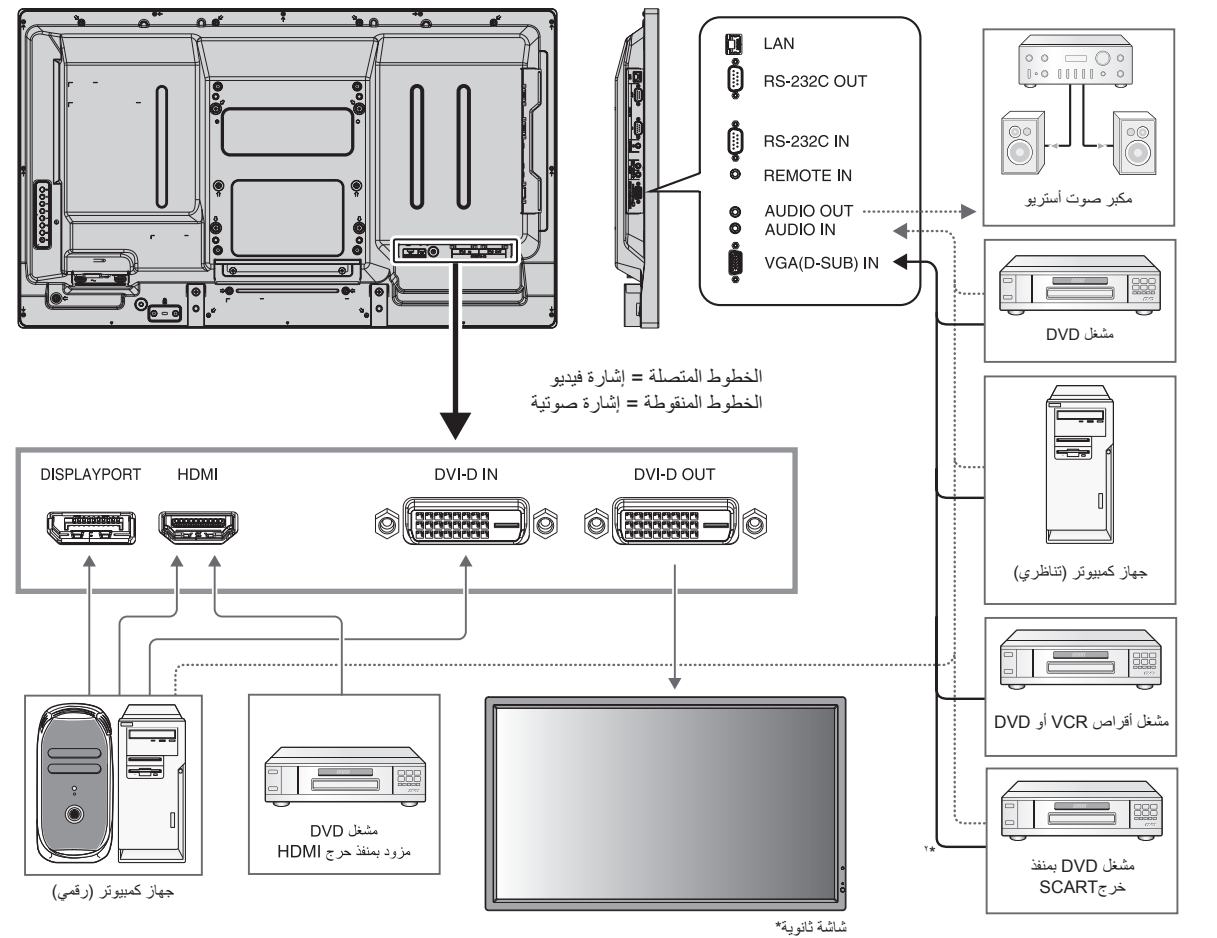

ً \*: يوجد حد أقصى من الشاشات المتصلة بالنسبة للشاشات المتعددة المتصلة معا بشكل تسلسلي.

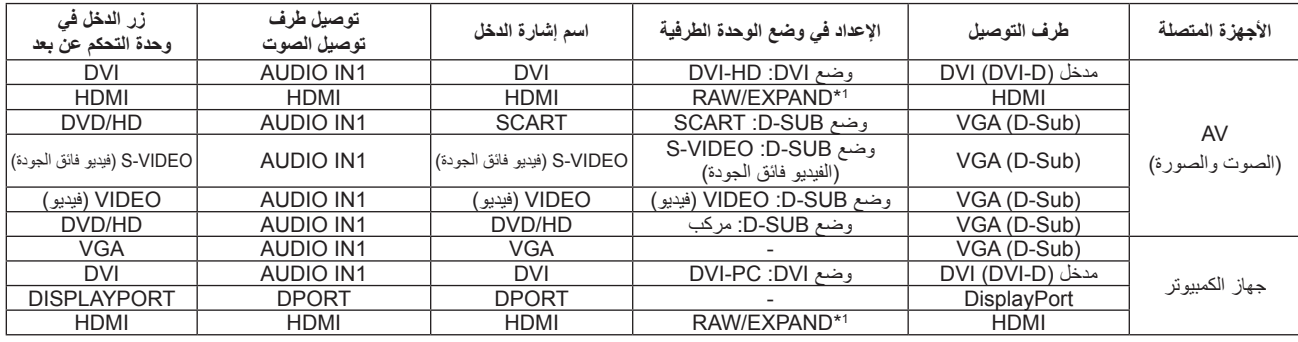

\*:1 يعتمد على نوع اإلشارة.

\*:2 يتطلب وجود كبل محدد، وللمزيد من المعلومات، يرجى االتصال بالموزع.

# **التوصيل بجهاز كمبيوتر**

<span id="page-16-1"></span><span id="page-16-0"></span>يتيح توصيل جهاز الكمبيوتر بشاشة LCD إمكانية عرض صور الشاشة الخاصة بالكمبيوتر. قد ال تتمكن بعض بطاقات العرض وساعة البكسل التي يزيد ترددها عن 162 ميجا هرتز من عرض إحدى الصور بشكل صحيح. نعرض شاشة LCD صور ملائمة عن طريق الضبط التلقائي لإشارة التوقيت المضبوط مسبقًا في المصنع.

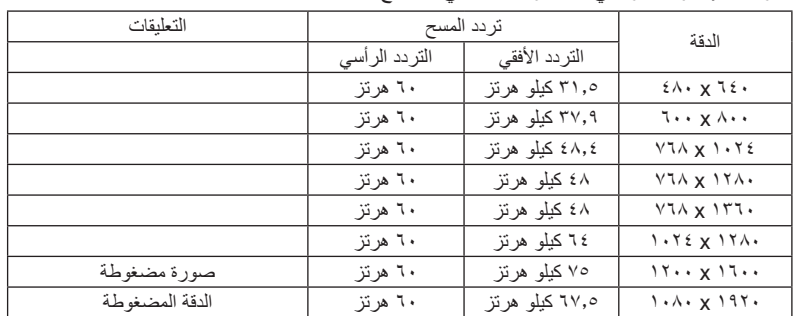

حتوقيت الإشارة النموذجي المضبوط مسبقًا في المصنع>

• تتوافق إشارات دخل TMDS مع معايير DVI.

• للحفاظ على جودة العرض، استخدم كبل يتوافق مع معايير DVI.

# • يرجى استخدام كبل HDMI الموضح عليه شعار HDMI. **التوصيل بمشغل أقراص DVD مزود بمنفذ خرج HDMI**

- - قد يستغرق األمر لحظات حتى تظهر اإلشارة.
- قد ال تتمكن بعض بطاقات العرض من عرض إحدى الصور بشكل صحيح.

# **التوصيل بجهاز كمبيوتر مزود بمنفذ DisplayPort**

- يرجى استخدام كبل DisplayPort الذي يحمل شعار DisplayPort المعتمد.
	- قد يستغرق األمر لحظات حتى تظهر اإلشارة.
- يرجى مراعاة أن موصل DisplayPort ال يمد المركب المتصل بالتيار الكهربائي.
- يرجى مراعاة أنه عند توصيل كبل DisplayPort بمركب عن طريق مهايئ تحويل اإلشارات، قد ال تظهر الصورة.
- اختر خاصية كابالت منفذ الشاشة على وضع وظيفة القفل. عند إزالة الكبل، اضغط مع االستمرار على الزر العلوي لتحرير القفل.

# التشغيل الأساس*ي*

# **وضعا التشغيل واإليقاف**

<span id="page-17-1"></span><span id="page-17-0"></span>يضيء مؤشر الطاقة الخاص بشاشة LCD باللون الأخضر عند التشغيل ويضيء باللون الأحمر أو الأصفر الكهرماني عند إيقاف التشغيل. **مالحظة:** يجب أن يكون مفتاح الطاقة الرئيسي في وضع ON( تشغيل( لكي تتمكن من تشغيل الشاشة باستخدام وحدة التحكم عن بعد أو عن طريق زر الطاقة.

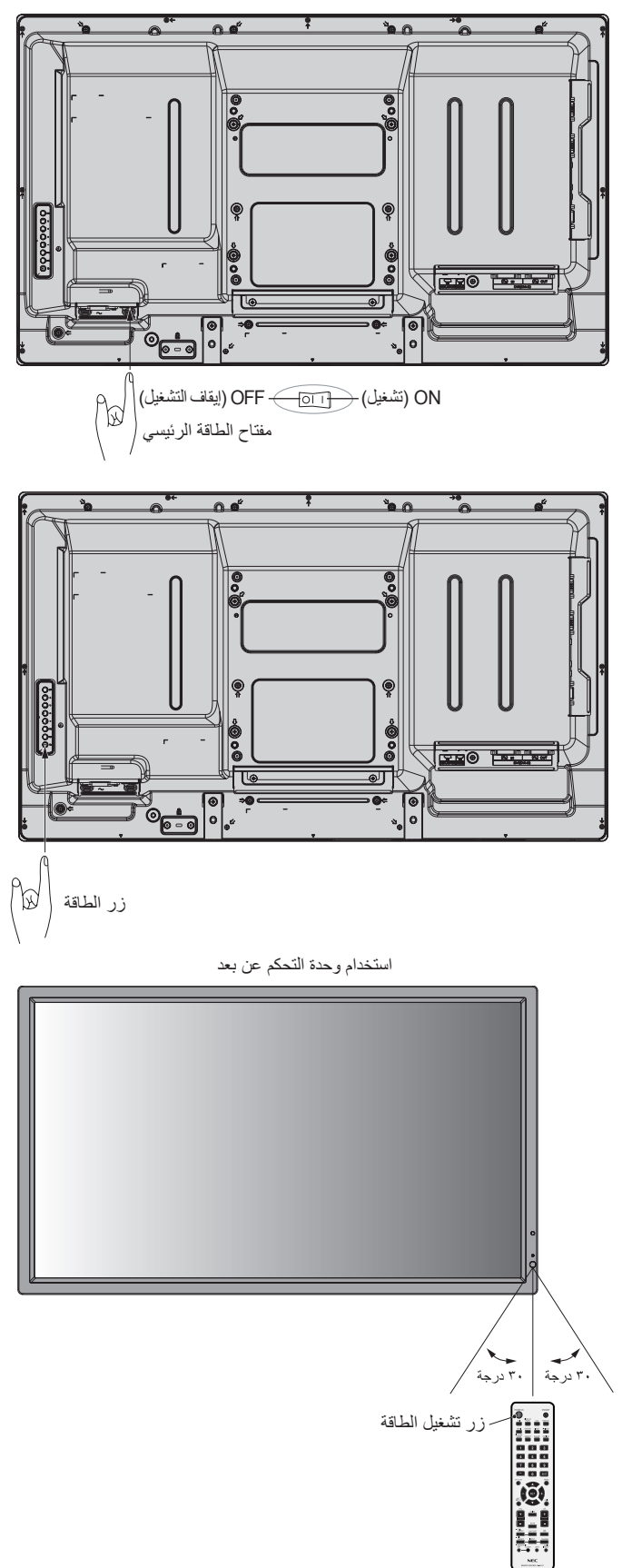

# **مؤشر الطاقة**

<span id="page-18-1"></span>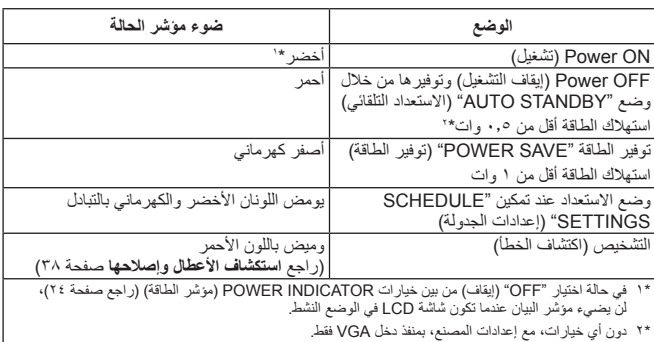

تتبع شاشة LCD وظيفة إدارة الطاقة )DPM )المعتمدة لدى جمعية VESA. **استخدام إدارة الطاقة** ً تعمل وظيفة إدارة الطاقة على توفير الطاقة حيث إنها تقلل تلقائيا استهالك الطاقة عند عدم استخدام لوحة المفاتيح أو الماوس لفترة محددة.

تم ضبط خاصية إدارة الطاقة الموجودة على الشاشة الجديدة على وضع "AUTO STANDBY'' (الاستعداد التلقائي)، مما يتيح للشاشة الانتقال إلى وضع توفير الطاقة عند عدم ظهور أية إشارة إليها. األمر الذي قد يؤدي إلى إطالة العمر االفتراضي للشاشة وتقليل استهالك الطاقة.

- **مالحظة:** حسب نوع الكمبيوتر وبطاقة الشاشة المستخدمة، قد ال تعمل هذه الوظيفة.
- **مالحظة:** في حال ضبط توفير الطاقة على ON( تشغيل( )انظر [صفحة 24\(](#page-25-4)، تدخل الشاشة في وضع إدارة الطاقة، وتستغرق عدة ثوان بالنسبة لـ HDMI وما يقرب من 10 ثوان بالنسبة لـ HD/DVD وSCART و VIDEO (فيديو) و S-VIDEO (الفيديو فائق الجودة).

# **تحديد مصدر فيديو**

## **لعرض مصدر الفيديو:**

استخدم زر الدخل لضبط [VIDEO] (فيديو) أو [S-VIDEO] (فيديو فائق الجودة).

استخدم قائمة SYSTEM COLOR( نظام اللون( لضبط الوضع AUTO( تلقائي( او [NTSC])، أو [PAL60]، أو [SECAM] إأو [PAL60] أو [4.43NTSC] وفقًا لتنسيق الفيديو الذي تريده.

# **عرض الصورة إلى ارتفاعها**

DPORT **VGA** DVI  $NORMAL \leftarrow ZOOM \leftarrow 1:1 \leftarrow FULL \rightarrow$ 

<span id="page-18-0"></span>S-VIDEOو VIDEOو SCARTو DVD/HDو HDMI  $NORMAL \leftarrow$  ZOOM  $\leftarrow$  1:1  $\leftarrow$  DYNAMIC  $\leftarrow$  WIDE  $\leftarrow$  FULL

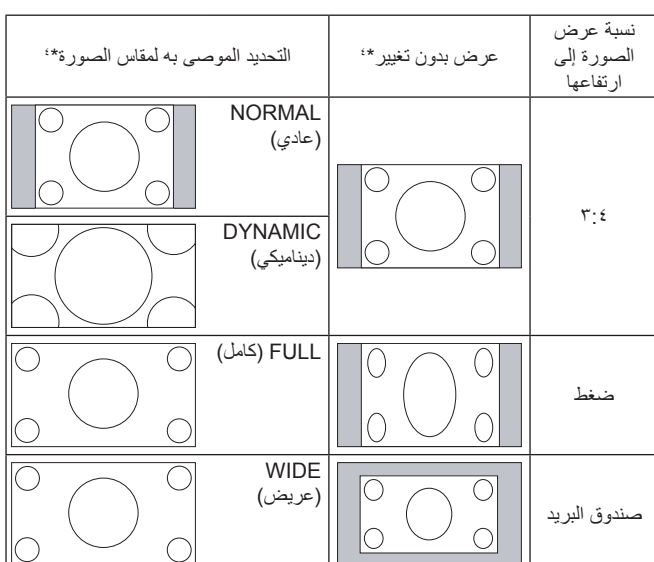

\*' تشير المناطق المظللة باللون الرمادي إلى الاجزاء غير المستخدمة من الشاشة.

**NORMAL( عادي(:** يعرض نفس نسبة العرض إلى االرتفاع المرسلة من المصدر.

**FULL( كامل(:** يعرض الصورة بملء الشاشة.

**WIDE( عريض(:** يعمل على توسيع إشارة box Letter التي نسبتها 9:16 لملء الشاشة بأكملها.

**DYNAMIC( ديناميكي(:** يعمل على توسيع حجم الصور التي نسبتها ،3:4 لكي تمأل ً الشاشة بدون خطية. وسيتم قطع جزء من مساحة أطراف الصورة نظرا لزيادة الحجم.

**:1:1** عرض الصورة بتنسيق 1 في 1 بكسل.

#### **ZOOM( زوم(**

يمكن توسيع/تقليل حجم الصورة بشكل يجعلها تخرج عن منطقة العرض النشطة، وال يتم عرض الصورة التي تقع خارج هذه المنطقة.

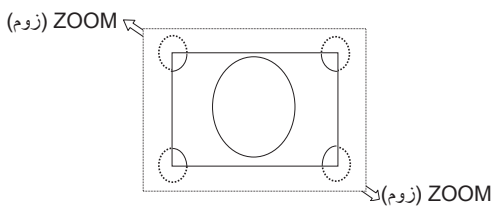

# **المعلومات المعروضة على الشاشة**

<span id="page-19-3"></span><span id="page-19-0"></span>تقدم قائمة المعلومات المعروضة على الشاشة (Information OSD) معلومات مثل: Monitor ID (رقم تعريف الشاشة) وInput Source (مصدر الدخل) وPicture Size (حجم الصورة)، وما غير ذلك.

اضغط على زر DISPLAY( عرض( الموجود بوحدة التحكم إلظهار المعلومات المعروضة على الشاشة.

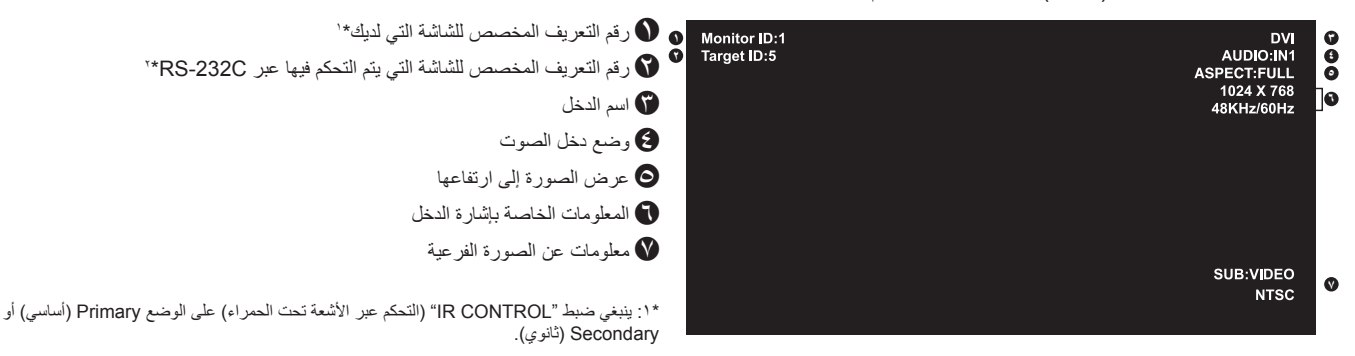

<span id="page-19-2"></span>\*:2 ينبغي ضبط "CONTROL IR( "التحكم عبر األشعة تحت الحمراء( على الوضع Primary( أساسي(.

# **وضع الصورة**

```
DPORT أو VGA أو DVI
HIGHBRIGHT ← AMBIENT2 ← AMBIENT1 ← SRGB ← STANDARD
```
S-VIDEO (VIDEO) SCART (DVD/HD (HDMI HIGHBRIGHT ← AMBIENT2 ← AMBIENT1 ← CINEMA ← STANDARD

# **وضع AMBIENT( اإلضاءة المحيطة(**

<span id="page-19-1"></span>بمكن ضبط سطوع شاشة LCD بحيث يزيد أو ينخفض وفقًا لكمية الإضاءة المحيطة الموجودة داخل الغرفة. فإذا كانت الغرفة ساطعة الإضاءة، تصبح الشاشة ساطعة بنفس الدرجة. ً وفي حالة إذا خفتت اإلضاءة، يخفت ضوء الشاشة تبعا لذلك. ويتمثل الغرض من هذه الوظيفة في جعل المشاهدة أكثر راحة للعين، من خالل توفير مجموعة من ظروف اإلضاءة.

**مالحظة:** عند ضبط وضع الصورة على 1AMBIENT( اإلضاءة المحيطة1( أو 2AMBIENT( اإلضاءة المحيطة2( يتم تعطيل BACKLIGHT( إضاءة الخلفية( وAUTO BRIGHTNESS (سطوع تلقائي) و BACKLIGHT (إضاءة الخلفية) في وظيفة SCREEN SAVER (شاشة التوقف). ال تقم بتغطية مستشعر اإلضاءة المحيطة عند استخدام الوضع 1AMBIENT( اإلضاءة المحيطة1( أو 2AMBIENT( اإلضاءة المحيطة2( في PICTURE MODE (وضع الصورة).

# **ضبط متغير AMBIENT( اإلضاءة المحيطة(**

في PICTURE MODE (وضع الصورة) في قائمة OSD، حدد AMBIENT1 (الإضاءة المحيطة<) أو AMBIENT2 (الإضاءة المحيطةY)، ثم قم بضبط الوضع IN BRIGHT (في الأماكن الساطعة) و IN DARK (في الأماكن المعتمة) في كل وضع.

وضع IN BRIGHT (في الأماكن الساطعة): هذا هو مستوى السطوع الذي ستزيد إليه الشاشة عندما يصل مستوى الإضاءة المحيطة إلى أقصى قيمة له. .<br>وضع IN DARK (في الأماكن المعتمة): هذا هو مستوى السطوع الذي ستنخفض إليه الشاشة عندما ينخفض مستوى الإضاءة المحيطة. عند تنشيط وظيفة AMBIENT (الإضاءة المحيطة)، يتغير مستوى سطوع الشاشة تلقائيًا طبقًا لظروف الإضاءة المحيطة في الغرفة (ا**لشكل ١**).

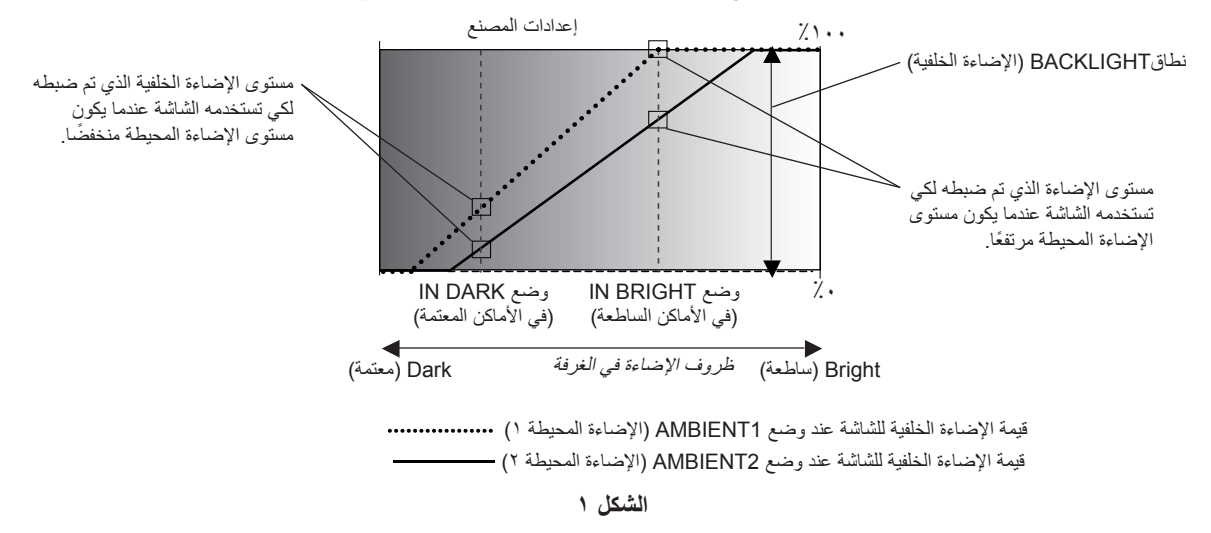

وضع IN DARK (في الأماكن المعتمة): مستوى الإضاءة الخلفية الذي تم ضبطه لكي تستخدمه الشاشة عندما يكون مستوى الإضاءة المحيطة منخفضًا. وضع BRIGHT IN( في األماكن الساطعة(: ً مستوى اإلضاءة الذي تم ضبطه لكي تستخدمه الشاشة عندما يكون مستوى اإلضاءة المحيطة مرتفعا.

**مالحظة:** قد ال تتوافر بعض الوظائف، حسب الطراز أو األجهزة االختيارية.

<span id="page-20-0"></span>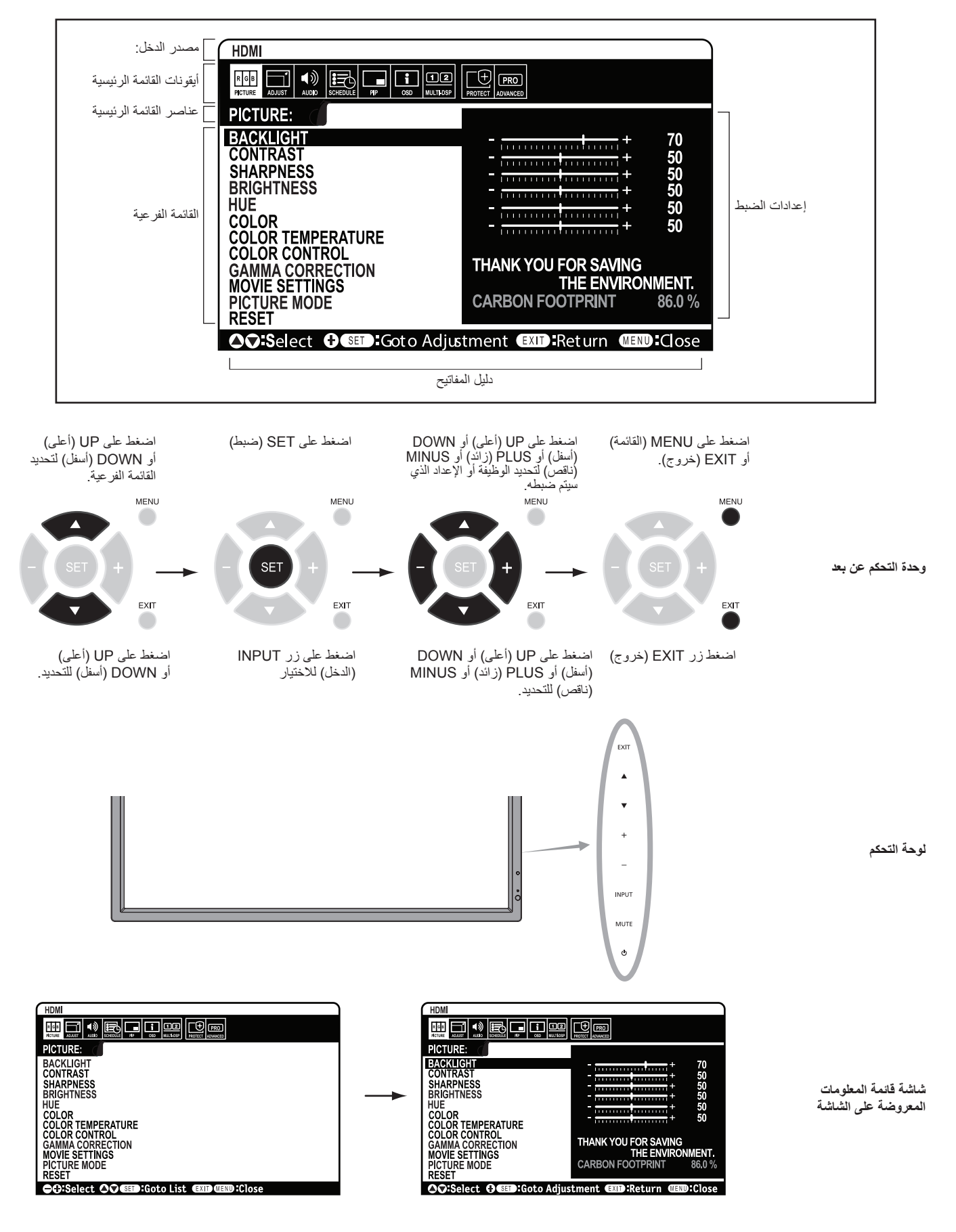

<span id="page-21-3"></span><span id="page-21-2"></span><span id="page-21-0"></span>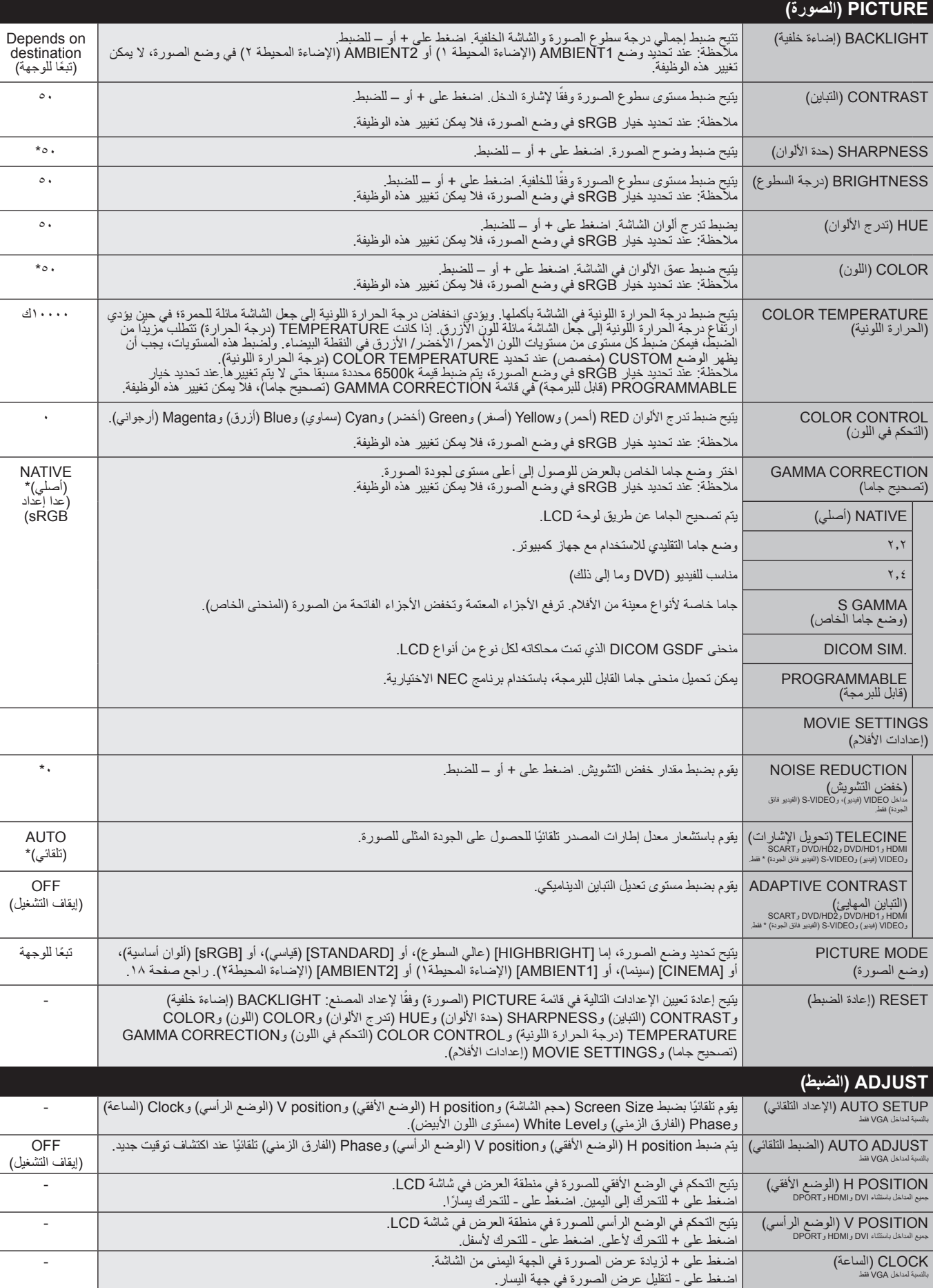

\*: يعتمد على دخل اإلشارة

بالنسبة لمداخل VGA وHD/DVD وSCART فقط PHASE( الفارق الزمني(

<span id="page-21-1"></span>يتيح ضبط "التشويش" المرئي على الصورة. -

<span id="page-22-2"></span><span id="page-22-0"></span>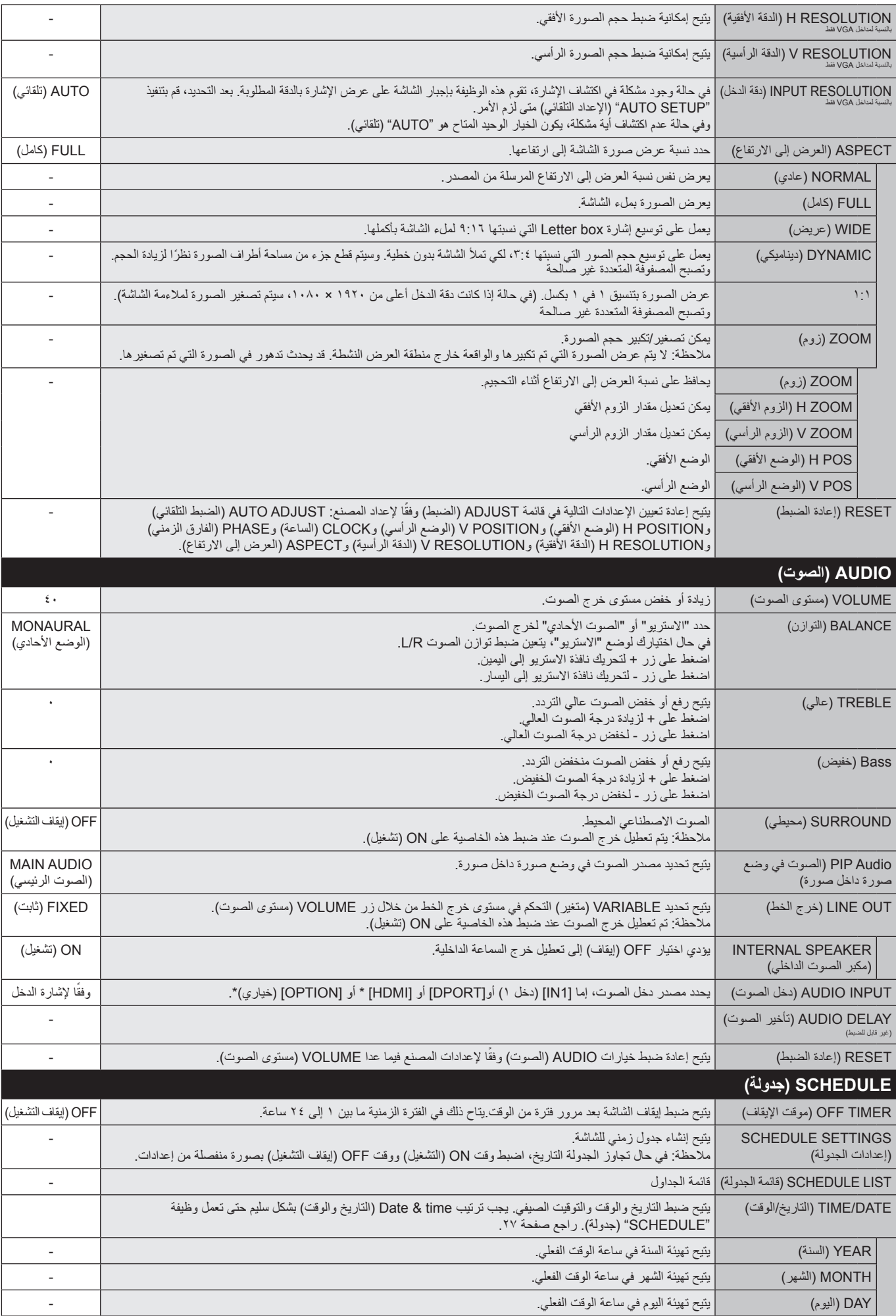

<span id="page-22-1"></span>\*: قد ال يحتوي المنتج الذي قمت بشرائه على هذه الخاصية.

<span id="page-23-1"></span><span id="page-23-0"></span>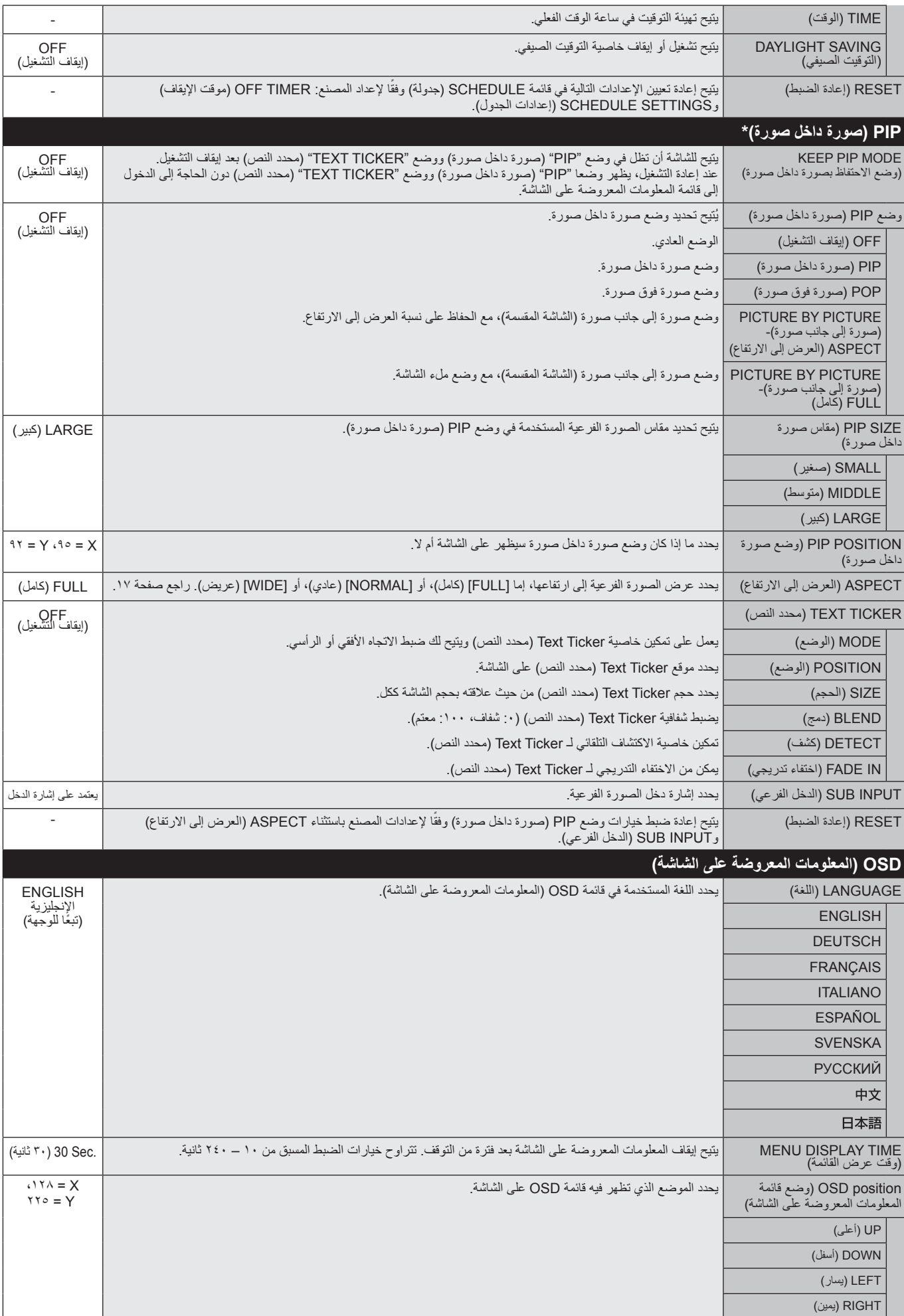

ُتاح وظيفة PIP( صورة داخل صورة( في حالة ضبط خاصية تحسين االستجابة على "1 MODE( "الوضع 1( أو "2 MODE( "الوضع 2(. \*: ال ت

<span id="page-24-2"></span><span id="page-24-1"></span><span id="page-24-0"></span>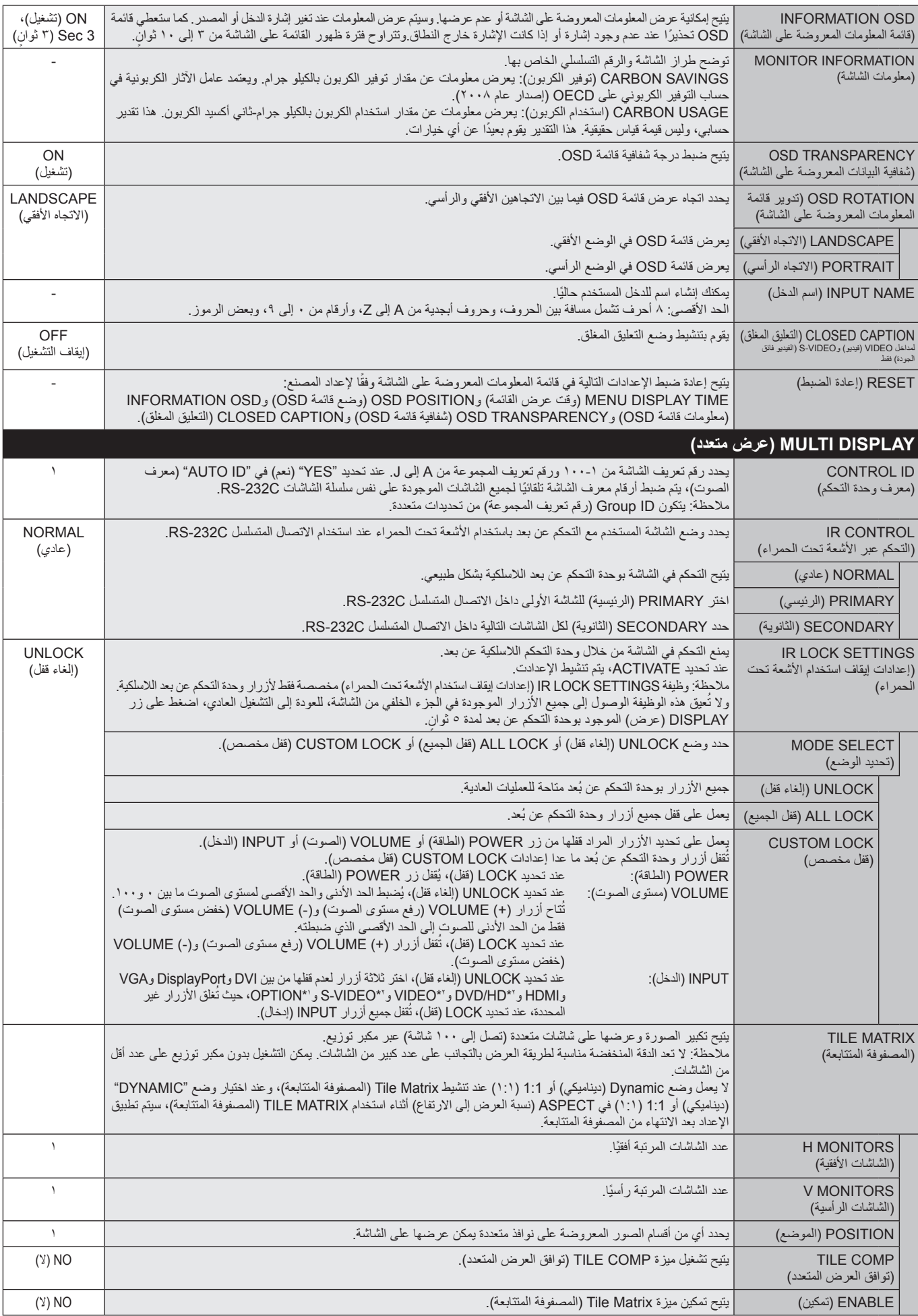

\*:1 تعتمد هذه الخاصية على نوع لوحة الخيارات التي تستخدمها.

\*:2 تعتمد هذه الخاصية على إعداد الوحدة الطرفية.

<span id="page-25-5"></span><span id="page-25-4"></span><span id="page-25-3"></span><span id="page-25-2"></span><span id="page-25-1"></span><span id="page-25-0"></span>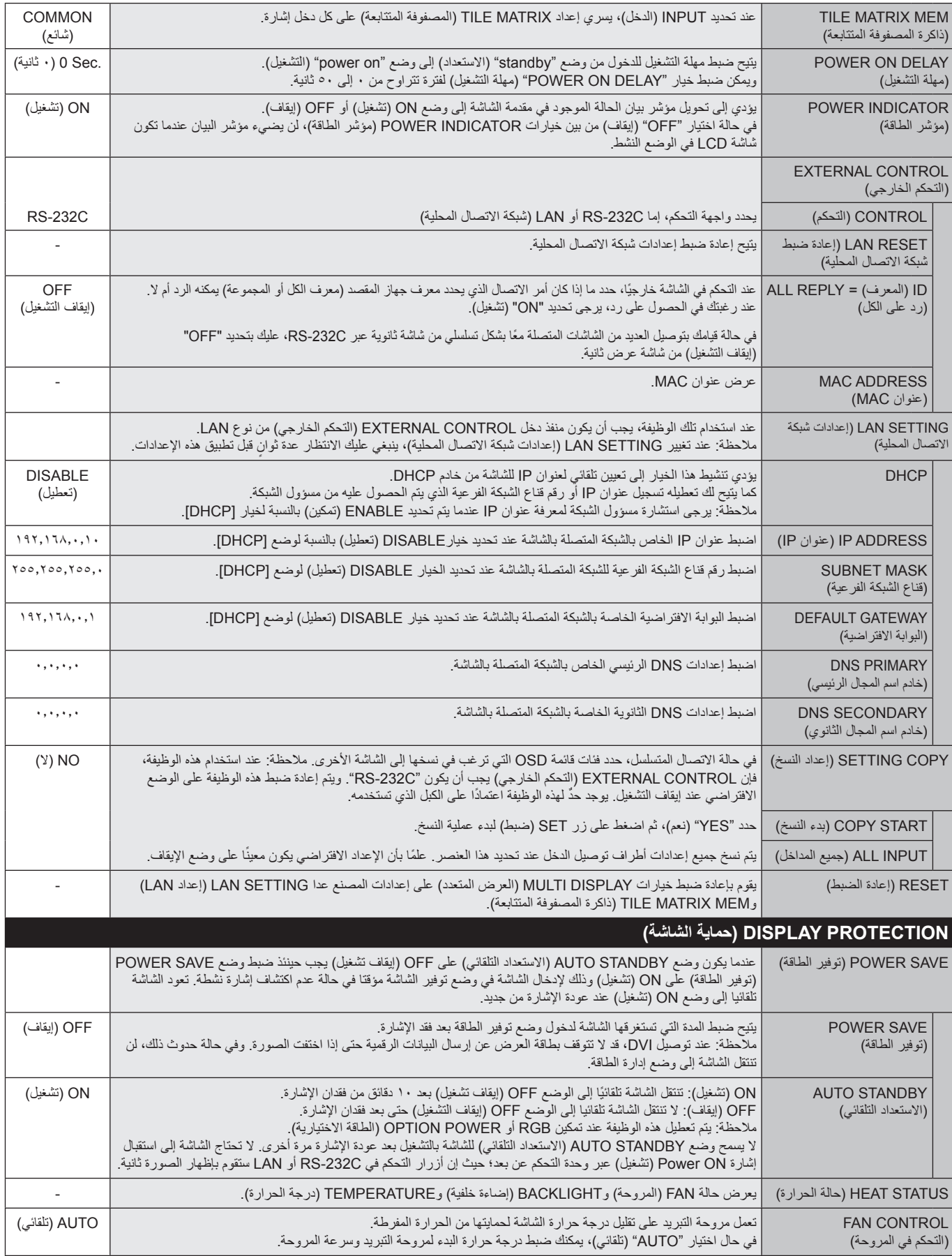

<span id="page-26-2"></span><span id="page-26-1"></span><span id="page-26-0"></span>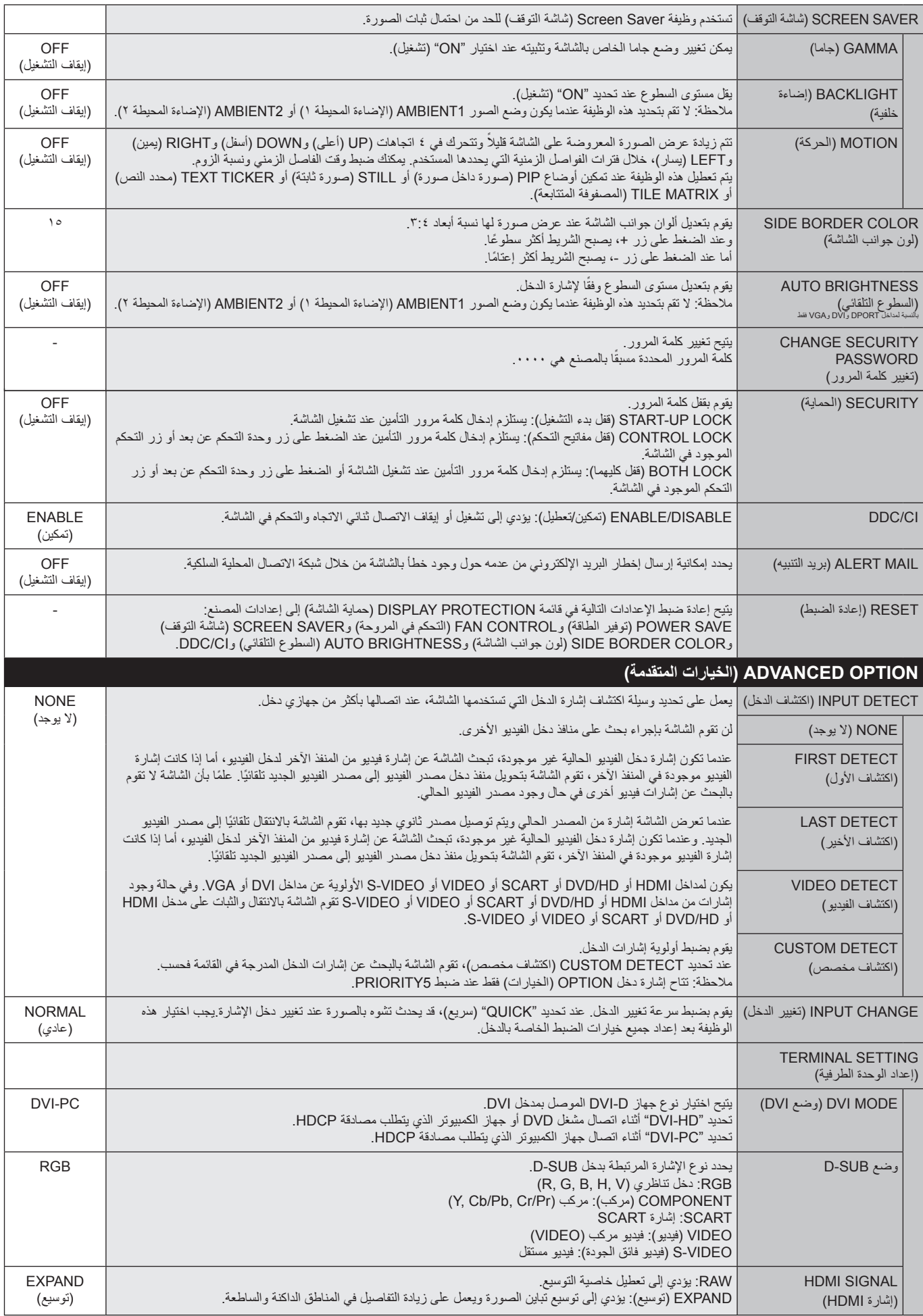

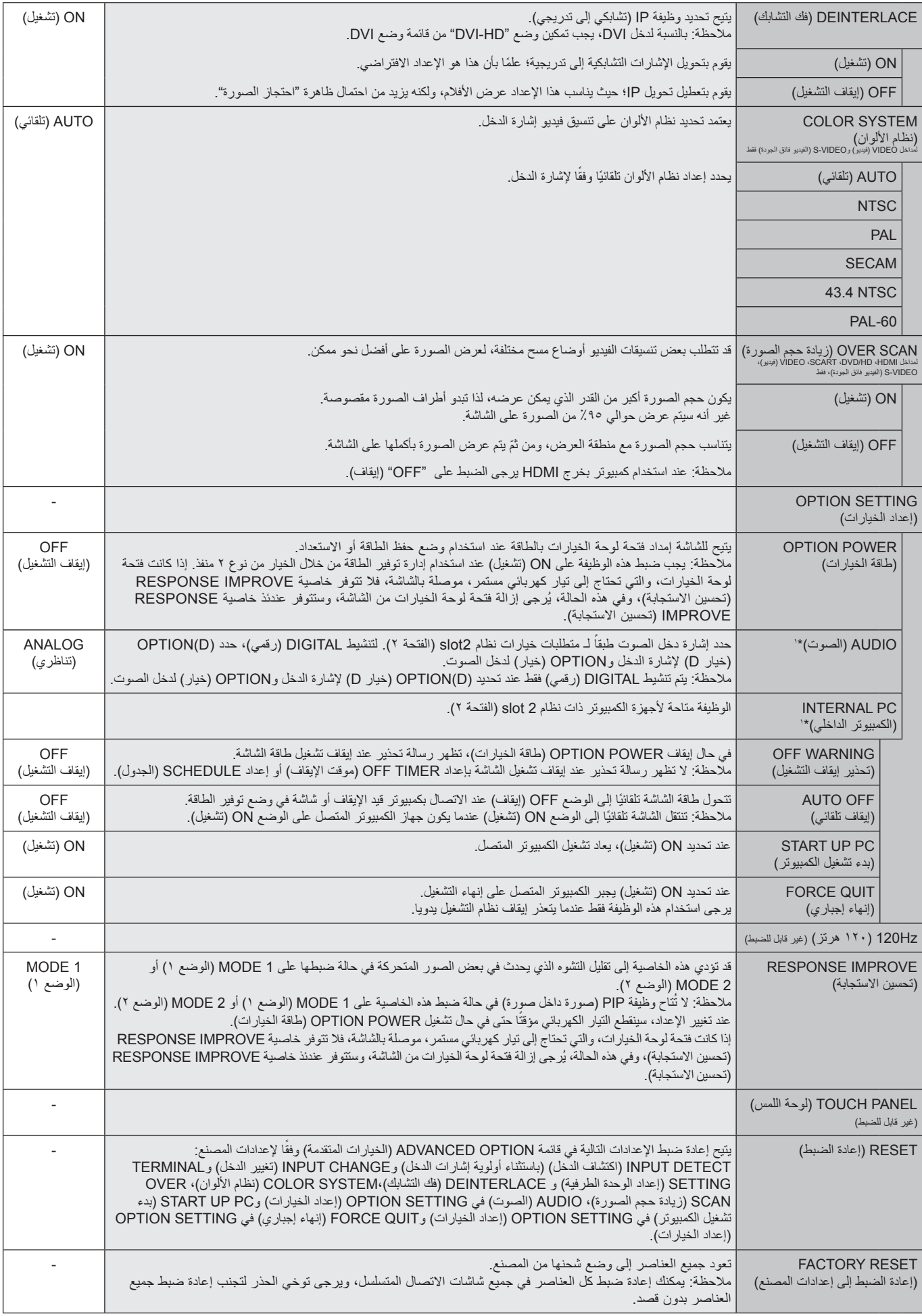

\*:1 يتوقف أداء هذه الوظيفة على لوحة خيارات دخل إشارة OPTION التي تستخدمها.

#### **مالحظة :1 إنشاء جدول زمني**

يتيح استخدام وظيفة Schedule" جدولة" إمكانية ضبط الشاشة على وضعي التشغيل واإليقاف في أوقات مختلفة، ومن الممكن برمجة ما يصل إلى 7 جداول زمنية.

لبرمجة جدول زمني:

- <span id="page-28-0"></span>-1 أدخل إلى قائمة SCHEDULE( جدولة(. وقم بتحديد SETTINGS SCHEDULE( إعداد الجدولة( باستخدام زري أعلى وأسفل. اضغط على SET( ضبط( أو زر + للدخول إلى قائمة Settings (الإعدادات). قم بتحديد رقم الجدول الزمني الذي ترغب في برمجته ثم اضغط على set( ضبط). سيتحول المربع المجاور للرقم إلى اللون الأصفر، وعندن بمكنك برمجة الجدول الزمني.
	- -2 استخدم زر االتجاه إلى أسفل لتحديد إعداد الساعات من خانة الوقت "ON( "تشغيل(. استخدم زري + و- لضبط الساعة. استخدم زري )أعلى( و)أسفل( لتحديد إعداد الدقائق. استخدم زري + و- لضبط الدقائق. قم بضبط خانة الوقت OFF( إيقاف( بنفس الطريقة.
- -3 استخدم سهمي أعلى وأسفل لتحديد INPUT( الدخل(. استخدم زري + و- الختيار مصدر دخل. استخدم سهمي أعلى وأسفل لتحديد وضع MODE .PIC( وضع الصورة(، ثم استخدم زري + و- الختيار الوضع الذي ترغب فيه.
	- -4 استخدم زر أسفل لتحديد اليوم الذي سيتم فيه تنشيط الجدول الزمني. اضغط على زر set( ضبط( للتمكين. وعند الرغبة في تشغيل الجدول يوميًا، حدد EVERY DAY (كل يوم) ثم اضغط على زر SET (ضبط). فتتحول الدائرة المجاورة لخيار EVERY DAY (كل يوم) إلى اللون الأصفر . أما عند الرغبة في الجدولة أسبوعيًا، اختر أيام الأسبوع باستخدام زري أعلى وأسفل واضغط على زر SET (ضبط) للاختيار <sub>.</sub> وبعد ذلك قم بتحديد خيار EVERY WEEK (كل أسبوع) ثم اضغط على زر SET (ضبط).
	- -5 بعد برمجة أحد الجداول، يمكن ضبط الجداول المتبقية. اضغط على MENU( القائمة( للخروج من قائمة OSD( المعلومات المعروضة على الشاشة)، أو اضغط على EXIT (خروج) للرجوع إلى القائمة السابقة<sub>.</sub>

**مالحظة:** إذا تداخلت الجداول، يكتسب الجدول ذو الرقم األعلى أولوية على الجدول ذي الرقم األدنى. على سبيل المثال، تكون األولوية للجدول رقم 7 على الجدول رقم .1

إذا لم يكن وضع الدخل أو الصورة المحدد متاحًا في الوقت الحالي، يظهر وضع الدخل أو الصورة المُعطل باللون الأحمر.

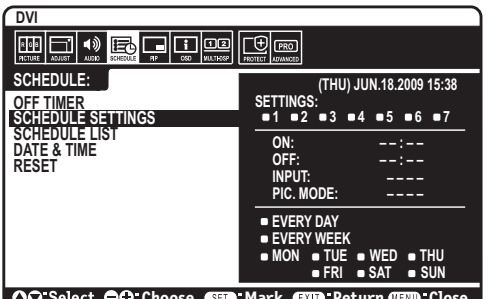

**CO:**Select **OO:**Choose **CED:Mark COD:Return CED:Close** 

#### **مالحظة :2 ثبات الصورة**

يرجى مراعاة أن تقنية LCD قد تتسبب في الظاهرة المعروفة باسم ثبات الصورة "Persistence Image ً" ، والتي تحدث عندما يظل أثر الصورة أو "ظلها" ظاهرا على الشاشة بعد اختفاء الصورة األصلية، وعلى النقيض من شاشات CRT، تعد ظاهرة ثبات الصورة بشاشات LCD غير دائمة، غير أنه ينبغي تجنب عرض صور ثابتة لفترة طويلة على الشاشة. ولتخفيف ظاهرة ثبات الصورة، أوقف تشغيل الشاشة لفترة تعادل مدة عرض الصابقة. فمثلا، إذا استمر عرض الصورد على الشاشة لمدة ساعة ثم تبقى أثر للصورة، فيجب إيقاف تشغيل الشاشة لمدة ساعة لمحو أثر الصورة.

كما هي الحال في كل أجهزة العرض الشخصية، توصي شركة SOLUTIONS DISPLAY NEC بعرض الصور المتحركة واستخدام شاشة التوقف على فترات زمنية منتظمة في حالة خمول الشاشة أو إيقاف تشغيلها عند عدم االستخدام.

يرجى ضبط وظائف "SCREEN SAVER" (شاشة التوقف) و"DATE &TIME" (التاريخ والوقت) و"SCHEDULE SETTINGS" (إعدادات الجدولة) للحد بدرجة كبيرة من احتمال ثبات الصورة.

#### **الستخدام الشاشة في أغراض العرض العام لفترات طويلة**

#### **التصاق الصورة على لوحة LCD**

عندما تعمل لوحة LCD باستمرار لساعات طويلة، يبقى أثر الشحن الكهربائي بالقرب، ما لإلكترود الموجود بداخل شركت اثر الصورة السابقة أو خيالها على الشاشة. )ثبات الصورة(

لا تحدث ظاهرة ثبات الصورة بشكل دائم، إلا أنه عند عرض صورة ثابتة لفترة طويلة، تشويل الشاشة بطول الصورة المعروضة، مما قد يجعل الصورة تثبت بشكل دائم على الشاشة. (التصاق الصورة)

#### **توصيات**

لمنع ظاهرة التصاق الصور، وإطالة مدة استخدام شاشة LCD، يوصى باتباع ما يلي:

-1 ّ تجنب عرض صور ثابتة لفترات طويلة. ومن ثم ينبغي تغيير الصور الثابتة على فترات متقاربة.

-2 في حال عدم االستخدام، يرجى إيقاف تشغيل الشاشة عن طريق وحدة التحكم عن بعد أو استخدام وظيفتي Management Power( إدارة الطاقة( أو Schedule( جدولة(.

-3 يساعد انخفاض درجة الحرارة المحيطة في إطالة عمر الشاشة.

وعند تركيب سطح واق (زجاج، أكريليك) فوق سطح شاشة LCD، فإنه يكون محصورًا في مساحة مغلقة، ويتل منقلقة التهوية، وعندنذ ينبغي استخدام مستشعرات درجة الحرارة داخل الشاشة.

ولتقليل درجة حرارة البيئة المحيطة، استخدم مروحة التبريد وشاشة التوقف، باإلضافة إلى مستوى سطوع منخفض.

-4 يرجى استخدام "Mode Saver Screen( "وضع شاشة التوقف( الخاص بالشاشة.

# **وظيفة رقم تعريف وحدة التحكم عن بعد**

## **ID CONTROL REMOTE( رقم تعريف وحدة التحكم عن بعد(**

يمكن استخدام وحدة التحكم االختيارية للتحكم في ما يصل إلى 100 شاشة Multisync منفردة، باستخدام ما يسمى ID CONTROL REMOTE( رقم تعريف وحدة التحكم(. يعمل وضع ID CONTROL REMOTE )رقم تعريف وحدة التحكم عن بعد( مع ID MONITOR( رقم تعريف الشاشة(، مما يسمح بالتحكم في ما يصل إلى 100 شاشة Multisync منفردة. على سبيل المثال: إذا كانت هناك شاشات عديدة قيد االستخدام في نفس المنطقة، قد ترسل وحدة التحكم عن بعد، في الوضع الطبيعي، إشارات إلى كل الشاشات في نفس الوقت )راجع الشكل 1(. وال يسمح استخدام وحدة التحكم في وضع ID CONTROL REMOTE( رقم تعريف وحدة التحكم( إال بتشغيل شاشة واحدة بعينها داخل المجموعة )راجع الشكل 2(.

#### **لضبط رقم تعريف وحدة التحكم عن بعد**

أثناء الضغط مع االستمرار على زر SET ID REMOTE( ضبط رقم تعريف وحدة التحكم( الموجود بوحدة التحكم عن بعد، استخدم لوحة المفاتيح إلدخال رقم تعريف الشاشة )100-1 ٍ (، حتى يتسنى التحكم بها من خالل وحدة التحكم عن بعد، وحينئذ، يمكن استخدام وحدة التحكم عن بعد لتشغيل الشاشة التي لها هذا الرقم.

عند اختيار الرقم • أو ضبط وحدة التحكم على الوضع الطبيعي، ستعمل جميع الشاشات.

#### **لضبط/إعادة ضبط وضع وحدة التحكم عن بعد**

ID Mode (وضع رقم التعريف) - للدخول إلى وضع رقم التعريف، اضغط على زر REMOTE ID SET (ضبط رقم تعريف وحدة التحكم عن بعد) مع الاستمرار لمدة ثانيتين. Normal Mode (الوضع الطبيعي) - للعودة إلى الوضع الطبيعي، اضغط على زر REMOTE ID CLEAR (مسح معرف التحكم عن بعد) باستمرار لمدة ثانيتين.

لكي تعمل هذه الميزة بالشكل المناسب، يجب أن يُخصص للشاشة رقم تعريف، ويمكن تخصيص الرقم من قائمة MULTI DISPLAY (عرض متعدد) الموجودة في قائمة OSD (المعلومات المعروضة على الشاشة) (راجع صفحة ٢٣).

قم بتوجيه وحدة التحكم عن بعد نحو مستشعر وحدة التحكم عن بعد الخاص بالشاشة المطلوبة، واضغط على زر ID REMOTE SET( ضبط وحدة التحكم عن بعد(. يظهر ID MONITOR( رقم تعريف الشاشة( على شاشة العرض، إذا كانت وحدة التحكم عن بعد في وضع ID MODE (رقم التعريف).

#### **استخدم وحدة التحكم عن بعد لتشغيل شاشة لها رقم تعريف معين تم تخصيصه لها.**

1-قم بضبط MONITOR ID (رقم تعريف الشاشة) الخاص بتلك الشاشة (راجع صفحة رقم ٢٣)، ويمكن أن يتراوح هذا الرقم من ١٠٠٠، ويتيح لوحدة التحكم عن بعد تشغيل هذه الشاشة بعينها دون التأثير على الشاشات الأخرى.

-2 اضغط على زر SET ID REMOTE( ضبط رقم تعريف وحدة التحكم عن بعد( باستمرار من وحدة التحكم عن بعد، مع استخدام لوحة المفاتيح إلدخالID CONTROL REMOTE )رقم تعريف وحدة التحكم عن بعد( )من 100-1(، وينبغي أن يتفق NUMBER ID REMOTE( رقم تعريف وحدة التحكم عن بعد( مع ID MONITOR( رقم تعريف الشاشة( الخاص بشاشة العرض المطلوب التحكم فيها. اختر "0 ٍ " للتحكم في جميع شاشات العرض، الموجودة في نطاق وحدة التحكم، في وقتٍ واحد.

-3 قم بتوجيه وحدة التحكم عن بعد نحو مستشعر وحدة التحكم عن بعد الخاص بالشاشة المطلوبة، واضغط على زر SET ID REMOTE( ضبط وحدة التحكم عن بعد(. يظهر رقم MONITOR ID (تعريف الشاشة) باللون الأحمر على الشاشة. إذا كان REMOTE CONTROL ID (رقم تعريف وحدة التحكم عن بعد) هو "··"، فإن كل شاشة من الشاشات الموجودة داخل نطاق عمل وحدة التحكم تعرض MONITOR ID (رقم تعريف الشاشة) الخاص بها باللون الأحمر .

في حالة ظهور MONITOR ID (رقم تعريف الشاشة) باللون الأبيض على شاشة العرض، فإن ذلك يعني اختلاف رقم تعريف الشاشة عن رقم تعريف وحدة التحكم.

#### **يمكن التحكم بشاشة LCD هذه من خالل الكمبيوتر الشخصي، أو وحدة تحكم عن بعد السلكية، باستخدام وصلة C-232RS.**

#### **رقم تعريف الشاشة والتحكم عبر األشعة تحت الحمراء**

باستخدام جهاز كمبيوتر ووحدة تحكم عن بعد لاسلكية تعمل بالأشعة تحت الحمراء، يمكن التحمل الى 100 شاشة LCD منفردة، من خلال الاتصال المتسلسل باستخدام وصلة -RS .232C

#### **-1 قم بتوصيل الكمبيوتر وشاشات LCD.**

قم بتوصيل مخرج وحدة التحكم C-232RS الخاصة بالكمبيوتر، بمدخل C-232RS الخاص بشاشة LCD، يمكنك عندها توصيل مخرج C-232RS من شاشة LCD هذه إلى مدخل C-232RS الخاص بشاشة LCD أخرى. وبهذه الطريقة يمكن توصيل ما يصل إلى 100 شاشة باستخدام C-232RS.

#### **-2 اضبط ID MONITOR( رقم تعريف الشاشة( ووضع CONTROL IR( التحكم باستخدام األشعة تحت الحمراء(.**

لضمان التشغيل الجيد، ينبغي ضبط MONITOR ID (رقم تعريف الشاشة) في قائمة OSD (المعلومات المعروضة على الشاشة) لكل شاشة في السلسلة. ويمكن ضبط MONITOR ID )رقم تعريف الشاشة( من داخل قائمة DISPLAY MULTI( عرض متعدد( في قائمة OSD ً( المعلومات المعروضة على الشاشة(؛ علما بأنه يمكن ضبط ID MONITOR( رقم تعريف الشاشة( في نطاق يتراوح بين ١ إلى ١١٠، مع مراعاة أنه لا يجب اشتراك شاشتين في نفس بترقيم على شاشة من الشاشات الموجودة في سلسلة الاتصال المتسلسل بالترتيب بدءًا من الرقم ١، على أن يتم تعيين الشاشة األولى الشاشة الرئيسية في سلسلة االتصال المتسلسل. وتكون الشاشات التالية في السلسلة شاشات ثانوية.

في قائمة "ADVANCED OPTION" (الخيارات المتقدمة) الموجودة بالشاشة الأولى في سلسلة الاتصال المتسلسل عبر RS-232C، اضبط "RR CONTROL" (التحكم عبر الأشعة تحت الحمراء) على الوضع "PRIMARY" (الرئيسية).

اضبط "R CONTROL" (التحكم عبر الأشعة تحت الحمراء) على الوضع "SECONDARY" (الثانوية) لجميع الشاشات الأخرى.

<span id="page-29-0"></span>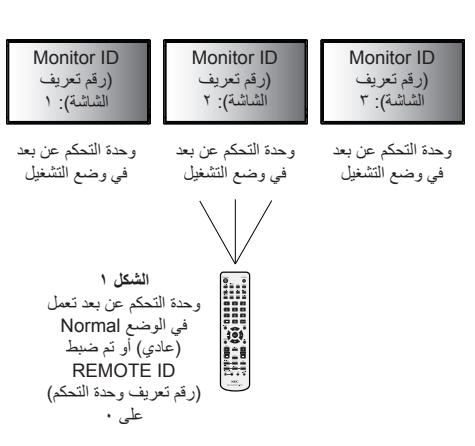

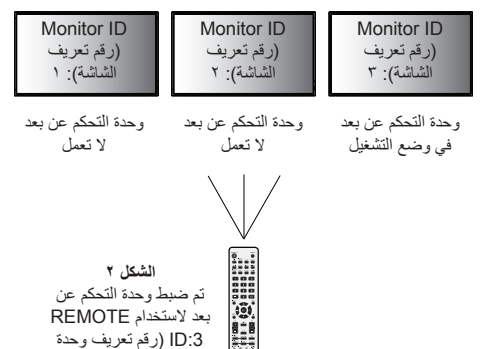

:3ID( رقم تعريف وحدة التحكم عن بعد:٣)

**-3 اضغط على زر DISPLAY( عرض( الموجود بوحدة التحكم عن بعد، أثناء توجيهها نحو الشاشة "Primary( "الرئيسية(. فيتم عرض قائمة OSD( المعلومات المعروضة على الشاشة( أعلى يسار الشاشة.**

**ID MONITOR( رقم تعريف الشاشة(:** يعرض رقم تعريف الشاشة الحالية في سلسلة االتصال المتسلسل.

**ID TARGET( رقم تعريف الشاشة الهدف(:** يعرض رقم تعريف الشاشة المطلوب التحكم فيها من الشاشة الحالية باستخدام سلسلة االتصال المتسلسل.

اضغط على الزرين "+" أو "-" لتغيير TARGET ID (رقم تعريف الشاشة الهدف) بحيث يعرض رقم تعريف الشاشة المطلوب التحكم فيها. وللتحكم في كل الشاشات الموجودة في سلسلة الاتصال، في وقتٍ واحد، حدد خيار "ALL" (الكل) باعتباره TARGET ID (رقم تعريف الشاشة الهدف)<sub>.</sub>

#### **-4 استخدم وحدة التحكم عن بعد الالسلكية للتحكم في الشاشة "SECONDARY( "الثانوية(، بينما توجهها نحو الشاشة "PRIMARY( "الرئيسية(.**

تظهر "قائمة OSD "على الشاشة الهدف التي تم تحديدها.

- **مالحظة** إذا كانت قائمة OSD الخاصة بتحديد وضع No ID( رقم التعريف( ظاهرة على الشاشة، اضغط على زر "DISPLAY( "عرض( الموجود بوحدة التحكم عن بعد، مع توجيه الوحدة نحو الشاشة "PRIMARY( "الرئيسية(، حتى يتسنى إغالق هذه القائمة.
	- ت**لميح:** في حالة فقدان التحكم لوجود خطأ في إعداد "R CONTROL" (التحكم عبر الأشعة تحت الحمراء)، فإن ضغط زر "DISPLAY" بوحدة التحكم عن بعد لمدة 6 ثوانٍ أو أكثر سيّودي إلى إعادة ضبط القائمة على الوضع "NORMAL" (عادي).

# **التحكم في شاشة LCD بوحدة التحكم عن بعد C-232RS**

يمكن التحكم في شاشة LCD هذه عن طريق توصيل الكمبيوتر بوحدة C-232RS طرفية.

<span id="page-31-0"></span>**مالحظة** عند استخدام هذه الوظيفة، فإن CONTROL EXTERNAL( التحكم الخارجي( يجب أن يكون "C-232RS( "راجع [صفحة 24](#page-25-5)(.

وفيما يلي وظائف الشاشة التي يمكن التحكم فيها عن طريق الكمبيوتر:

- التشغيل أو إيقاف التشغيل
- التبديل بين إشارات الدخل
- تشغيل أو إيقاف تشغيل كتم الصوت.

#### **التوصيل**

شاشة LCD + جهاز كمبيوتر

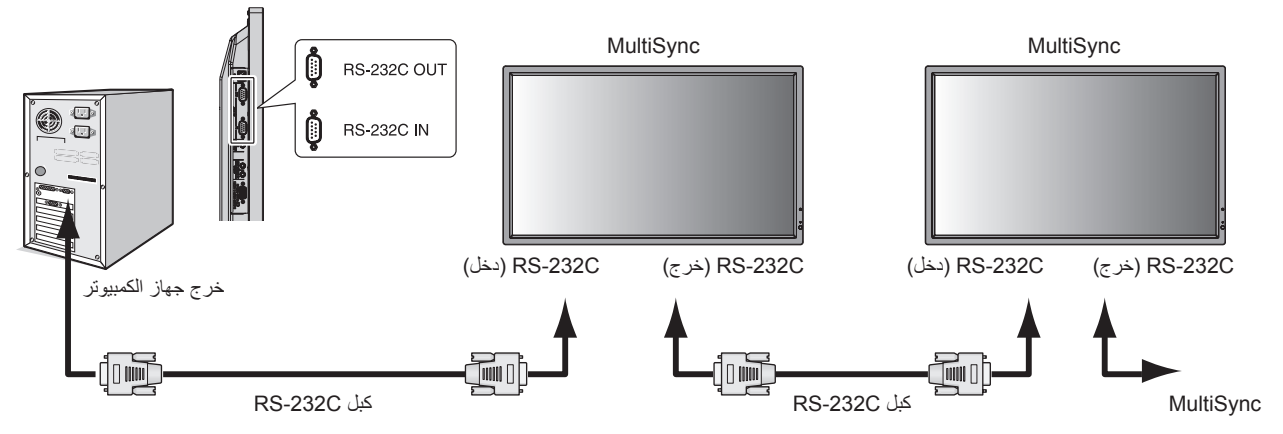

- **مالحظة:** ً إذا كان جهاز الكمبيوتر الذي لديك مزودا فقط بمنفذ توصيل تسلسلي يشتمل على 25 ً دبوسا، فإنه ينبغي توفير مهايئ منفذ تسلسلي مكون من 25 ً دبوسا. يرجى االتصال بالموزع للحصول على مزيد من التفاصيل. راجع إعداد "ID( (المعرف) = ALL REPLY (رد على الكل)" في "EXTERNAL CONTROL" (التحكم الخارجي).
	- \* لضمان التشغيل لا يمكن توصيل طرف التوصيل RS-232C (منفذ الخرج) سوى بشاشة أخرى من نفس الطراز . وينبغي تجنب توصيل الشاشة بأي أنواع أخرى من الأجهزة.

للتحكم في الشاشة أو مجموعة الشاشات المتصلة معًا بشكل تسلسلي، يرجى استخدام أمر التحكم. ويمكن الحصول على التعليمات المتعلقة بهذا الأمر من القرص المدمج المرفق بالشاشة. اسم الملف هو "pdf.control\_External".

ً يوجد حد أقصى من الشاشات المتصلة بالنسبة للشاشات المتعددة المتصلة معا بشكل تسلسلي.

#### 1( واجهة التوصيل

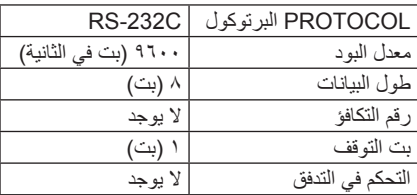

تستخدم شاشة LCD خطوط RXD وTXD وGND للتحكم عبر C-232RS. ينبغي استخدام الكبل ذي الطراز القابل للعكس (كبل مودم لا عمل له) (غير مرفق) في عنصر التحكم RS-232C.

2( مخطط أوامر التحكم

لمخطط أوامر التحكم الأخرى، يرجى الرجوع إلى ملف "External\_Control.pdf" الموجود بالقرص المدمج.

| بيانات الرمز                                                   | الوظيفة (معرف الشاشة = ١)          |
|----------------------------------------------------------------|------------------------------------|
| 01 30 41 30 41 30 43 02 43 32 30 33 44 36 30 30 30 31 03 73 0d | Power ON (تشغيل)                   |
| 01 30 41 30 41 30 43 02 43 32 30 33 44 36 30 30 30 34 03 76 0d | Power OFF (إيقاف التشغيل)          |
| 01 30 41 30 45 30 41 02 30 30 36 30 30 30 30 46 03 04 0d       | تحديد مصدر الدخل DisplayPort       |
| 01 30 41 30 45 30 41 02 30 30 36 30 30 30 30 33 03 71 0d       | تحديد مصدر الدخل DVI               |
| 01 30 41 30 45 30 41 02 30 30 36 30 30 30 30 31 03 73 0d       | تحديد مصدر   الدخل VGA             |
| 01 30 41 30 45 30 41 02 30 30 36 30 30 30 31 31 03 72 0d       | تحديد مصدر   الدخل HDMI            |
| 01 30 41 30 45 30 41 02 30 30 36 30 30 30 30 43 03 01 0d       | تحديد مصدر الدخل DVD/HD            |
| 01 30 41 30 45 30 41 02 30 30 36 30 30 30 30 35 03 77 0d       | تحديد مصدر دخل الفيديو             |
| 01 30 41 30 45 30 41 02 30 30 36 30 30 30 30 37 03 75 0d       | تحديد مصدر دخل الفيديو فائق الجودة |
| 01 30 41 30 45 30 41 02 30 30 36 30 30 30 30 44 03 06 0d       | تحديد مصدر دخل الخيار              |
| 01 30 41 30 45 30 41 02 30 30 38 44 30 30 30 31 03 09 0d       | تشغيل كتم الصوت                    |
| 01 30 41 30 45 30 41 02 30 30 38 44 30 30 30 32 03 0a 0d       | إيقاف كتم الصوت                    |

# **التحكم في شاشة LCD بالتحكم عبر شبكة االتصال المحلية**

# **التوصيل بشبكة محلية**

<span id="page-33-1"></span><span id="page-33-0"></span>يتيح لك استخدام كبل شبكة اتصال محلية (LAN) تحديد Network Settings (إعدادات الشبكة) وAlert Mail Settings (إعدادات بريد التنبيه)، عن طريق استخدام وظيفة خادم HTTP.

**مالحظة:** عند استخدام هذه الوظيفة، فإن CONTROL EXTERNAL( التحكم الخارجي( يجب أن يكون "C-232RS( "راج[ع صفحة 24](#page-25-5)(.

إلجراء اتصال عبر LAN( شبكة االتصال المحلية(، ينبغي عليك أن تحدد عنوان IP( بروتوكول اإلنترنت(.

**مثال على توصيل شبكة االتصال المحلية:**

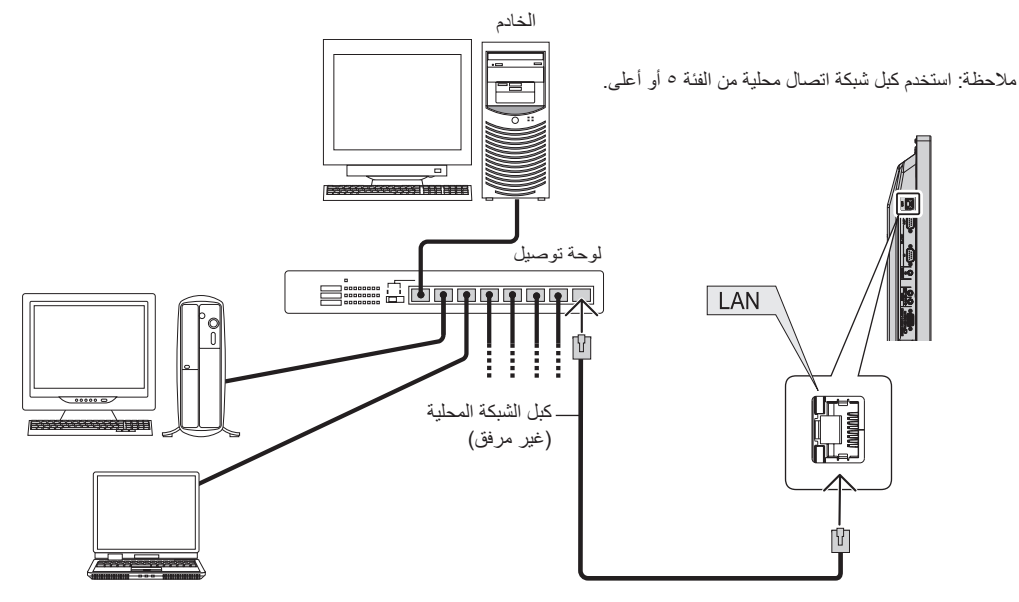

# **ضبط الشبكة باستخدام متصفح HTTP**

## **نظرة عامة**

يتيح توصيل الشاشة بإحدى الشبكات التحكم في الشاشة من جهاز كمبيوتر عبر الشبكة.

للتحكم في الشاشة من خالل متصفح الويب، يجب أن يكون لديك برنامج حصري مثبت على جهازك.

يمكن ضبط عنوان IP وقناع الشبكة الفرعية للشاشة على شاشة إعداد الشبكة الخاصة بمتصفح الويب عن طريق استخدام وظيفة خادم HTTP، ويرجى التأكد من استخدام "6.0 Explorer Internet Microsoft "أو أي إصدار أحدث من إصدارات متصفح الويب.

)يستخدم هذا الجهاز لغة "JavaScript "و"Cookies ً( " ملفات تعريف االرتباط(، وينبغي ضبط المتصفح لقبول هذه الوظائف. علم ً ا بأن طريقة الضبط تختلف تبعا إلصدار المتصفح، يرجى الرجوع إلى ملفات التعليمات وغيرها من المعلومات الواردة في البرنامج).

يتم الوصول إلى وظيفة خادم HTTP من خالل بدء تشغيل متصفح الويب على الكمبيوتر عبر الشبكة المتصلة بجهاز العرض وإدخال عنوان URL التالي.

#### **ضبط الشبكة**

http://<the Monitor's IP address>/index.html

**تلميح:** عنوان IP االفتراضي هو "192.168.0.10".يمكن تنزيل البرنامج الحصري من خالل موقعنا.

مالحظة: في حال عدم ظهور شاشة SETTINGS NETWORK PROJECTOR( إعدادات شبكة جهاز العرض( في متصفح اإلنترنت، اضغط على مفتاحي "Ctrl+F5" لتحديث متصفح الويب (أو مسح الذاكرة المؤقتة).

قد يحدث تباطؤ في العرض أو في استجابة األزرار، أو قد ال يتم قبول التشغيل، حسب إعدادات الشبكة. وفي حالة حدوث ذلك، يرجى استشارة مسؤول الشبكة.

قد ال يستجيب جهاز العرض عند الضغط على أزراره على نحو متكرر في فترات زمنية سريعة. وحال حدوث ذلك، يرجى االنتظار برهة ثم التكرار. عند استمرار عدم الحصول على استجابة، يرجى إيقاف تشغيل الشاشة ثم إعادة تشغيلها مرة أخرى.

#### **إعدادات ما قبل االستخدام**

قم بتوصيل الشاشة بكبل LAN ً المتوافر تجاريا، قبل بدء تشغيل المتصفح.

قد يتعذر التشغيل بمتصفح يستخدم خادم البروكسي، ويتوقف ذلك على نوع خادم البروكسي وطريقة الضبط. ورغم أن نوع خادم البروكسي يشكل أحد العوامل في هذا الخصوص، فمن الممكن عدم عرض العناصر التي تم ضبطها بالفعل، وهذا يتوقف على مدى فعالية الذاكرة المؤقتة، وربما لا تظهر المحتويات التي تم ضبطها من المتصفح في عملية التشغيل. ويوصى بعدم استخدام خادم البروكسي ما لم يكن ذلك غير متاح.

# **استخدام العنوان للتشغيل عبر المتصفح**

يمكن استخدام اسم المضيف في الحاالت التالية:

إذا كان اسم المضيف المقابل لعنوان IP الخاص بالشاشة تم تسجيله في خادم اسم المجال (DNS) بمعرفة مسؤول الشبكة، يمكنك حينئذٍ الوصول إلى إعدادات الشبكة الخاصة بشاشة ُ العرض عبر اسم المضيف المسجل باستخدام متصفح متوافق.

إذا تمت تهيئة اسم المضيف المقابل لعنوان IP الخاص بالشاشة في ملف "HOSTS ٍ " بالكمبيوتر قيد االستخدام، يمكنك حينئذ الوصول إلى إعدادات الشبكة الخاصة بشاشة العرض عبر اسم المضيف باستخدام متصفح متوافق.

- مثال ١: عند تعيين اسم مضيف الشاشة على الاسم "pd.nec.co.jp"، يتم الوصول إلى إعداد الشبكة عبر تحديد http://pd.nec.co.jp/index.html في خانة العنوان أو عمود اإلدخال الخاص بعنوان URL.
	- مثال :2 عندما يكون عنوان IP الخاص بجهاز العرض هو "192.168.73.1"، يتم الوصول إلى إعدادات رسائل تنبيه البريد اإللكتروني من خالل تحديد http://192.168.73.1/index.html. في خانة العنوان أو عمود إدخال عنوان URL.

#### **إعدادات الشبكة**

index.html/ >للشاشة IP عنوان>//:http

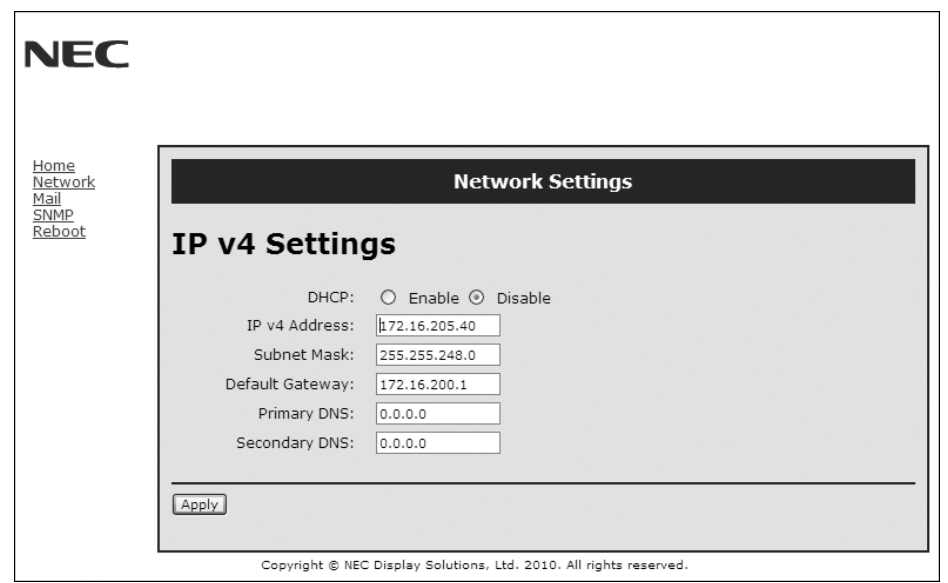

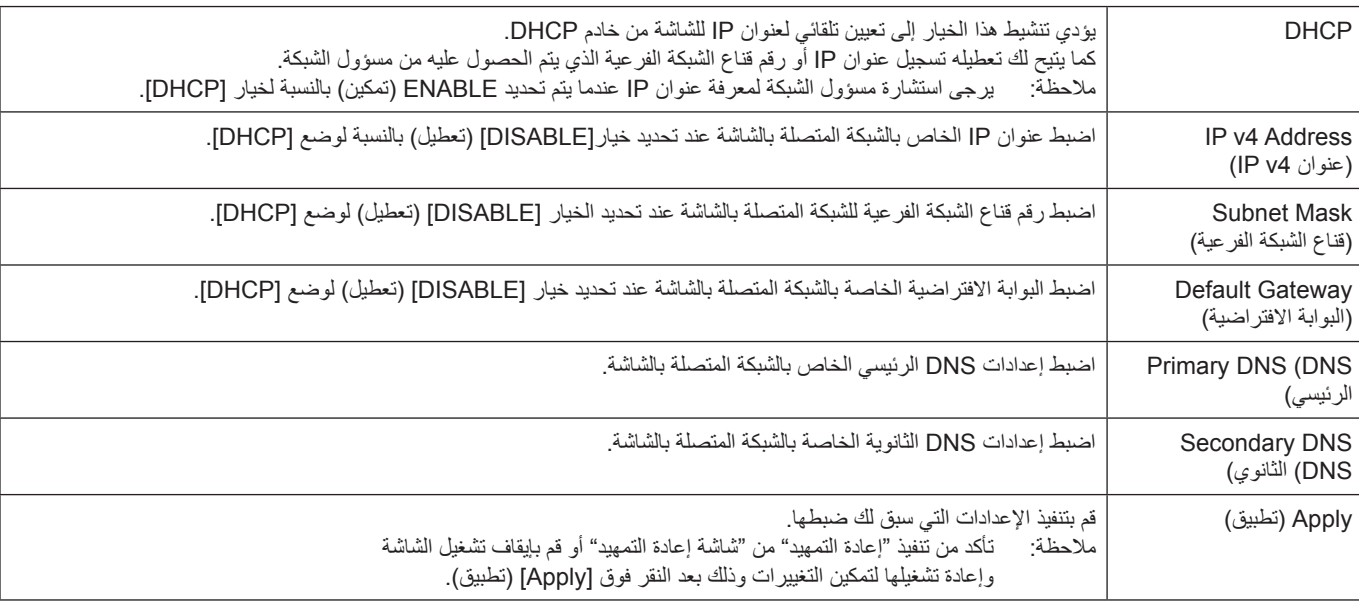

**مالحظة:** ستؤدي اإلعدادات التالية إلى إعادة ضبط إعدادات المصنع وذلك عند تحديد "reset LAN( "إعادة ضبط شبكة االتصال المحلية( بواسسطة EXTERNAL CONTROL( التحكم الخارجي( في قائمة OSD:

 :)الفرعية الشبكة قناع[ )SUBNET MASK[ /192.168.0.10 :)IP v4 عنوان[ )IP v4 Address[ ،)تعطيل )DISABLE :]DHCP[ /255.255.255.0 ]GATEWAY DEFAULT( ]البوابة االفتراضية(: 192.168.0.1 لكن ال يتم تغيير ]DNS Primary( ]خادم اسم المجال الرئيسي( و[Secondary DNS] (خادم اسم المجال الثانوي).

# **ضبط بريد التنبيه** lanconfig.html/>للشاشة IP عنوان>//:http

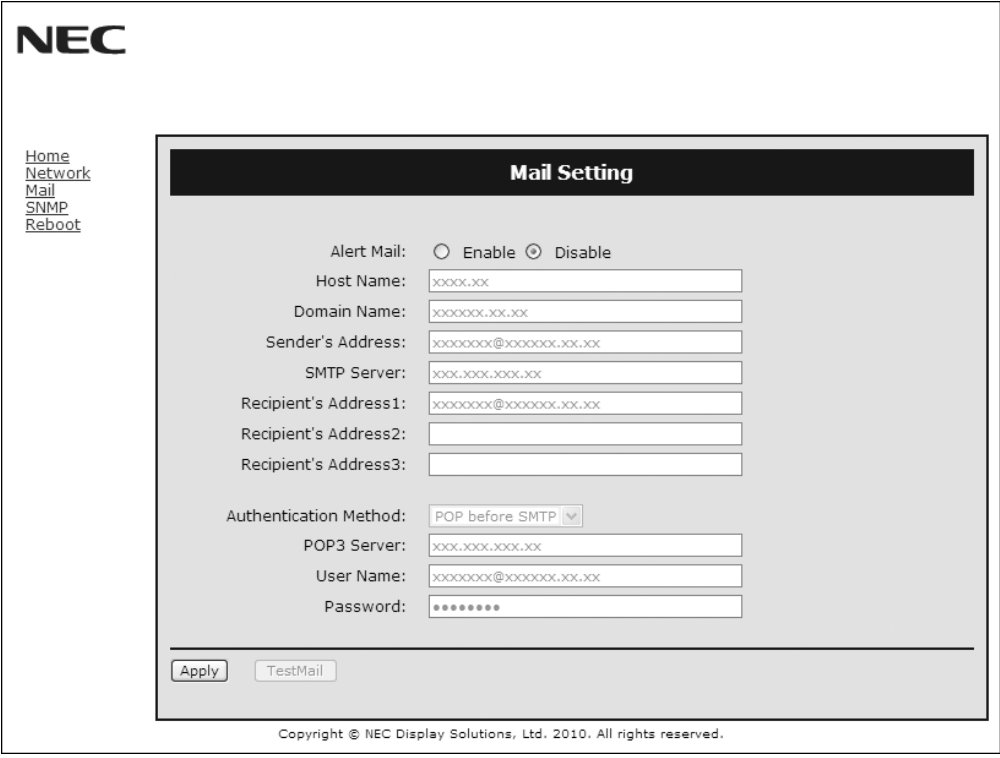

بتيح هذا الخيار إخطار الكمبيوتر الخاص بك، عبر البريد الإلكتروني، برسالة تشير إلى وجود خطأ، عند استخدام شبكة اتصال محلية سلكية. وسيتم إرسال إخطار برسالة خطأ عند حدوث أي خطأ في الشاشة.

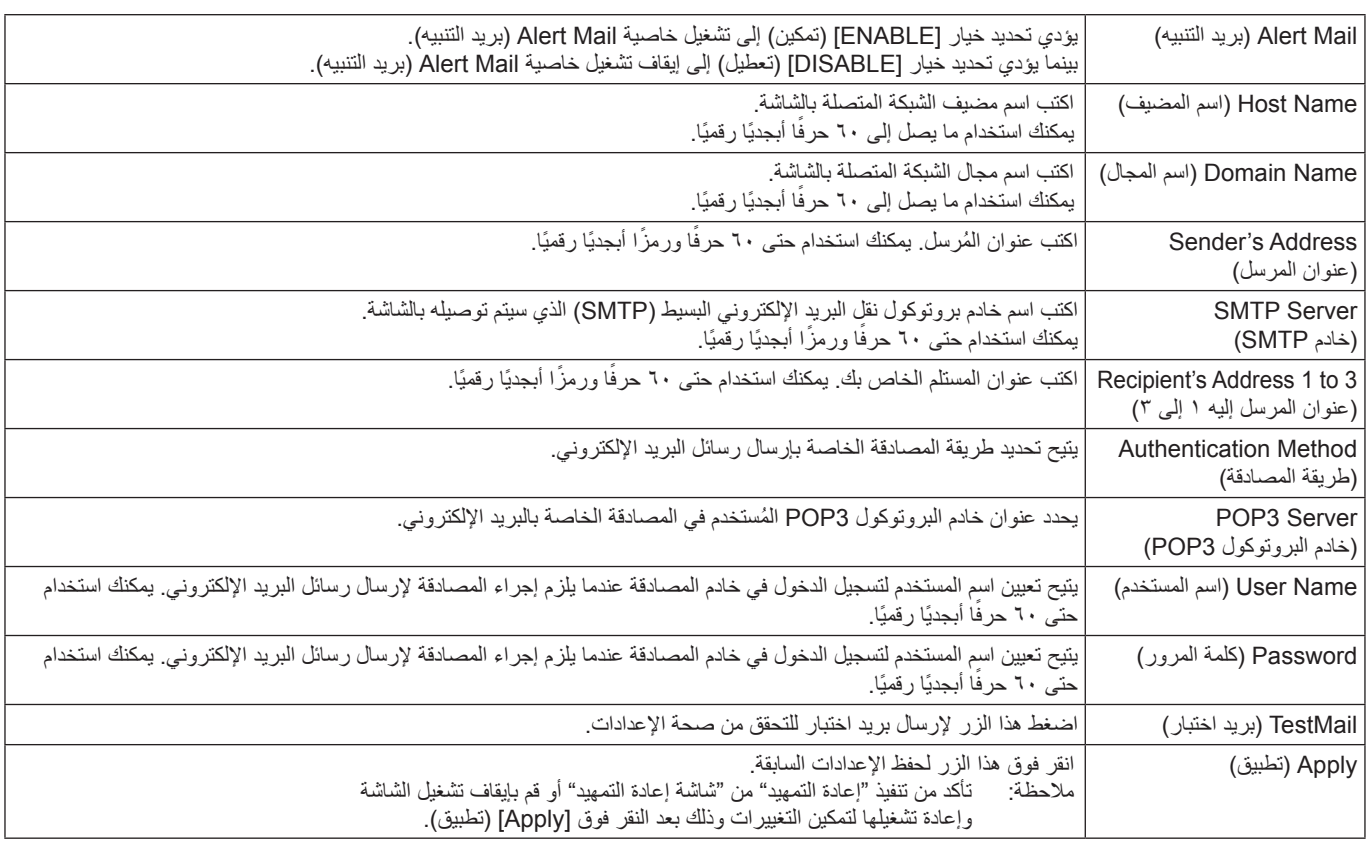

**مالحظة:** • إذا قمت بتنفيذ اختبار، فقد ال تستلم بريد تنبيه.

وفي حالة حدوث ذلك، ينبغي التحقق من صحة إعدادات الشبكة.

• إذا قمت بإدخال عنوان غير صحيح في أحد االختبارات، قد ال تستلم بريد تنبيه. وفي حال حدوث ذلك، ينبغي التحقق من صحة عنوان المستلم.

**تلميح:** للحصول على مخطط أمر التحكم، يرجى الرجوع إلى ملف "pdf.Control\_External "الموجود بالقرص المدمج.

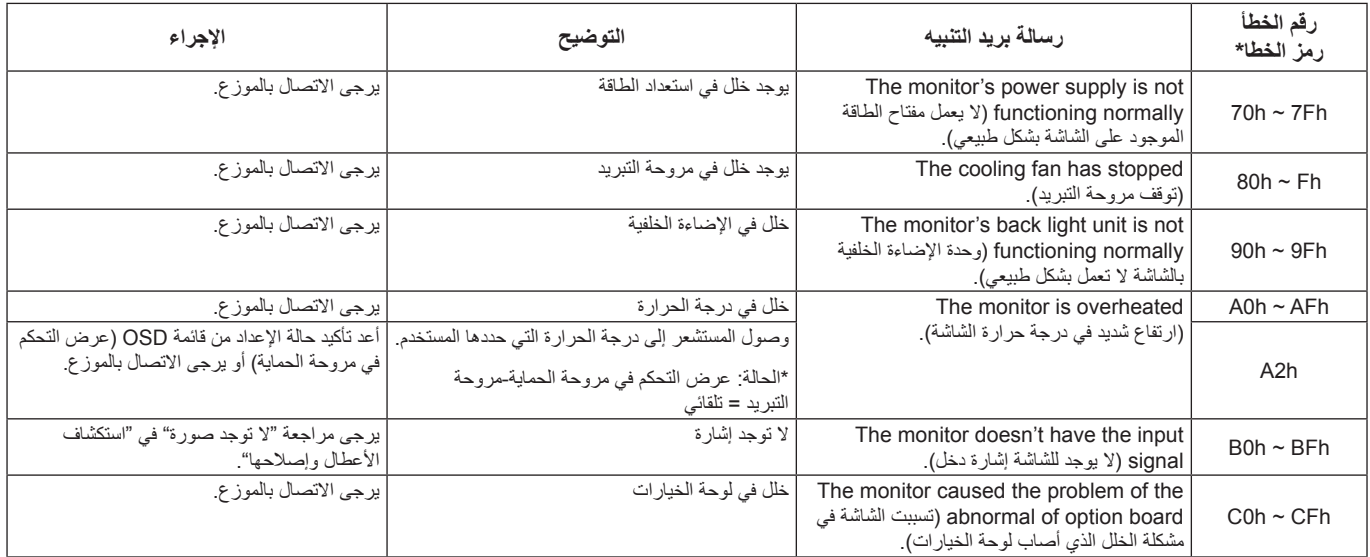

العينة: تعد النماذج التالية محتوى بريد التنبيه الذي يشير إلى خروج درجة حرارة الشاشة عن المألوف.

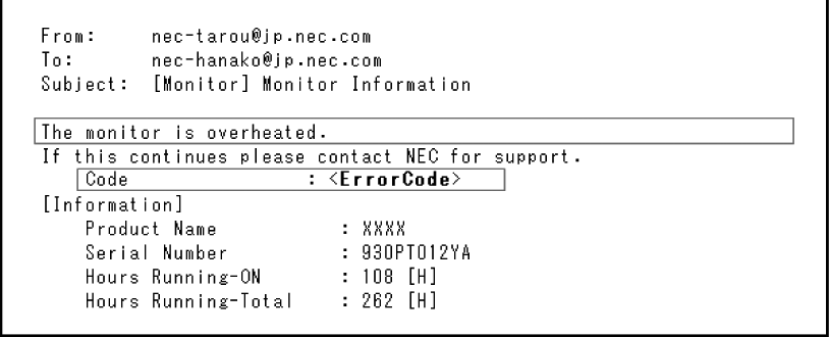

العينة: تعد النماذج التالية محتوى بريد االختبار الذي يتم باستخدام المتصفح.

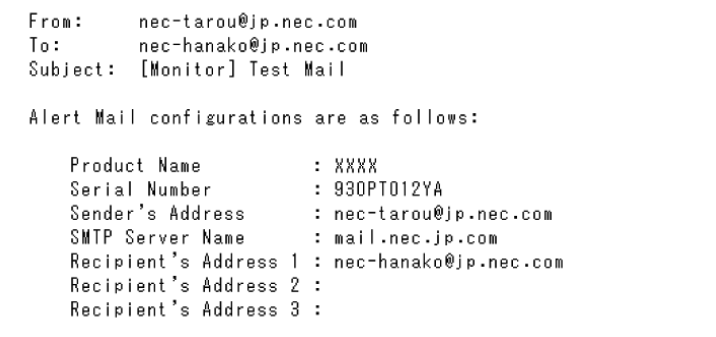

# **إعداد CRESTRON( كريستون(**

انقر فوق CRESTRON (كريستون) على الجانب الأيسر لصفحة HOME (الرئيسية).

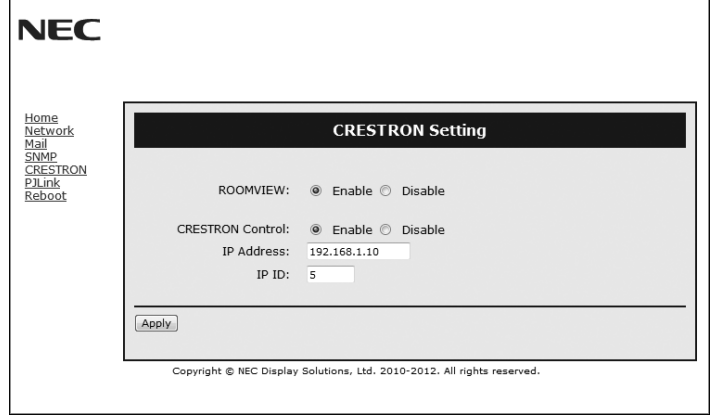

#### التوافق مع ROOMVIEW CRESTRON

تدعم الشاشة تقنية ROOMVIEW CRESTRON، مما يتيح إدارة مجموعة متنوعة من األجهزة المتصلة بالشبكة والتحكم بها من جهاز الكمبيوتر أو جهاز التحكم. للحصول على المزيد من المعلومات؛ يرجى زيارة الموقع اإللكتروني: com.crestron.www://http

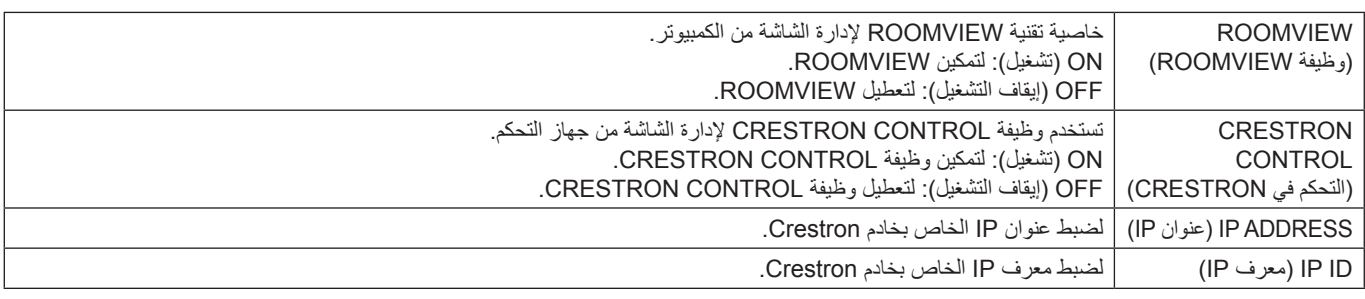

**تنويه:** يتعين استخدام إعدادات CRESTRON فقط مع RoomView Crestron. للمزيد من المعلومات، يرجى زيارة الموقع التالي: http://www.crestron.com

## **إعداد PJLink**

انقر فوق PJLink على الجانب الأيسر لصفحة HOME (الرئيسية).

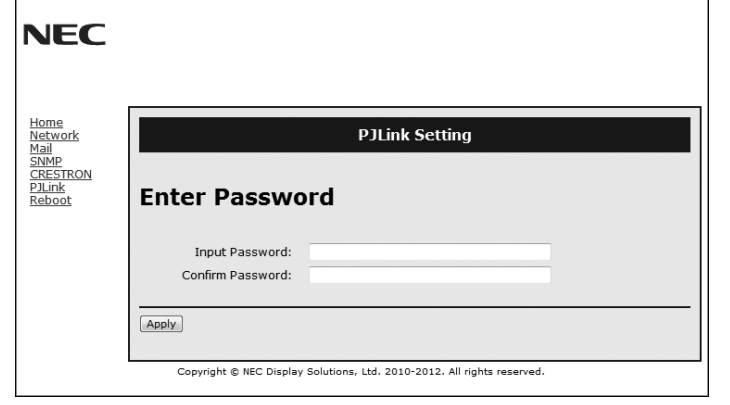

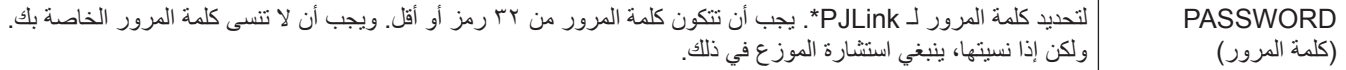

\*ما المقصود بـ PJLink؟

PJLink هو أحد معايير البروتوكول المستخدمة للتحكم في الأجهزة المصنعة لدى جهات مختلفة، وقد وُضِع هذا البروتوكول من قبل رابطة صناعات نظم المعلومات وماكينات العمل اليابانية )JBMIA )في عام .2005

يدعم الجهاز جميع أوامر الفئة 1 من PJLink.

لن يتأثر ما أجريته من إعدادات في PJLink حتى مع اختيار ]RESET( ]إعادة الضبط( من القائمة.

**األثر المصغر:** ً يقدم حال ً مثاليا للبيئات من خالل جودة عالية للصور.

<mark>ا**نظمة التحكم في الألوان:** تتيح</mark> لك ضبط الألوان على الشاشة كما تتيح تخصيص الدقة اللونية للشاشة وفقًا لما تريده من بين العديد من المقاييس<sub>.</sub>

<span id="page-38-0"></span>**مصفوفة األلوان الطبيعية:** يجمع بين التحكم اللوني سداسي المحاور وبين ألوان sRGB القياسية. ويتيح التحكم اللوني سداسي المحاور ضبط اللون من خالل ستة محاور هي (الأحمر والأخضر والأزرق والسماوي والأرجواني والأصفر)، بدلاً من المحاور الثلاثة التي كانت مناحة سابقًا (وهي الأزرق والأخضر والأحمر). ويمنح معيار RGB الشاشة رضعًا لونيًا موحدًا، وهو ما يضمن أن تكون الألوان المعروضة على الشاشة هي نفس الألوان التي تظهر على المطبوعات الملونة (حيث يدعم معيار sRGB نظام التشغيل وطابعة sRGB). ويتيح لك ذلك ضبط ألوان الشاشة وتخصيص دقتها اللونية، من بين العديد من المعايير القياسية.

**وضع sRGB للتحكم في األلوان:** هو معيار جديد مثالي إلدارة األلوان، يتيح لك مطابقة األلوان الموجودة على شاشات الكمبيوتر مع تلك الموجودة على غيره من األجهزة الطرفية. ً كما يتيح هذا المقياس، القائم على أساس المساحة اللونية المعايرة، عرضا أمثل لأللوان، باإلضافة إلى التوافق العكسي مع مقاييس األلوان العامة األخرى.

**أزرار التحكم في المعلومات المعروضة على الشاشة (OSD):** تتيح لك ضبط جميع عناصر الصورة المعروضة على الشاشة، بشكل سريع وسهل، عن طريق قوائم سهلة الاستخدام معروضة على الشاشة.

**التوصيل والتشغيل:** تساعد الحلول التي تقدمها شركة RMicrosoft ونظام التشغيل RWindows في إتمام عمليات اإلعداد والتثبيت عن طريق استقبال البيانات الخاصة بالشاشة (مثل مقاس الشاشة ومستويات الدقة المدعومة) بشكل مباشر مما يؤدي تلقائيًا إلى تحسين أداء الشاشة.

**نظام IPM( (مدير الطاقة الذكي):** يتيح طرقًا مبتكرة لتوفير الطاقة والتي تسمح للشاشة بالانتقال إلى مستوى أقل من استهلاك الطاقة عندما لا تكون في وضع التشغيل، وهو ما يوفر ثلثي تكاليف الطاقة، فضال عن خفض نفقات تكييف الهواء في مكان العمل.

**إمكانية العرض بملء الشاشة:** تتيح لك استخدام كامل مساحة الشاشة مع معظم مستويات الدقة، وهو ما يسمح بتكبير مقاس الصورة بشكل ملحوظ.

ًا مع **واجهة تثبيت متوافقة مع معيار )1FDMIv )الصادر عن VESA:** تتيح للمستخدم توصيل شاشة LCD بأي ذراع أو حامل تثبيت، من غير منتجات الشركة، طالما كان متوافق معيار )1FDMIv )الصادر عن VESA. وبالنسبة للمستخدمين في أمريكا الشمالية، تنصح شركة NEC باستخدام واجهة تثبيت متوافقة مع معيار GS-TÜV و/أو 1678UL.

**D-DVI:** هي المجموعة الفرعية الرقمية الوحيدة من DVI، والمعتمدة من مجموعة العمل الخاصة بالعرض الرقمي )DDWG )للتوصيالت الرقمية بين أجهزة الكمبيوتر والشاشات. وبما أن DVI-D موصل رقمي فقط، فإنه لا يوفر الدعم التناظري، ولأن وسيلة التوصيل هذه وسيلة رقمية تعتمد في الأساس على معيار DVI فقط، فإنها لا تحتاج إلا لمهايئ بسيط من أجل التوافق بين موصل D-DVI وغيره من الموصالت الرقمية األخرى القائمة على معيار DVI، مثل DFP وD&P ً ، علما بأن واجهة DVI لهذه الشاشة تدعم HDCP.

**المصفوفة المتعددة وتوافق العرض المتعدد:** يعرض صورة واحدة على عدة شاشات مع الحفاظ على الدقة أثناء تعويض عرض إطار الصورة.

**الزوم:** تتيح هذه الخاصية تكبير/تصغير مقاس الصورة في االتجاهين األفقي والرأسي.

**االتصال المتسلسل عبر C-232RS:** يمكنك التحكم في العديد من الشاشات من خالل أداة التحكم أو وحدة التحكم عن بعد الالسلكية.

**التشخيص الذاتي:** تتم اإلشارة إلى وجود حالة من التعطل، عند حدوث أي خطأ داخلي في الجهاز.

**HDCP( حماية المحتوى الرقمي ذي النطاق الترددي العالي(:** HDCP نظام يهدف إلى منع النسخ غير القانوني لبيانات الفيديو التي يتم إرسالها عبر إشارة رقمية. إذا لم تتمكن من مشاهدة المادة عبر دخل الرقمي، فهذا لا يعني بالضرورة أن جهاز العرض لا يعمل على النحو الصحيح. ونظرًا لتطبيق نظام HDCP، قد يكون المحتوى في بعض الحالات محميًا بموجب نظام HDCP وربما ال يتم عرض المحتوى حسب قرار/نية مطبقي نظام HDCP( شركة LLC Protection Content Digital).

**فتحة لوحة الخيارات:** ٍ يمكنك اختيار لوحة خيارات. يرجى االتصال بالمورد لالطالع على مزيد من المعلومات.

# **استكشاف األعطال وإصالحها**

#### **ال توجد صورة**

- ً ينبغي توصيل كبل اإلشارة توصيال ً كامال ببطاقة الشاشة/الكمبيوتر.
	- ً ينبغي إحكام تثبيت بطاقة الشاشة في موضعها تماما.
- تفقد مفتاح الطاقة الرئيسي، حيث يجب ضبطه على وضع ON( تشغيل(.
- ينبغي أن يكون مفتاح الطاقة ومفتاح الطاقة الخاص بالكمبيوتر في وضع ON (تشغيل).
- تأكد من اختيار وضع مدعوم بالنسبة لبطاقة الشاشة أو النظام المستخدم. )يرجى الرجوع إلى دليل استخدام بطاقة الشاشة أو دليل النظام لتعديل وضع الرسوم).
- تحقق من توافق الشاشة مع بطاقة الشاشة، ومن ضبط اإلعدادات الموصى بها.
	- تحقق من عدم وجود سنون مثنية أو مضغوطة في موصل كبل اإلشارة.
- إذا كان STANDBY AUTO( استعداد تلقائي( على ON( تشغيل(، تنتقل الشاشة ً تلقائيا إلى الوضع OFF( إيقاف تشغيل( بعد 10 دقائق من فقدان اإلشارة. اضغط على زر الطاقة.

#### **عدم استجابة زر الطاقة**

- افصل كبل الطاقة الخاص بالشاشة من مأخذ التيار المتردد إليقاف تشغيل الشاشة وإعادة ضبطها.
	- تفقد مفتاح الطاقة الرئيسي الموجود في الجانب األمامى من الشاشة.
- تحقق من إعداد MODE DVI عند توصيل مشغل DVD أو الكمبيوتر بمدخل DVI.

#### **صورة بلون الثلج، شاشة سوداء في دخل DVI**

• تحقق من إعداد MODE DVI عند توصيل مشغل DVD أو الكمبيوتر بمدخل DVI.

#### **ثبات الصورة**

- يرجى مراعاة أن تقنية LCD قد تتسبب في الظاهرة المعروفة بثبات الصورة، والتي ً تحدث عندما يظل أثر الصورة أو "ظلها" ظاهرا على الشاشة بعد اختفاء الصورة الأصلية، ومع ذلك فإن ظاهرة ثبات الصورة بشاشات LCD غير دائمة، خلافًا لشاشات CRT، غير إنه ينبغي تجنب عرض الصور الثابتة لفترة طويلة على الشاشة. ولتخفيف ظاهرة ثبات الصورة، قم بإيقاف تشغيل الشاشة لفترة تعادل المدة التي استغرقها عرض الصورة السابقة. فمثال، إذا استمر عرض الصورة على الشاشة لمدة ساعة ثم تبقى أثر للصورة، فيجب إيقاف تشغيل الشاشة لمدة ساعة لمحو أثر الصورة.
- **مالحظة:** كما هي الحال في كل أجهزة العرض الشخصية، توصي شركة NEC SOLUTIONS DISPLAY بعرض الصور المتحركة واستخدام شاشة التوقف على فترات زمنية منتظمة في حالة خمول الشاشة أو إيقاف تشغيلها عند عدم االستخدام.

#### **عدم استقرار الصور أو عدم وضوحها أو ظهور تشوش بها**

- ينبغي إحكام تثبيت كبل اإلشارة بالكمبيوتر.
- استخدم أزرار التحكم الخاصة بضبط الصور المعروضة على الشاشة لتركيز العرض وضبطه من خالل زيادة قيم الضبط الدقيق أو تقليلها. عند تغيير وضع العرض، قد ينبغي إعادة ضبط اإلعدادات الخاصة بضبط الصور المعروضة على الشاشة.
	- تحقق من توافق الشاشة مع بطاقة الشاشة، ومن ضبط توقيتات اإلشارة الموصى بها.
	- إذا كان النص غير واضح، فقم بتغيير وضع الفيديو إلى غير متشابك واستخدم معدل تحديث 60 هرتز.
		- يمكن تشويه الصورة عند تشغيل الطاقة أو تغيير اإلعدادات.

#### **ظهور الصورة الناتجة عن إشارة الفيديو المركب بلون مائل إلى األخضر** • تحقق من تحديد موصل دخل HD/DVD.

# **عدم إضاءة مؤشر بيان الحالة**

# **)يتعذر رؤية اللون األخضر أو األحمر(**

- ينبغي أن يكون مفتاح الطاقة في وضع ON( تشغيل( كما ينبغي توصيل كبل الطاقة.
	- تفقد مفتاح الطاقة الرئيسي، حيث يجب ضبطه على وضع ON (تشغيل).
	- تأكد من أن جهاز الكمبيوتر ليس في وضع توفير الطاقة )المس لوحة المفاتيح أو الماوس(.
- تحقق من تعيين خيار مؤشر الطاقة في المعلومات المعروضة على الشاشة )OSD ) على ON( تشغيل(.

#### **يومض مؤشر البيان الموجود على الشاشة باللون األحمر**

- <span id="page-39-1"></span><span id="page-39-0"></span>• ربما حدث عطل ما، لذا يرجى االتصال بأقرب مركز خدمة معتمد لشركة .NEC DISPLAY SOLUTIONS
- إذا كانت الشاشة في وضع إيقاف التشغيل، نتيجة كون درجة الحرارة الداخلية أعلى من درجة حرارة التشغيل العادية، سيومض مؤشر بيان الحالة باللون األحمر ست مرات. قم بتشغيل الشاشة مرة أخرى عقب التأكد من انخفاض درجة الحرارة الداخلية لدرجة حرارة التشغيل العادية.

#### **عدم ظهور الصورة المعروضة بالحجم المناسب**

- استخدم أزرار التحكم في ضبط الصورة المعروضة على الشاشة لزيادة أو تقليل هذا الضبط التقريبي.
	- تأكد من اختيار وضع مدعوم بالنسبة لبطاقة الشاشة أو النظام المستخدم. )يرجى الرجوع إلى دليل استخدام بطاقة الشاشة أو دليل النظام لتعديل وضع الرسوم).

#### **عدم عرض الدقة المحددة بشكل مناسب**

• استخدم Mode Display OSD( وضع عرض المعلومات المعروضة على الشاشة( للدخول إلى قائمة Information (معلومات) وللتأكد من تحديد الدقة المناسبة، وفي حالة عدم حدوث ذلك، قم بتحديد الخيار المقابل.

#### **عدم وجود صوت**

- تأكد من توصيل كبل السماعة بشكل مناسب.
- تأكد مما إذا كان قد تم تنشيط وضع كتم الصوت.
	- تأكد من عدم ضبط الصوت على الحد األدنى.
- تأكد ما إذا كان جهاز الكمبيوتر يدعم اإلشارة الصوتية عبر منفذ الشاشة. ً إذا لم تكن متأكدا، اتصل بالجهة المصنعة للكمبيوتر.
- تحقق من ضبط SURROUND( محيط( على وضع ON( تشغيل(.
	- تفقد مفتاح مكبر الصوت الداخلي/الخارجي.

#### **عدم عمل وحدة التحكم عن بعد**

- تأكد من حالة بطاريات وحدة التحكم عن بعد.
	- تأكد من تركيب البطاريات بشكل صحيح.
- تأكد من توجيه وحدة التحكم عن بعد إلى مستشعر الوحدة الموجود بالشاشة.
	- تأكد من حالة وضع وحدة التحكم عن بعد.
- قد ال يعمل نظام التحكم عن بعد عند تعرض مستشعر الوحدة الموجود بشاشة LCD ألشعة الشمس المباشرة أو إلضاءة قوية، أو عند وجود حائل في المسار بين المستشعر ووحدة التحكم عن بعد.

#### عدم عمل وظيفتي "SCHEDULE"/"OFF TIMER" (جدولة/موقت الإيقاف) على **نحو سليم**

- يتم تعطيل وظيفة "SCHEDULE( "جدولة( عند ضبط "TIMER OFF " (موقت الإيقاف).
- عند تنشيط وظيفة "OFF TIMER" (موقت الإيقاف) وفصل الطاقة عن شاشة LCD، نتيجة لالنقطاع المفاجئ لمصدر اإلمداد بالطاقة، تتم إعادة تعيين وظيفة "OFF TIMER) (موقت الإيقاف).

#### **صورة بلون الثلج، ضعف الصوت في وضع TV( تلفزيون(**

• ً تحقق من الهوائي/توصيل الكبل. استخدم كبال جديدا متى لزم األمر.

#### **التداخل في وضع TV( تلفزيون(**

تحقق من حالة عزل جميع المكونات، وتحرك بعيدًا عن الشاشة متى لزم الأمر.

#### **التحكم عبر C-232RS أو شبكة االتصال المحلية )LAN )غير متوفرين**

- تحقق من توصيل C-232RS أو كبل LAN.
- تحقق من إعداد "CONTROL( "التحكم( في "CONTROL EXTERNAL " )التحكم الخارجي(.
	- راجع إعداد "ID( المعرف( = REPLY ALL( رد على الكل(" في "CONTROL EXTERNAL( "التحكم الخارجي(.

<span id="page-40-0"></span>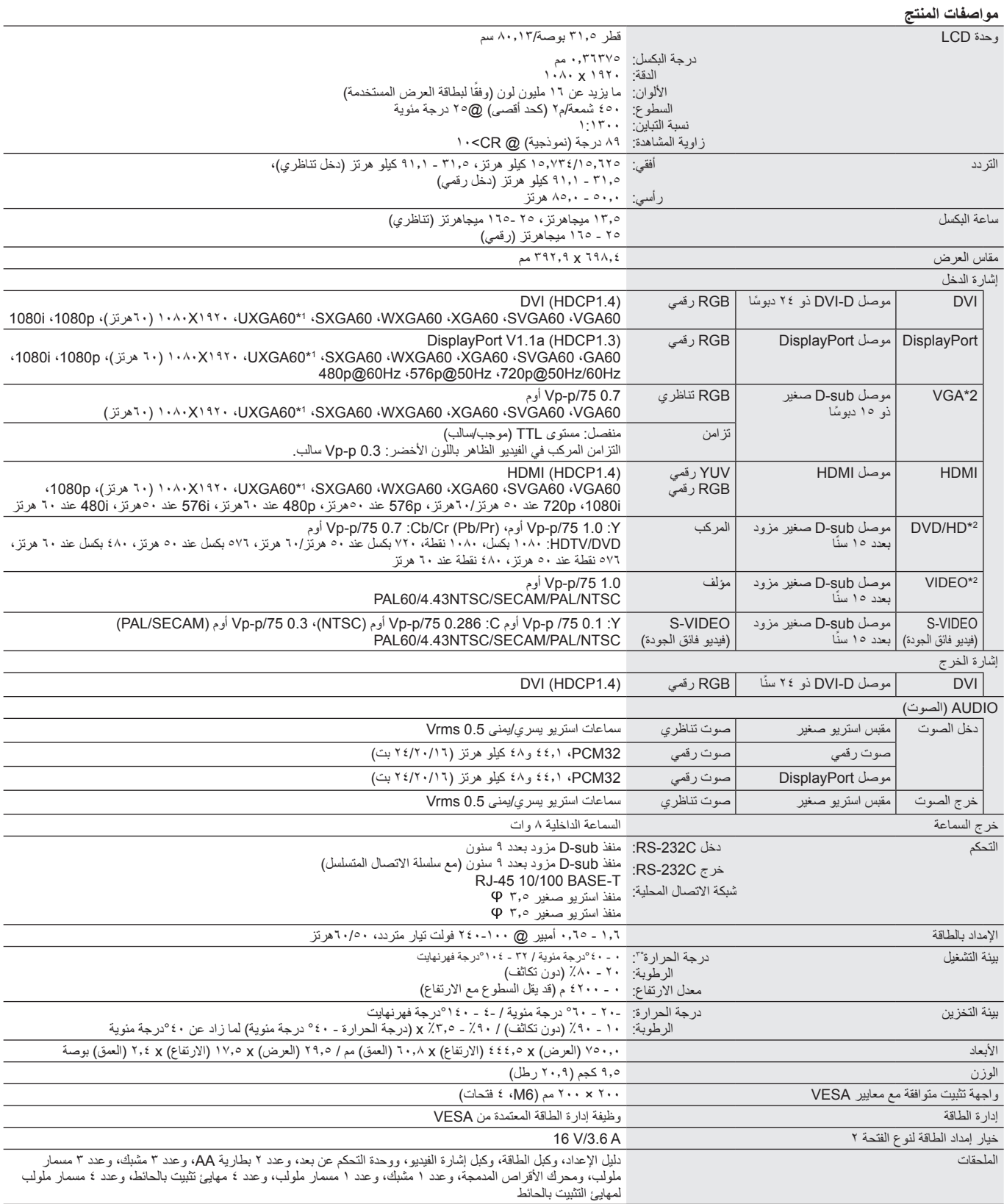

.<br>**ملاحظة:** المواصفات الفنية عُرضة للتغيير دون سابق إخطار .

\*۱: الصور المضغوطة.<br>\*۲: أطراف توصيل عامة.

<span id="page-41-0"></span>1( دخل RGB تناظري )منفذ Dsub صغير مزود بـ 15 دبوس(: VGA، وHD/DVD، وSCART، وVIDEO، وVIDEO-S

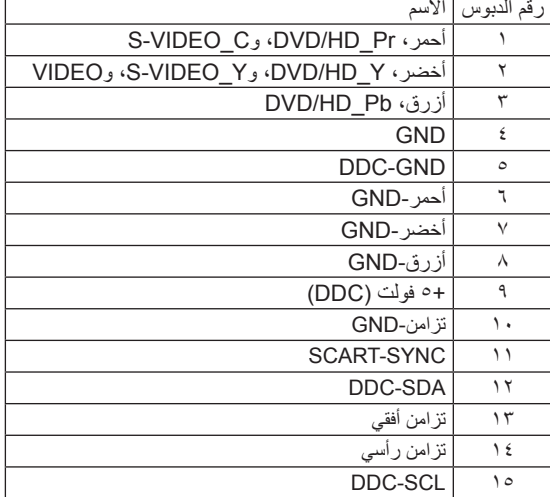

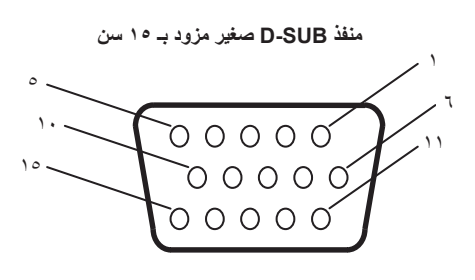

2( دخل/خرج C-232RS

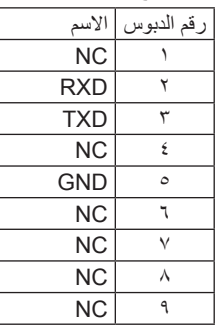

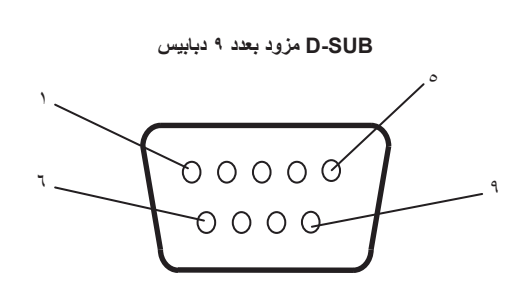

تستخدم شاشة LCD خطوط RXD وTXD وGND للتحكم عبر C-232RS.

3( مدخل وحدة التحكم عن بعد:

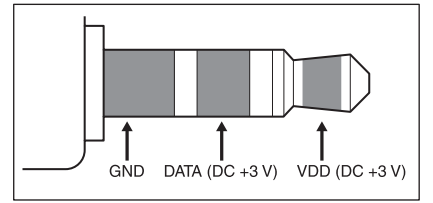

<span id="page-42-0"></span>تلتزم شركة SOLUTIONS DISPLAY NEC بشدة تجاه حماية البيئة وتعتبر إعادة التدوير من أهم أولويات الشركة لتقليل العبء الواقع على البيئة إلى أقل حد ممكن، وفي هذا الإطار ، فإننا نكرس أنفسنا لصناعة منتجات صديقة للبيئة ونواصل السعي جاهدين للمعاونة على تحديث الصعابير التجاسية الصادرة عن جهات مثل ISO (المنظمة الدولية للتوحيد القياسي) وTCO (اتحاد النقابات السويدية).

# **التخلص من منتج NEC القديم**

إن الهدف المنشود من عملية إعادة التدوير هو تحقيق الفائدة للبيئة عن طريق إعادة استخدام الخامات وتطويرها وإعادة تهيئتها واستخلاص أهم ما تحتويه، هذا وتضمن المواقع المخصصة إلعادة التدوير، التعامل بشكل سليم مع المكونات الضارة بالبيئة والتخلص منها بشكل آمن. وفي سبيل ضمان أفضل مستوى إلعادة تدوير منتجاتنا، **تقدم شركة**  NEC DISPLAY SOLUTIONS العديد من الإجراءات الخاصة بإعادة التدوير فضالاً عن الإرشادات فيما يتعلق بكيفية التعامل مع المنتج بشكل لا يضر البيئة عند انتهاء عمره االفتراضي.

للحصول على كافة المعلومات المتعلقة بالتخلص من المنتج، ومرافق إعادة التدوير الموجودة في كل دولة، يرجى زيارة موقعنا اإللكتروني:

،)أوروبا في )**https://www.nec-display-solutions.com/p/greenvision/en/greenvision.xhtml**

أو( اليابان في )**https://www.nec-display.com**

https://www.necdisplay.com (في الولايات المتحدة الأمريكية).

# **توفير الطاقة**

تتميز هذه الشاشة بقدرة متطورة على توفير الطاقة، عند إرسال إشارة إدارة طاقة الشاشة إلى الشاشة، يتم تنشيط وضع Energy Saving (توفير الطاقة)، ثم تدخل الشاشة في هذا الوضع.

![](_page_42_Picture_250.jpeg)

\*:1 دون أي خيارات، بإعدادات المصنع.

\*:2 دخل VGA فقط.

\*:2 حسب الوجهة.

للحصول على مزيد من المعلومات، تفضلوا بزيارة المواقع اإللكترونية التالية:

/https://www.necdisplay.com (في الولايات المتحدة الأمريكية)

)أوروبا في )**https://www.nec-display-solutions.com/**

)العالم أنحاء جميع في )**https://www.nec-display.com/global/index.html**

لمزيد من المعلومات حول وضع توفير الطاقة: [الإعداد الافتراضي: الاستعداد التلقائي]

الستيفاء متطلبات ErP/الستيفاء متطلبات ErP( في وضع استعداد الشبكة(:

الإعداد: DISPLAY PROTECTION (حماية الشاشة) — POWER SAVE (توفير الطاقة) — AUTO STANDBY (الاستعداد التلقائي) RS-232C )التحكم )CONTROL )الخارجي التحكم )EXTERNAL CONTROL )متعدد عرض )MULTI DISPLAY OPTION ADVANCED( خيارات متقدمة( DETECT INPUT( اكتشاف الدخل( NONE( ال يوجد( استهالك الطاقة: 0.5 وات أو أقل

وقت وظيفة إدارة الطاقة: 10 ً دقيقة تقريبا.

عند استخدام شبكة داخلية ال تعمل وظيفة إدارة الطاقة حسب ما هو وارد في توجيه ErP.

# علامة WEEE (في دول الاتحاد الأوربي) (طبقاً للتوجيهات والتعديلات الأوربية 2012/19/EU)

![](_page_43_Picture_1.jpeg)

#### **التخلص من المنتج بعد استعماله: في االتحاد األوروبي**

تشترط التشريعات السارية على مستوى االتحاد األوروبي والمعمول بها في كل الدول األعضاء وضع العالمة )على اليسار( على المنتجات الكهربائية ً واإللكترونية المستخدمة للتخلص منها بعيدا عن النفايات المنزلية المعتادة. ويشمل ذلك الشاشات والملحقات الكهربائية مثل كبالت اإلشارة أو كبالت الطاقة، لذا عند التخلص من مثل هذه المنتجات، يرجى اتباع إرشادات السلطات المحلية في بلدك، والرجوع إلى المتجر الذي ابتعت منه المنتج أو اتباع التشريع أو الاتفاقية التي لديك، إن وجد. لا تنطبق العلامة الموجودة على المنتجات الإلكترونية إلا على الدول الأعضاء في الاتحاد الأوروبي حاليًا.

#### **خارج االتحاد األوروبي**

إن رغبت في التخلص من المنتجات الكهربائية أو الإلكترونية خارج نطاق الإتحاد الأوروبي فالرجاء الاتصال بالسلطة المحلية للتعرف على الطريقة الصحيحة للتخلص من هذه المنتجات.

![](_page_43_Picture_6.jpeg)

**لالتحاد األوروبي:** يشير الصندوق الذي يوضع عليه عالمة X أن البطاريات المستخدمة ال ينبغي وضعها مع النفايات المنزلية العادية! فهناك نظام منفصل لتجميع البطاريات المستخدمة للقيام بعمليتي المعالجة والتدوير على نحو مالئم وبما يتوافق مع القانون.

يجب التخلص من البطاريات المستعملة وفقًا لتوجيه الاتحاد الأورب*ي 2*006/66/EC. لذا ينبغي عزل البطاريات لتجميعها من قبل الخدمة المحلية الخاصة **بهذا الغرض.**